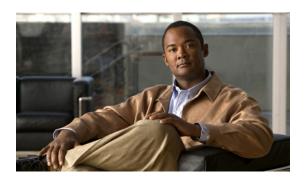

# Configuring Cisco EHWIC and 880G for 3G (EV-DO Rev A)

First Published: June 2011 Last Updated: March 18, 2013 OL-24266-03

This guide describes how to configure the Evolution-Data Optimized (EVDO) versions of 3G wireless Enhanced High-Speed WAN Interface Cards (EHWICs). The Cisco EHWIC-3G-EVDO-x cards — EHWIC-3G-EVDO-B (Bharat), EHWIC-3G-EVDO-S (Sprint), and EHWIC-3G-EVDO-V (Verizon) — are multiband, multiservice WAN cards for use over WCDMA Radio Access Networks (RAN).

This guide also describes the:

- EVDO versions of the Cisco C881G Series Integrated Services Router (ISR): C881G-B-K9, C881G-S-K9, and C881G-V-K9. Each router contains an embedded multiband, multiservice WAN modem for use over WCDMA networks.
- EVDO versions of the Cisco C881GW Series ISRs: C881GW-S-A-K9 and C881GW-V-A-K9. Each fixed-platform router provides support for dual-radio wireless LAN (WLAN) interfaces and 3G modem functionality on dual-core motherboards and contains an embedded multiband, multiservice WAN modem for use over Global System for Mobile Communications (GSM) networks.

## **Contents**

- Modular Cisco ISR G2 Support for the EHWIC-3G-EVDO-x Cards, page 2
- EHWIC-3G-EVDO-x Features, page 2
- Product Descriptions and Supported Frequencies, page 4
- New Features in the EVDO Versions of the EHWIC 3G Cards and C880 Series ISRs, page 6
- Overview of the EHWIC-3G-EVDO Cards, page 11
- Overview of the C881G-B/S/V-K9 ISRs, page 13
- Overview of the C881GW-S/V-A-K9 ISRs, page 18
- Supported Cisco Antennas and Cables, page 23
- Configuring EHWIC-3G-EVDO-x Cards and C880G-x-K9 ISRs, page 27

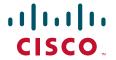

- Configuration Examples for the 3G Wireless Modular and Fixed Cisco ISRs, page 48
- Upgrading Modem Firmware, page 54
- Command Reference, page 56
- Troubleshooting, page 129
- Additional References, page 134

# Modular Cisco ISR G2 Support for the EHWIC-3G-EVDO-x Cards

The EHWIC-3G-EVDO-*x* cards are supported on the following modular Cisco Integrated Service Routers Generation 2 (ISR G2) family of routers:

- Cisco 1900
- Cisco 2900
- Cisco 3900
- Cisco 3900e

# EHWIC-3G-EVDO-x Features

The EHWIC-3G-EVDO-x cards and C881G-x-K routers provide the following functionalities:

- Remote Open Mobile Alliance Device Management (OMA-DM) activation
- 800/1900 MHz for 1xRTT
- 800/1900 MHz for 1xEVDO Revision 0 and Revision A
- Short Message Service (SMS)
- Remotely initiated data callback using SMS
- Global Positioning System (GPS)
- Broadband WAN connectivity using high-speed cellular data technology
- Automatic best-network selection
- Always-on capability
- Multiple antenna and cable options:
  - Diversity antenna
  - Indoor and outdoor external antennas
  - Radio Frequency Ultra-Low Loss (RF-ULL) cables (see Table 6 for details)
- IOS-based Mobile IP including network mobility (NEMO)
- Static and dynamic IP addressing
- Cellular interface based on the asynchronous interface in Cisco IOS software
- Network Address Translation (NAT) and Port Address Translation (PAT) support
- Security features such as firewall, intrusion-detection systems (IDS), and intrusion-prevention systems (IPS)

OL-24266-03

- Support for enhanced security features, such as GET VPN, EZ VPN, DMVPN, Multi-point GRE (mGRE), and IPSec VPN
- Auto-detecting optimized WAN switchover
- Support for Hot Standby Router Protocol (HSRP) and Virtual Router Redundancy Protocol (VRRP)
- 3G cellular WAN MIB
  - 3G WWAN MIB persistence
  - MIBs for GPS SMS
- Diagnostic and monitoring (DM) capability
- Remote DM logging over IP
- Voice-initiated data callback
- Cellular modem upgrade over wireless link
- Complete Cisco IOS feature capability
- Modem management You can access modem software and hardware information, radio and network status, and data profile information using Cisco IOS commands.
- Dial on Demand Routing (DDR) This allows you to set up a data call when there is data traffic to be sent over the wireless network.
- Fallback connection (DDR backup) 3G WAN for fixed and modular routers allows you to
  configure the cellular modem to initiate a dialup connection when connection to a primary service
  is lost.
- Teardown after fallback (part of fallback DDR) After a primary connection has failed and the cellular connection is in fallback mode, the 3G feature in fixed and modular routers tears down the fallback-mode connection when the primary connection is available.
- Automatic teardown—After a configurable timeout, the 3G WAN for fixed and modular routers automatically tears down a connection if there has been no activity.
- Autodetect—3G WAN for fixed and modular routers automatically detects and uses the best available service.
- Mobile IP (MIP) data profile configuration—SKU dependent. You can configure up to 5 profiles on Sprint and Bharat SKUs.
- Firmware upgrade—You can upgrade the firmware on the modem by using Cisco IOS commands.
- Comprehensive Cisco IOS MIB support including Interface (IF) MIBs and Entity MIBs.

# **Product Descriptions and Supported Frequencies**

Table 1 shows the products discussed in this document and the frequencies they support.

Table 1 Product Descriptions and Supported Frequencies

| SKU Number      | Description                                                                                   | Region        | Frequency Bands                                         |
|-----------------|-----------------------------------------------------------------------------------------------|---------------|---------------------------------------------------------|
| EHWIC-3G-EVDO-B | This is a multiband, multiservice WAN card. It works on CDMA based cellular networks in India | India         | 800/1900 MHz for<br>1xRTT                               |
|                 | (Bharat).                                                                                     |               | 800/1900 MHz for<br>1xEVDO Revision 0 and<br>Revision A |
| EHWIC-3G-EVDO-S | This is a multiband, multiservice WAN card. It works on Sprint                                | United States | 800/1900 MHz for<br>1xRTT                               |
|                 | networks.                                                                                     |               | 800/1900 MHz for<br>1xEVDO Revision 0 and<br>Revision A |
| EHWIC-3G-EVDO-V | This is a multiband, multiservice WAN card. It works on Verizon                               | United States | 800/1900 MHz for<br>1xRTT                               |
|                 | networks.                                                                                     |               | 800/1900 MHz for<br>1xEVDO Revision 0 and<br>Revision A |
| C881G-B-K9      | This is a router with an embedded multiband, multiservice WAN                                 | India         | 800/1900 MHz for<br>1xRTT                               |
|                 | modem. It works on Bharat networks.                                                           |               | 800/1900 MHz for<br>1xEVDO Revision 0 and<br>Revision A |
| C881G-S-K9      | This is a router with an embedded multiband, multiservice WAN                                 | United States | 800/1900 MHz for<br>1xRTT                               |
|                 | modem. It works on Sprint networks.                                                           |               | 800/1900 MHz for<br>1xEVDO Revision 0 and<br>Revision A |
| C881G-V-K9      | This is a router with an embedded multiband, multiservice WAN                                 | United States | 800/1900 MHz for<br>1xRTT                               |
|                 | modem. It works on Verizon networks.                                                          |               | 800/1900 MHz for<br>1xEVDO Revision 0 and<br>Revision A |

Table 1 Product Descriptions and Supported Frequencies (continued)

| SKU Number    | Description                                                                                                    | Region        | Frequency Bands                                                                      |
|---------------|----------------------------------------------------------------------------------------------------|---------------|--------------------------------------------------------------------------------------|
| C881GW-S-A-K9 | This is a router with an embedded multiband, multiservice WAN modem for use over GSM networks. It works on Sprint networks.  | United States | 800/1900 MHz for<br>1xRTT<br>800/1900 MHz for<br>1xEVDO Revision 0 and<br>Revision A |
| C881GW-V-A-K9 | This is a router with an embedded multiband, multiservice WAN modem for use over GSM networks. It works on Verizon networks. | United States | 800/1900 MHz for<br>1xRTT<br>800/1900 MHz for<br>1xEVDO Revision 0 and<br>Revision A |

# New Features in the EVDO Versions of the EHWIC 3G Cards and C880 Series ISRs

The following are the new features available in EHWIC-3G-EVDO-*x* cards, C881G-B/S/V-K9 ISRs, and C881GW-S/V-A-K9 ISRs:

- GPS, page 6
- SMS, page 8
- Remotely Initiated Data Callback Using SMS, page 9
- 3G WWAN MIB Persistence, page 10

## **GPS**

The GPS feature provides the following commands:

| Command           | Syntax                        | Description                           |
|-------------------|-------------------------------|---------------------------------------|
| cdma gps mode     | cdma gps mode standalone      | Enables the GPS standalone mode.      |
| cdma gps nmea     | cdma gps nmea                 | Enables the NMEA mode.                |
| show cellular gps | show cellular unit gps        | Displays a summary of GPS data.       |
|                   | show cellular unit gps detail | Displays a detailed list of GPS data. |

In the syntax of these commands, the *unit* parameter refers to:

- (EHWIC-3G-EVDO-x) The router slot, WAN interface card (WIC) slot, and port separated by slashes (for example, 0/1/0).
- (C880G) The number 0.

These examples show how to enable GPS standalone and NMEA for EHWIC-3G-EVDO-x:

```
router(config)#controller cellular 0/0
router(config-controller)#cdma gps mode standalone
...
controller Cellular 0/0
  cdma gps mode standalone

router(config-controller)#cdma gps nmea
...
controller Cellular 0/0
  cdma gps mode standalone
  cdma gps nmea
!
```

These examples show how to display summary and detailed GPS data for C881G-x-K9:

```
router#show cellular 0 gps
GPS Info
GPS State: GPS enabled
GPS Mode Configured: standalone
Latitude: 37 Deg 24 Min 59 Sec North
Longitude: 121 Deg 55 Min 8 Sec West
Timestamp (GMT): Thu Jul 29 11:08:39 2010
Fix type: 3D, Height: -6 m
Heading: 408, Velocity Horiz: 3, Velocity Vert: 0
Satellite Info
Satellite #13, elevation 75, azimuth 46, SNR 21
router#show cellular 0 gps detail
GPS Info
GPS State: GPS enabled
GPS Mode Configured: standalone
Latitude: 37 Deg 24 Min 59 Sec North
Longitude: 121 Deg 55 Min 7 Sec West
Timestamp (GMT): Thu Jul 29 22:17:57 2010
Fix type: 3D, Height: 12 m
Heading: 0, Velocity Horiz: 0, Velocity Vert: 0
```

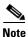

Obtaining a GPS-fixed location requires a supported GPS antenna to be connected to the DIV/GPS port.

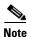

Obtaining a GPS-fixed location using the Standalone mode can take up to 12 minutes. This depends on the location and type of antenna used.

## **SMS**

This feature enables the router to send and receive SMS messages. This feature also enables the router to save and store the SMS messages on an FTP server.

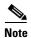

SMS is enabled by default. However, you need to define the FTP server to store incoming and outgoing SMS messages.

The SMS feature provides the following commands:

| Command                      | Syntax                                                      | Description                                            |
|------------------------------|-------------------------------------------------------------|--------------------------------------------------------|
| cellular cdma sms send       | cellular unit cdma sms send telNum message                  | Sends SMS messages (up to 160 characters per message). |
| cellular cdma profile select | cellular unit cdma sms delete {all   msg_ID}                | Deletes SMS messages.                                  |
| cellular cdma sms view       | cellular <i>unit</i> cdma sms view {summary   all   msg_ID} | Displays SMS messages.                                 |
| cdma sms archive path        | cdma sms archive path ftp:path_to_FTP_server                | Saves SMS messages on an FTP server.                   |

In the syntax of these commands, the *unit* parameter refers to:

- (EHWIC-3G-EVDO-x) The router slot, WIC slot, and port separated by slashes (for example, 0/1/0).
- (C880G) The number 0.

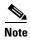

You can use the call screening command **dialer caller** *number* **callback** to authenticate SMS messages that you can use to establish data connections.

This example shows you how to send an SMS message (C881G-x-K9):

router#cellular 0 cdma sms send <phone number> "Test message"

This example deletes all SMS messages (EHWIC-3G-EVDO-x):

router#cellular 0/1/0 cdma sms delete all

This example shows you how to display a summary of SMS messages (EHWIC-3G-EVDO-x):

| route | er#cellular | 0/1/0 | cdma | sms view | summary  |      |           |
|-------|-------------|-------|------|----------|----------|------|-----------|
| ID    | FROM        |       |      | YY/MM/DD | HR:MN:SC | SIZE | CONTENT   |
| 0     | 4087993680  |       |      | 10/05/04 | 21:29:55 | 32   | from John |
| 1     | 4087993680  |       |      | 10/05/04 | 21:52:45 | 32   | from Jane |
| 2     | 4087993680  |       |      | 10/05/04 | 21:56:56 | 32   | from Jake |
| 3     | 4087993680  |       |      | 10/05/04 | 21:56:58 | 32   | from Tom  |
| 4     | 4087993680  |       |      | 10/05/04 | 21:57:00 | 32   | from Sam  |

The following example sets FTP path to the SMS\_archive directory on the FTP server at 192.168.1.3 (C881G-*x*-K9 and EHWIC-3G-EVDO-*x*):

router(config-controller)# gsm sms archive path
ftp://username:password@192.168.1.3/SMS\_archive

# **Remotely Initiated Data Callback Using SMS**

This feature remotely brings up the cellular interface by sending SMS messages over CDMA networks.

The following example shows you how to configure this feature for the EHWIC:

```
chat-script cdma "" "atdt#777" TIMEOUT 60 "CONNECT"
```

```
interface Loopback1
ip address 1.1.1.1 255.255.255.0
interface Cellular 0
    ip address negotiated
 ip virtual-reassembly in
 encapsulation ppp
 load-interval 30
 dialer in-band
 dialer pool-member 1
dialer idle-timeout 0
no peer default ip address
async mode interactive
ppp chap hostname abc.cell.org
ppp chap password 0 nopassword
ppp ipcp dns request
routing dynamic
interface Dialer1
ip address negotiated
 encapsulation ppp
dialer pool 1
 dialer idle-timeout 0
dialer string cdma
 dialer caller 4081234567 callback
dialer-group 1
ppp chap hostname abc.cell.org
    ppp chap password 0 nopassword
ppp ipcp dns request
ip route 0.0.0.0 0.0.0.0 Dialer1
access-list 1 permit any
dialer-list 1 protocol ip list 1
line 3
 script dialer cdma
login
modem InOut
    no exec
    transport input all
    transport output all
```

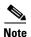

In the example, the phone number of the administrator who wants to remotely bring up the link using SMS is 408-123-4567 on a GSM network (dialer caller 4081234567 callback). Replace this number with your own number. To test this example and bring the cellular link up, send an SMS message from your phone.

## **3G WWAN MIB Persistence**

This feature allows you to retain 3G WWAN MIB object values and trap settings across router reloads.

Before configuring 3G WWAN MIB, you should perform some SNMP pre-configuration to avoid getting warning messages. The following is an example of SNMP pre-configuration:

```
snmp-server community public RO
snmp-server community private RW
snmp-server enable traps c3g
```

This example shows you the settings that you need to configure this feature for EHWIC-3G-EVDO-x:

```
controller Cellular 0/1
   cdma event rssi onset mib-trap 1xrtt
   cdma event rssi onset mib-trap evdoRel0
   cdma event rssi onset mib-trap evdoRelA
   cdma event rssi onset threshold -84
   cdma event rssi abate mib-trap 1xrtt
   cdma event rssi abate mib-trap evdoRel0
   cdma event rssi abate mib-trap evdoRelA
   cdma event rssi abate threshold -82
   cdma event ecio onset mib-trap 1xrtt
   cdma event ecio onset mib-trap evdoRel0
   cdma event ecio onset mib-trap evdoRelA
   cdma event ecio onset threshold -7
   cdma event ecio abate mib-trap 1xrtt
   cdma event ecio abate mib-trap evdoRel0
   cdma event ecio abate mib-trap evdoRelA
   cdma event ecio abate threshold -5
   cdma event temperature onset mib-trap
   cdma event temperature onset threshold 34
   cdma event temperature abate mib-trap
   cdma event temperature abate threshold 33
   cdma event modem-state mib-trap down
   cdma event modem-state mib-trap up
   cdma event service mib-trap
   cdma event network mib-trap
   cdma event connection-status mib-trap All-cdma
```

# Overview of the EHWIC-3G-EVDO Cards

The Evolution-Data Optimized (EVDO) SKUs support the following multiple bands and services:

- 800/1900 MHz for 1xRTT
- 800/1900 MHz for 1xEVDO Revision 0 and Revision A
- Standalone GPS

EHWIC-3G-EVDO-x is the Cisco part number for which the interface card is configured and x is a variable for carrier-specific versions.

The EHWIC-3G-EVDO versions currently available are:

- EHWIC-3G-EVDO-B (Bharat)
- EHWIC-3G-EVDO-S (Sprint)
- EHWIC-3G-EVDO-V (Verizon)

Additional carrier-specific versions may also be available. See the onboard Product ID (PID) sticker to differentiate between released versions.

The EHWIC-3G-EVDO versions support diversity mode (dual antenna mode) in the antennas. Types of antennas include swivel-mounted dipole with extended base and ceiling-mounted antennas. The diversity mode requires two antennas located together and spaced a minimum of 7.5 in. (19 cm) for better RF reception.

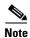

By default, the diversity mode is enabled. However, it is disabled after GPS is turned on.

Figure 1 shows the front panel view of EHWIC-3G-EVDO.

Figure 1 EHWIC-3G-EVDO Front Panel

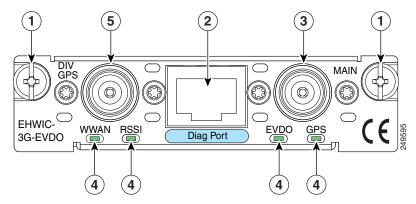

| 1 | Mounting Screws        | 4 | LEDs                            |
|---|------------------------|---|---------------------------------|
| 2 | Diagnostic Port        | 5 | Diversity/GPS Antenna Connector |
| 3 | Main Antenna Connector |   |                                 |

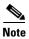

The diagnostic port is not required for normal activation or operation. For more information, see the "Modem Troubleshooting Using the Diagnostic Port" section on page 133.

Table 2 describes the functions of the LEDs of EHWIC-3G-EVDO. The LEDs provide a visual indication of your available services.

Table 2 EHWIC-3G-EVDO LED Description

| LED                | Description                                                                       |  |  |  |  |
|--------------------|-----------------------------------------------------------------------------------|--|--|--|--|
| WWAN LED           | Off: EHWIC in reset mode or not powered.                                          |  |  |  |  |
| Modem status and   | Slow Green Blink: Searching for service.                                          |  |  |  |  |
| data transmission  | Solid Green: Active service; no traffic detected.                                 |  |  |  |  |
|                    | Fast Green Blink: Active service. Detected traffic is proportional to blink rate. |  |  |  |  |
| RSSI LED           | Off: Low RSSI (under -100 dBm).                                                   |  |  |  |  |
| Received Signal    | Slow Green Blink: Low or medium RSSI (-99 to -90 dBm).                            |  |  |  |  |
| Strength Indicator | Fast Green Blink: Medium RSSI (-89 to -70 dBm).                                   |  |  |  |  |
|                    | Solid Green: High RSSI (-69 dBm or higher).                                       |  |  |  |  |
|                    | Solid Yellow: No service or no RSSI detected.                                     |  |  |  |  |
| EVDO LED           | Off: 1xRTT Service                                                                |  |  |  |  |
| 3G-EVDO Service    | Green Blink: 1xEVDO Rev 0 Service                                                 |  |  |  |  |
| Indicator          | Solid Green: 1xEVDO Rev A Service                                                 |  |  |  |  |
| GPS LED            | Off: Searching for signal or Disabled.                                            |  |  |  |  |
| GPS Acquisition    | Solid Green: Signal found.                                                        |  |  |  |  |

For information on how to install the EHWIC-3G-EVDO-*x* card in supported Cisco Access Routers, see *Installing Cisco Interface Cards in Cisco Access Routers*.

For information on how to connect the EHWIC-3G-EVDO-*x* card to your network, see *Connecting Cisco EHWIC-3G-EVDO-x to the Network*.

# Overview of the C881G-B/S/V-K9 ISRs

The C881G-B-K9, C881G-S-K9, and C881G-V-K9 ISRs are members of the Cisco 880 series data routers. These routers provide integrated Virtual Private Network (VPN), 802.11b/g/n-compliant wireless Access Point (AP), 3G, and backup capabilities.

For information on configuring Cisco 880 Series ISRs, see Cisco 880 Series Integrated Services Router Software Configuration Guide.

## C881G-B/S/V-K9 Front and Back Panels

Figure 2 shows the front panel details of the C881G-B/S/V-K9 ISR. The front panel has only LEDs. All the ports are in the back panel.

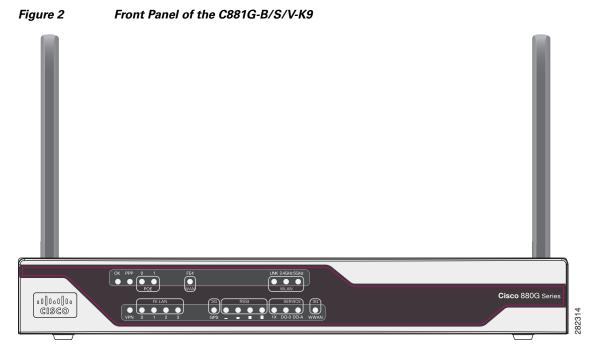

Table 3 describes the LEDs for the C881G-B/S/V-K9 ISR. The LEDs provide a visual indication of the available services.

Table 3 C881G-B/S/V-K9 LED Description

| LED                | Color                  | Description                                                                                                    |
|--------------------|------------------------|----------------------------------------------------------------------------------------------------|
| OK (Power)         | Green                  | On—DC power is being supplied to the router and the Cisco IOS software is running.                                       |
|                    |                        | Blinking—Bootup is in process or the router is in ROMMON monitor mode.                                                   |
|                    |                        | Off—Power is not supplied to the router.                                                                                 |
| PPP                | Green                  | On—At least one PPP session is established.                                                                              |
|                    |                        | Off—No PPP session established.                                                                                          |
| POE                | Green                  | On—PoE is connected and powered.                                                                                         |
|                    |                        | Off—PoE is not installed.                                                                                                |
|                    | Amber                  | On—Power delivery fault with the PoE.                                                                                    |
| FE4 (WAN Port)     | Green                  | On—Port is connected.                                                                                                    |
|                    |                        | Blinking—Data is either being received or being transmitted.                                                             |
|                    |                        | Off—Port is not connected.                                                                                               |
| WLAN (LINK)        | Green                  | On—Wireless link is up.                                                                                                  |
|                    |                        | Blinking—Ethernet link is up, and data is either being received or being transmitted.                                    |
|                    |                        | Off—Wireless link is down.                                                                                               |
| WLAN (2.4GHz/5GHz) | Green                  | On—Radio is connected, SSID is configured, and client is associated, but no data is being received or being transmitted. |
|                    |                        | Slow blinking—Radio is connected, SSID is configured, and beacons are being transmitted.                                 |
|                    |                        | Fast blinking—Data is either being received or being transmitted.                                                        |
|                    |                        | Off—Radio is shut down, and no SSID is configured.                                                                       |
| VPN                | Green                  | Off—VPN is not connected.                                                                                                |
|                    |                        | On—VPN is connected.                                                                                                    |
| FE LAN (FE0:FE3)   | Green                  | On—Ethernet port is connected.                                                                                           |
|                    |                        | Blinking—Data is either being received or being transmitted.                                                             |
|                    |                        | Off—Ethernet port is not connected.                                                                                      |
| GPS (3G)           | Green (standalone GPS) | Off—GPS not configured.                                                                                                  |
|                    | Amber (assisted GPS)   | On—GPS configured.                                                                                                    |
|                    |                        | Blinking—Acquiring GPS data.                                                                                             |

Table 3 C881G-B/S/V-K9 LED Description (continued)

| LED       | Color       | Description                                                                                                |
|-----------|-------------|----------------------------------------------------------------------------------------------------|
| RSSI      | Green       | RSSI status shown by four LEDs [0:3].                                                                      |
|           |             | Off [0:3]—Very low signal strength (lower than -110 dBm).                                                  |
|           |             | On [0], Off [1:3]—Low RSSI (-110 to -90 dBm).                                                              |
|           |             | On [0:1], Off [2:3]—Medium RSSI (-90 to -75 dBm).                                                          |
|           |             | On [0:2], Off [3]—High RSSI (-75 to -60 dBm).                                                              |
|           |             | On [0:3]—Very high RSSI (-60 dBm or higher).                                                               |
| SERVICE   | Green/Amber | An array of 3 LEDs [0:2] showing the multiple service levels for each modem type.                          |
|           |             | Only one LED is on at any time; the LED corresponding to the current trained-up service level.             |
|           |             | When no service can be established the Service[0] LED is illuminated Amber, regardless of signal strength. |
|           |             | Service[0]: 1xRTT (1x)                                                                                     |
|           |             | Service[1]: EVDO Rev0 (E-0)                                                                                |
|           |             | Service[2]: EVDO RevA (E-A)                                                                                |
| WWAN (3G) | Green       | Off—Module not powered.                                                                                    |
|           |             | On—Module is powered on and connected but not transmitting or receiving.                                   |
|           |             | Slow Blinking—Module is powered on and searching for connection.                                           |
|           |             | Fast Blinking—Module is transmitting or receiving.                                                         |

Figure 3 shows the back panel of the C881G-B/S/V-K9.

Figure 3 Back Panel of the C881G-B/S/V-K9

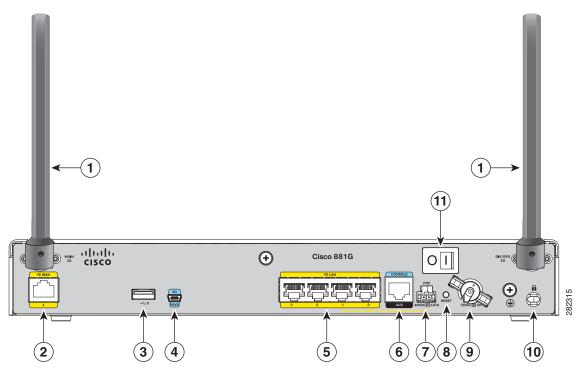

| 1 | Antenna (the antenna on the left is the main antenna and the one on the right is the DIV/GPS antenna)—connectorized wireless WAN (WWAN) omnidirectional dipole antenna (wireless models only) | 7  | PoE power connector—optional |
|---|----------------------------------------------------------------------------------------------------|----|------------------------------|
| 2 | Primary WAN port—10/100 FE                                                                                                    | 8  | Reset button                 |
| 3 | USB port                                                                                                    | 9  | Power connector              |
| 4 | 3G USB diagnostic port                                                                                                    | 10 | Kensington security slot     |
| 5 | 4-port 10/100 Ethernet switch                                                                                                    | 11 | Power switch                 |
| 6 | Serial port—console or auxiliary                                                                                                    |    |                              |

# Installing the C881G-B/S/V-K9 ISR

To install the C881G-B/S/V-K9 ISR, follow the instructions in the *Cisco 860 Series*, *Cisco 880 Series*, and *Cisco 890 Series Integrated Services Routers Hardware Installation Guide*. This guide describes the equipment and the procedures for installing the Cisco 860 series, 880 series, and 890 series ISRs.

However, the instructions for connecting the 3G card in the hardware installation guide do not apply to the C881G-B/S/V-K9 ISR because it does not have a slot for adding a 3G card. Instead, a 3G modem is embedded in the router.

# Overview of the C881GW-S/V-A-K9 ISRs

The C881GW-S-A-K9 and C881GW-V-A-K9 ISRs are members of the Cisco 880G series data routers. These routers provide integrated VPN, embedded Wi-Fi CERTIFIED<sup>TM</sup>, 802.11b/g/n-compliant wireless AP, 3G, and backup capabilities.

For information on configuring Cisco 880 Series ISRs, see Cisco 880 Series Integrated Services Router Software Configuration Guide.

## **Front and Back Panels**

Figure 4 shows the front panel details of the C881GW-S-A-K9 and C881GW-V-A-K9 ISRs. The front panel has LEDs only. All the ports are in the back panel.

Figure 4 Front Panel of the C881GW-S/V-A-K9 ISRs

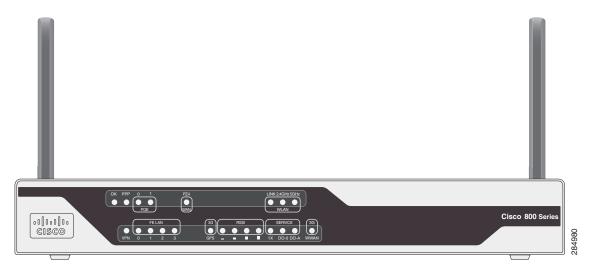

Table 4 describes the LEDs of the C881GW-S-A-K9 and C881GW-V-A-K9 ISRs. The LEDs provide a visual indication of the available services.

Table 4 C881GW-S/V-A-K9 LED Description

| LED              | Color | Description                                                                        |
|------------------|-------|------------------------------------------------------------------------------------|
| OK (Power) Green |       | On—DC power is being supplied to the router and the Cisco IOS software is running. |
|                  |       | Blinking—Bootup is in process or the router is in ROMMON monitor mode.             |
|                  |       | Off—Power is not supplied to the router.                                           |
| PPP              | Green | On—At least one PPP session is established.                                        |
|                  |       | Off—No PPP session established.                                                    |

Table 4 C881GW-S/V-A-K9 LED Description (continued)

| LED                | Color                  | Description                                                                                                    |
|--------------------|------------------------|----------------------------------------------------------------------------------------------------|
| POE                | Green                  | On—PoE is connected and powered.                                                                                         |
|                    |                        | Off—PoE is not installed.                                                                                                |
|                    | Amber                  | On—Power delivery fault with the PoE.                                                                                    |
| FE4 (WAN Port)     | Green                  | On—Port is connected.                                                                                                    |
|                    |                        | Blinking—Data is either being received or being transmitted.                                                             |
|                    |                        | Off—Port is not connected.                                                                                               |
| WLAN (LINK)        | Green                  | On—Wireless link is up.                                                                                                  |
|                    |                        | Blinking—Ethernet link is up, and data is either being received or being transmitted.                                    |
|                    |                        | Off—Wireless link is down.                                                                                               |
| WLAN (2.4GHz/5GHz) | Green                  | On—Radio is connected, SSID is configured, and client is associated, but no data is being received or being transmitted. |
|                    |                        | Slow blinking—Radio is connected, SSID is configured, and beacons are being transmitted.                                 |
|                    |                        | Fast blinking—Data is either being received or being transmitted.                                                        |
|                    |                        | Off—Radio is shut down, and no SSID is configured.                                                                       |
| VPN                | Green                  | Off—VPN is not connected.                                                                                                |
|                    |                        | On—VPN is connected.                                                                                                    |
| FE LAN (FE0:FE3)   | Green                  | On—Ethernet port is connected.                                                                                           |
|                    |                        | Blinking—Data is either being received or being transmitted.                                                             |
|                    |                        | Off—Ethernet port is not connected.                                                                                      |
| GPS (3G)           | Green (standalone GPS) | Off—GPS not configured.                                                                                                  |
|                    | Amber (assisted GPS)   | On—GPS configured.                                                                                                    |
|                    |                        | Blinking—Acquiring GPS data.                                                                                             |

Table 4 C881GW-S/V-A-K9 LED Description (continued)

| LED       | Color       | Description                                                                                                |
|-----------|-------------|----------------------------------------------------------------------------------------------------|
| RSSI      | Green       | RSSI status shown by four LEDs [0:3].                                                                      |
|           |             | Off [0:3]—Very low signal strength (lower than -110 dBm).                                                  |
|           |             | On [0], Off [1:3]—Low RSSI (-110 to -90 dBm).                                                              |
|           |             | On [0:1], Off [2:3]—Medium RSSI (-90 to -75 dBm).                                                          |
|           |             | On [0:2], Off [3]—High RSSI (-75 to -60 dBm).                                                              |
|           |             | On [0:3]—Very high RSSI (-60 dBm or higher).                                                               |
| SERVICE   | Green/Amber | An array of 3 LEDs [0:2] showing the multiple service levels for each modem type.                          |
|           |             | Only one LED is on at any time; the LED corresponding to the current trained-up service level.             |
|           |             | When no service can be established the Service[0] LED is illuminated Amber, regardless of signal strength. |
|           |             | Service[0]: 1xRTT (1x)                                                                                     |
|           |             | Service[1]: EVDO Rev0 (DO-0)                                                                               |
|           |             | Service[2]: EVDO RevA (DO-A)                                                                               |
| WWAN (3G) | Green       | Off—Module not powered.                                                                                    |
|           |             | On—Module is powered on and connected but not transmitting or receiving.                                   |
|           |             | Slow Blinking—Module is powered on and searching for connection.                                           |
|           |             | Fast Blinking—Module is transmitting or receiving.                                                         |

Figure 5 shows the back panel details of the C881GW-S-A-K9 and C881GW-V-A-K9 ISRs.

Figure 5 Back Panel of the C881GW-S/V-A-K9 ISRs

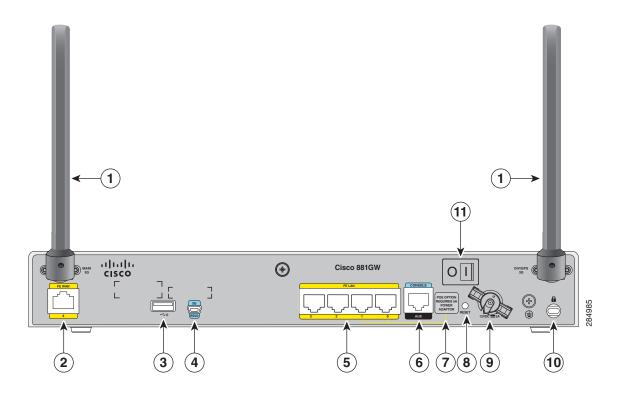

| 1 | Antenna (the antenna on the left is the main antenna and the one on the right is the DIV/GPS antenna)—connectorized wireless WAN (WWAN) omnidirectional dipole antenna (wireless models only) | 7  | Note No separate PoE power supply is required for routers with embedded WLAN antennas. For information on system power supply requirements when PoE is enabled, see the Power over Ethernet Module section of Cisco 860 Series, Cisco 880 Series, and Cisco 890 Series Integrated Services Routers Hardware Installation Guide. |  |
|---|----------------------------------------------------------------------------------------------------|----|----------------------------------------------------------------------------------------------------|--|
| 2 | Primary WAN port—10/100 FE                                                                                                    | 8  | Reset button                                                                                                    |  |
| 3 | USB port                                                                                                    | 9  | Power connector                                                                                                    |  |
| 4 | 3G USB diagnostic port                                                                                                    | 10 | Kensington security slot                                                                                                    |  |
| 5 | 4-port 10/100 Ethernet switch                                                                                                    | 11 | Power switch                                                                                                    |  |
| 6 | Serial port—console or auxiliary                                                                                                    |    |                                                                                                    |  |

# Installing the C881GW-S/V-A-K9 ISR

To install the C881GW-S-A-K9 and C881GW-V-A-K9 ISRs, follow the instructions in *Cisco 860 Series*, *Cisco 880 Series*, *and Cisco 890 Series Integrated Services Routers Hardware Installation Guide*. This guide describes the equipment and the procedures for installing the Cisco 860 series, 880 series, and 890 series ISRs.

However, the instructions for connecting the 3G card in the hardware installation guide do not apply because these ISRs do not have a slot for adding a 3G card. Instead, a 3G modem is embedded in the router.

# **Supported Cisco Antennas and Cables**

Table 5 lists the Cisco antennas that are supported for use with 3G EHWIC cards and C881G ISRs.

Table 5 Supported Cisco Antennas (3G EHWIC cards and C881G ISRs)

| Cisco Part Number                 | Antenna Type                 | Maximum Gain and<br>Frequency Range                            | Description                                                                                                    |
|-----------------------------------|------------------------------|----------------------------------------------------------------|----------------------------------------------------------------------------------------------------|
| 3G-ANTM1916-CM                    | High-Gain<br>Ceiling-Mount   | 1.5 dBi<br>(806–960 MHz)                                       | Multiband ceiling-mounted omnidirectional antenna.                                                                                                    |
|                                   | Omnidirectional              | 2.5 dBi<br>(1710–2170 MHz)                                     | For more information, see Cisco Multiband In-Building Omnidirectional Ceiling-Mount Antenna (3G-ANTM1916-CM).                                                                                                    |
| 3G-ANTM1919D                      | Dipole<br>Omnidirectional    | 0 dBi<br>(806–960 MHz)<br>0 dBi<br>(1710–2170 MHz)             | This is the default antenna. Multiband dipole antenna. For more information, see <i>Cisco Multiband Swivel-Mount Dipole Antenna</i> (3G-ANTM1919D).                                                                                                    |
| 3G-AE015-R<br>(Antenna Extension) | Extension Base               | 0.8–6.0 GHz                                                    | This antenna extension is a base with a 15-foot cable included for use with a dipole omnidirectional antenna.                                                                                                    |
|                                   |                              |                                                                | For more information, see Cisco Single-Port<br>Antenna Stand for Multiband TNC<br>Male-Terminated Portable Antenna (Cisco<br>3G-AE015-R).                                                                                                    |
| 3G-AE010-R<br>(Antenna Extension) | Extension Base               | 0.8–6.0 GHz                                                    | This is the default antenna extension. This antenna extension is a base with a 10-foot cable included for use with dipole omnidirectional antennas.                                                                                                    |
|                                   |                              |                                                                | For more information, see Cisco Single-Port Antenna Stand for Multiband TNC Male-Terminated Portable Antenna (Cisco 3G-AE015-R). This document applies to both 3G-AE015-R and 3G-AE010-R. The only difference between these two products is the length of the cable. |
| 3G-ANTM-OUT-OM                    | Outdoor<br>Omnidirectional   | +2 dBi<br>800/900 MHz                                          | This is an outdoor low-profile omnidirectional mast antenna.                                                                                                    |
|                                   |                              | +4 dBi<br>1800/1900/2100 MHz                                   | For more information, see Cisco 3G<br>Omnidirectional Outdoor Antenna<br>(3G-ANTM-OUT-OM).                                                                                                    |
| 3G-ANTM-OUT-LP                    | Low-Profile Stick<br>Antenna | - 1.5 dBi<br>850, 900 MHz<br>- 2.5 dBi<br>1800, 1900, 2100 MHz | This is an omnidirectional stick antenna.  For more information, see Cisco Multiband Omnidirectional Panel-Mount Antenna (3G-ANTM-OUT-LP)                                                                                                    |

Table 5 Supported Cisco Antennas (3G EHWIC cards and C881G ISRs) (continued)

| Cisco Part Number                     | Antenna Type                                   | Maximum Gain and<br>Frequency Range | Description                                                                                                    |
|---------------------------------------|------------------------------------------------|-------------------------------------|----------------------------------------------------------------------------------------------------|
| 3G-ACC-OUT-LA<br>(Lightning Arrestor) | Lightning Arrestor                             | 800-2200 MHz                        | This is a quarter-wave lightning protector with integrated high-pass filter.                                                                               |
|                                       |                                                |                                     | For more information, see Cisco 3G Lightning Arrestor (3G-ACC-OUT-LA)                                                                                      |
| 3G-ACC-OUT-COMBO                      | Lightning Arrestor and Antenna                 | N/A                                 | Multi-band outdoor omnidirectional antenna<br>mast/wall mount (3G-ACC-OUT-OM) and 3G<br>outdoor antenna lightning arrestor<br>(3G-ACC-OUT-LA)              |
| 4G-ANTM-OM-CM                         | Low-Profile<br>Surface Mount<br>Omnidirectonal | 698–2690 MHz                        | This is a ceiling mount omnidirectional antenna that can be used in any of the 3G or 4G bands (any of the 700/800/900/1700/1800/1900/2100/2600 MHz bands). |
|                                       |                                                |                                     | For more information, see Cisco 4G Indoor Ceiling-Mount Omnidirectional Antenna (4G-ANTM-OM-CM).                                                           |

Table 6 lists insertion loss information for the ultra-low-loss (ULL) LMR 400 extension cables available from Cisco for use with 3G antennas.

Table 6 Cisco Extension Cables for Use with Antennas

| Cisco Product Number | Cable Length  | Insertion Loss | Frequency (MHz) |
|----------------------|---------------|----------------|-----------------|
| 3G-CAB-ULL-20        | 20 ft (6 m)   | 1.50 dB max.   | 2100            |
| 3G-CAB-ULL-50        | 50 ft (15 m)  | 3.50 dB max.   | 2100            |
| 3G-CAB-LMR240-25     | 25 ft (7.5 m) | 3.50 dB max.   | 2200            |
| 3G-CAB-LMR240-50     | 50 ft (15 m)  | 6.90 dB max.   | 2200            |
| 3G-CAB-LMR240-75     | 75 ft (23 m)  | 10.5 dB max.   | 2200            |

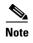

You can use the RG-174/U type cables to adapt the modem external antenna connection to any of the EHWIC cables and antennas.

Figure 6 and Figure 7 show some antenna options that can be used with C880G ISRs and routers with 3G EHWIC cards, respectively.

Figure 6 Antenna Options Cisco Multiband Swivel-Mount Dipole Antenna (3G-ANTM1919D) C881G ISR or router with 3G EHWIC card Cisco Multiband Swivel-Mount Dipole Antenna (3G-ANTM1919D) C881G ISR or router with 3G EHWIC card Cisco 3G-AE010 to 15-R Extended Antenna Base Fixture Integrated with LMR-195 RF Cable (15 feet) C881G ISR or router with 3G EHWIC card **RF Cables** Cisco 3G Indoor Ceiling-Mount Omnidirectional Antenna Cisco 3G-CAB-ULL-20 (3G-ANTM1916-CM) Cisco 3G-CAB-ULL-50 Cisco 3G-CAB-LMR240-25 Cisco 3G-CAB-LMR240-50 Cisco 3G-CAB-LMR240-75 Cisco 3G Omnidirectional Cisco 3G Lightning Arrestor Outdoor Antenna (3G-ACC-OUT-LA) (3G-ANTM-OUT-OM) C881G ISR or router with 3G EHWIC card **RF Cables RF Cables** Cisco 3G-CAB-ULL-20 Cisco 3G-CAB-ULL-20 Cisco 3G-CAB-ULL-50 Cisco 3G-CAB-ULL-50 Cisco 3G-CAB-LMR240-25 Cisco 3G-CAB-LMR240-25 Cisco 3G-CAB-LMR240-50 Cisco 3G-CAB-LMR240-50 Cisco 3G-CAB-LMR240-75 Cisco 3G-CAB-LMR240-75 C881G ISR or router with 3G EHWIC card Cisco 4G Indoor Ceiling-Mount **RF Cables Omnidirectional Antenna** Cisco 3G-CAB-ULL-20 (4G-ANTM-OM-CM) Cisco 3G-CAB-ULL-50 Cisco 3G-CAB-LMR240-25 Cisco 3G-CAB-LMR240-50

Cisco 3G-CAB-LMR240-75

Figure 7 Antenna Options

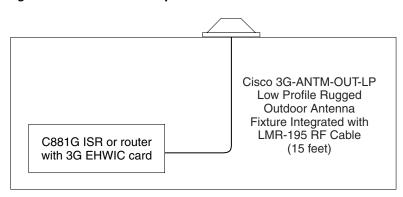

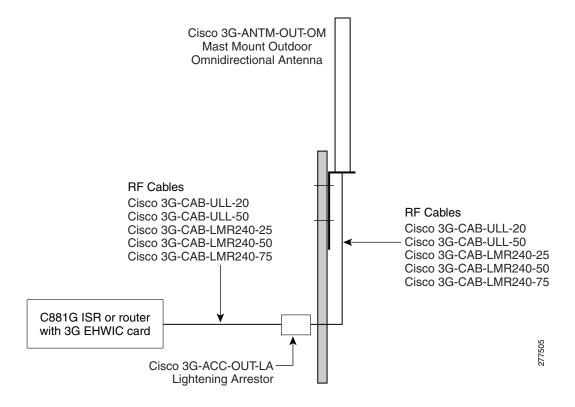

# Configuring EHWIC-3G-EVDO-x Cards and C880G-x-K9 ISRs

- Overview of SNMP MIBs, page 27
- Configuration Prerequisites and Restrictions, page 32
- Configuring the 3G Wireless Modular and Fixed Cisco ISRs, page 33

### Overview of SNMP MIBs

Simple Network Management Protocol (SNMP) development and use is centered around the MIB. An SNMP MIB is an abstract database that is a conceptual specification for information that a management application may read and modify in a certain form. This does not imply that the information is kept in the managed system in that same form. The SNMP agent translates between the internal data structures and formats of the managed system and the external data structures and formats defined for the MIB.

The SNMP MIB is conceptually a tree structure with conceptual tables. Cisco 3G MIB is discussed in more detail in the next section. Relative to this tree structure, the term MIB is used in two senses. In one sense, it is actually a MIB branch, usually containing information for a single aspect of technology, such as a transmission medium or a routing protocol. A MIB used in this sense is more accurately called a MIB module and is usually defined in a single document. In the other sense, a MIB is a collection of such branches. Such a collection might comprise, for example, all the MIB modules implemented by a given agent or the entire collection of MIB modules defined for SNMP.

A MIB is a tree where the leaves are individual items of data called objects. An object may be, for example, a counter or a protocol status. MIB objects are also sometimes called variables.

MIBs can be classified into three categories:

- IF MIBs—Describe interface statistics.
- Cisco-Entity-Vendortype-OID-MIB.my—ENTITY-MIBs are used to provide general hardware type
  for both the EHWIC and the modem. The CISCO-ENTITY-VENDORTYPE-OID-MIB assigns
  OIDs for Cisco components (including the HWICs and the modems). The OIDs are then used as the
  values of entPhysicalVendorType in the ENTITY-MIB.
- Cisco 3G WAN MIBs—Cellular or wireless-specific MIBs.

#### 3G Cellular WAN MIB Architecture

This section describes the MIB definition and implementation support for Cisco's cellular 3G WAN products on the customer premises equipment (CPE) end.

The 3G Cellular WAN MIB supports both CDMA and GSM set of cellular standards and includes the following technologies:

- GSM—GPRS/EDGE/UMTS/HSPA
- CDMA—1xRTT/EVDO RevA/EVDO RevB

The 3G cellular MIB uses indexes from the cellular interface and from the modem. You can obtain the interface index using IF-MIBs and the modem index using the ENTITY MIBs.

The 3G MIB definition includes the following major sub-trees:

- Common objects
- CDMA objects
- · GSM objects
- Traps or notifications

You can use MIB object c3gStandard defined in the c3gWanCommonTable to distinguish between CDMA or GSM and implementing MIB for CDMA or GSM.

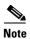

Cisco 3G MIB supports all SNMP versions including V1, V2, V2C, and V3.

At a high-level architecture, the Cisco 3G WAN MIBs are divided into two groups and have the following structure:

- 1. ciscoWan3gMIBNotifs—Defines all the trap events for Cisco 3G WAN MIBs.
- 2. ciscoWan3gMIBObjects—Defines all the MIB objects for Cisco 3G WAN MIBs.

#### ciscoWan3gMIBObjects

The ciscoWan3gMIBObjects group has three sub-groups:

- c3gWanCommonTable—Defines the common MIB objects for both CDMA and GSM.
- c3gWanCdma—Defines the MIB objects specific for a CDMA set of standards (3GPP2).
- c3gWanGsm—Defines the MIB objects specific for a GSM set of standards (3GPP).
- c3gWanLbs—Defines the MIB objects specific for GPS.
- c3gWanSms—Defines the MIB objects specific for SMS.

#### c3gWanCdma

Under c3gWanCdma, there are seven sub-groups:

- c3gCdmaSessionTable for CDMA session-related objects
- c3gCdmaConnectionTable for CDMA connection-related objects
- c3gCdmaIdentityTable for CDMA user identity-related objects
- c3gCdmaNetworkTable for CDMA network-related objects
- c3gCdmaProfile for CDMA user profile-related objects
- c3gCdmaRadio for CDMA radio-related objects
- c3gCdmaSecurityTable for CDMA security-related objects

#### c3gWanGsm

Under c3gWANGsm, there are five sub-groups:

- c3gGsmIdentityTable for GSM user identity-related objects
- c3gGsmNetworkTable for GSM network-related objects
- c3gGsmPdpProfile for GSM PDP profile-related objects
- c3gGsmRadio for GSM radio-related objects
- c3gGsmSecurityTable for GSM security-related objects

#### c3gWanLbs

The following is a list of the MIB objects under c3gWanLbs:

- c3gLbsModeSelected
- c3gLbsState
- c3gLbsLocFixError
- c3gLbsLatitude
- c3gLbsLongitude
- c3gLbsTimeStamp
- c3gLbsLocUncertaintyAngle
- c3gLbsLocUncertaintyA
- c3gLbsLocUncertaintyPos
- c3gLbsFixtype
- c3gLbsHeightValid
- c3gLbsHeight
- c3gLbsLocUncertaintyVertical
- c3gLbsVelocityValid
- c3gLbsHeading
- c3gLbsVelocityHorizontal
- c3gLbsVelocityVertical
- c3gLbsHepe
- c3gLbsNumSatellites
- c3gWanLbsSatelliteNumber
- c3gWanLbsSatelliteElevation
- c3gWanLbsSatelliteAzimuth
- c3gWanLbsSatelliteUsed
- c3gWanLbsSatelliteInfoSignalNoiseRatio
- c3gWanLbsSatelliteInfoRowStatus

#### c3gWanSms

The following is a list of the MIB objects under c3gWanSms:

- c3gSmsServiceAvailable
- c3gSmsOutSmsCount
- c3gSmsOutSmsErrorCount
- c3gSmsInSmsStorageUsed
- c3gSmsInSmsStorageUnused
- c3gSmsInSmsArchiveCount
- c3gSmsInSmsArchiveErrorCount
- c3gSmsInSmsArchived
- c3gSmsArchiveUrl

- c3gSmsOutSmsStatus
- c3gSmsInSmsCount
- c3gSmsInSmsDeleted
- c3gSmsInSmsStorageMax
- c3gSmsInSmsCallBack
- c3gSmsOutSmsPendingCount
- c3gSmsOutSmsArchiveCount
- c3gSmsOutSmsArchiveErrorCount

#### ciscoWan3gMIBNotifs

Cisco 3G WAN MIBs implementation supports SNMP GET (read operation) for all MIB objects and SNMP SET (write operation) for the following RW (read-write) objects and more:

- c3gRssiOnsetNotifEnabled
- c3gRssiOnsetNotifThreshold
- c3gRssiAbateNotifEnabled
- c3gRssiAbateNotifThreshold
- c3gEcIoOnsetNotifEnabled
- c3gEcIoOnsetNotifThreshold
- c3gEcIoAbateNotifEnabled
- c3gEcIoAbateNotifThreshold
- c3gModemTemperOnsetNotifEnabled
- c3gModemTemperOnsetNotifThreshold
- c3gModemTemperAbateNotifEnabled
- c3gModemTemperAbateNotifThreshold
- c3gModemReset
- c3gModemUpNotifEnabled
- c3gModemDownNotifEnabled
- c3gServiceChangedNotifEnabled
- c3gNetworkChangedNotifEnabled
- c3gConnectionStatusChangedNotifFlag
- c3gRssiOnsetNotifFlag
- c3gRssiAbateNotifFlag
- c3gEcIoOnsetNotifFlag
- c3gEcIoAbateNotifFlag
- c3gModemTemperOnsetNotifEnabled
- c3gModemTemperAbateNotifEnabled

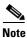

By default, all notifications are disabled. To view notifications, you must enable these notifications.

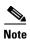

The IF MIBs also have notifications for the cellular interface objects that are used in conjunction with the notification type. When you get a notification, you must check the associated objects.

Table 7 shows various 3G WAN MIB traps and what they mean.

Table 7 3G WAN MIB Traps

| 3G WAN MIB Traps                | Details                                 |
|---------------------------------|-----------------------------------------|
| c3gModemUpNotif                 | Modem has successfully been recognized. |
| c3gModemDownNotif               | Crash or power-cycle.                   |
| c3gServiceChangedNotif          | Service type has changed.               |
| c3gConnectionStatusChangedNotif | Connection status has changed.          |

#### **Restrictions**

- For the router that runs the SNMP agent, you must configure appropriate access control (for example, SNMP-server community) using the Cisco IOS CLI for the NMS and agent to work properly.
- It is strongly recommended that you configure SNMP V3 with authentication/privacy when implementing SNMP SET operation.

## **Configuration Prerequisites and Restrictions**

- Configuration Prerequisites, page 32
- Restrictions for Configuring 3G, page 32

## **Configuration Prerequisites**

The following are prerequisites for configuring EHWIC cards and C880G ISRs:

 You must have service availability on your EHWIC card or C880G ISR from a carrier. In addition, you must have network coverage at your router's location. For a complete list of supported carriers, see the datasheet at

http://www.cisco.com/go/3g.

- You must subscribe to a service plan with a wireless service provider.
- Before you configure your card, you must install the required antennas. For more information on how to connect antennas to your card, see Table 6.
- You must check your LEDs for signal reception as described in Table 2.
- You should be familiar with the Cisco IOS software, beginning with Release 15.1(3)T or later. (See the Cisco IOS documentation).
- To configure your 3G data profile, you will need the following information from your service provider:
  - Username (if required by your carrier)
  - Password (if required by your carrier)
  - Access Point Name (APN)

## **Restrictions for Configuring 3G**

The following restrictions apply to configuring EHWIC cards and C880G ISRs:

- Data connection—Data connection can be originated only by the 3G EHWIC card.
- Throughput—Due to the shared nature of wireless communications, the experienced throughput varies depending on the number of active users or congestion in a given network.
- Latency—Cellular networks have higher latency compared to wired networks. Latency rates depend
  on the technology and carrier. Latency may be higher because of network congestion.
- Carrier—Any restrictions that are a part of the terms of service from your carrier.

# Configuring the 3G Wireless Modular and Fixed Cisco ISRs

To configure the 3G wireless modular and fixed Cisco ISRs, follow these procedures:

- Modem Activation and Provisioning, page 33
- Data Call Set up, page 37

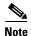

The procedure to configure 3G on both modular and fixed Cisco ISRs is the same except for slot numbering. For example, for 3G EHWIC cards, the numbering for slot 0, wic 0 and port 0 would be 0/0/0 for all commands. For fixed Cisco ISRs, it is only 0. For more information on slot numbering, refer to the relevant modular host documentation for the Cisco 1900 Series, 2900 Series, and 3900 Series ISRs.

# **Modem Activation and Provisioning**

To activate and provision your modem, follow these procedures:

- Verifying Signal Strength and Service Availability, page 33
- Activating the Modem, page 35

## **Verifying Signal Strength and Service Availability**

#### **SUMMARY STEPS**

To verify the signal strength and service availability on your modem, use the following commands in EXEC mode.

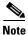

For modem activation, the modem should be attached to a 1xRTT/EVDO service.

- 1. show cellular unit network
- 2. show cellular unit radio
- 3. show cellular unit hardware
- 4. show cellular unit all

## **DETAILED STEPS**

|        | Command or Action                             | Purpose                                                                                                    |  |  |
|--------|-----------------------------------------------|----------------------------------------------------------------------------------------------------|--|--|
| Step 1 | show cellular unit network                    | Displays information about the carrier network, cell site, and available service.                                                   |  |  |
|        | Example: Router# show cellular 0/0/0 network  |                                                                                                    |  |  |
| Step 2 | show cellular unit radio                      | Shows the radio signal strength.                                                                                                    |  |  |
|        | Example: Router# show cellular 0/0/0 radio    | Note The RSSI should be better than -90 dBm for steady and reliable connection and better than -80 dBm for optimal data throughput. |  |  |
| Step 3 | show cellular unit hardware                   | Shows the hardware details and modem type.                                                                                          |  |  |
|        | Example: Router# show cellular 0/0/0 hardware |                                                                                                    |  |  |
| Step 4 | show cellular unit all                        | Shows consolidated information about the modem, profiles created, radio signal strength, and network                                |  |  |
|        | Example: Router# show cellular 0/0/0 all      | security.                                                                                                    |  |  |

### **Activating the Modem**

The activation procedures may differ depending on your carrier. Consult your carrier and follow one of the following procedures:

- Manual Activation, page 35
- Activating Using OMA-DM, page 36
- Activating Using OTASP, page 37

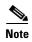

Use the **show cellular controller** command to obtain information for the modem type for your modular and fixed Cisco ISRs.

Table 8 lists the activation and provisioning procedures supported by different wireless carriers, depending on the type of MC5728V modem.

Table 8 Support for Activation Procedures by SKUs and Modem Type

|                                                                               | Sprint (-S) | Verizon (-V) | Bharat (-B) |
|-------------------------------------------------------------------------------|-------------|--------------|-------------|
| Activation Procedure                                                          | MC5728V     | MC5728V      | MC5728V     |
| Manual Activation using MDN <sup>1</sup> /MSID <sup>2</sup> /MSL <sup>3</sup> | Yes         | Yes          | Yes         |
| OTASP <sup>4</sup> Activation                                                 | No          | Yes          | Yes         |
| OMA-DM <sup>5</sup> Activation                                                | Yes         | No           | Yes         |
| IOTA <sup>6</sup> for Data Profile Refresh                                    | No          | No           | Yes         |

- 1. MDN = mobile directory number
- 2. MSID = mobile subscriber identification number
- 3. MSL = mobile subscriber lock
- 4. OTASP= over-the-air service provisioning
- 5. OMA-DN = Open Mobile Alliance Device Management
- 6. IOTA = Internet-based over-the-air provisioning

#### **Manual Activation**

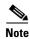

Before you start, you must have valid MDN, MSL, and MSID information from your carrier.

To manually configure a modem profile, use the following command in EXEC mode:

cellular unit cdma activate manual mdn msid msl

For more information about the parameters, see the "cellular cdma activate manual" section on page 74.

In addition to activation, modem data profile provisioning is done using a process called IOTA. IOTA is initiated automatically when you use the **cellular cdma activate manual** command.

The following is a sample output from the cellular cdma activate manual command:

router# cellular 0/0/0 cdma activate manual 1234567890 1234567890 123456

NAM 0 will be configured and will become Active Modem will be activated with following Parameters MDN :1234567890; MSID :1234567890; SID :4183; NID 87: Checking Current Activation Status
Modem activation status: Not Activated

```
Begin Activation
Account activation - Step 1 of 5
Account activation - Step 2 of 5
Account activation - Step 3 of 5
*Jan 1 23:57:41.639: %HWIC_CELL-1-MGMT_ERROR: [Cellular0/0/0] Error response (0x1038)
received from modem (err3:invalid operation type).
Unable to configure MDN
Modem Could not be activated
c3845-1#
*Jan 1 23:57:46.703: %HWIC_CELL-1-MODEM_ACK_FAIL: [Cellular0/0/0] Modem Ack not received.
```

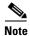

The IOTA start and end must have "success" as the resulting output. If you receive an error message, you can run IOTA independently using the **cellular cdma activate iota** command.

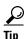

A periodic refresh of the data profile may be needed as required by your carrier. Use the following command to refresh the data profile: **cellular cdma activate iota**.

#### **Activating Using OMA-DM**

When you power up the modem for the first time, the modem automatically initiates Hands Free Activation (HFA) to receive over-the-air programming for the MDN and MSID numbers and refreshes mobile IP profile1 (MIP1). You will see the message "OMA DM Hands Free Activation session is active" on your device.

At the end of the session, you may see one of the following three messages depending on the activation status:

- If activation is successful: "OMA DM Hands Free Activation completed successfully"
- If activation is unsuccessful, you will see the following message (up to 5 times) indicating that the modem is retrying HFA: "OMA DM Hands Free Activation, waiting for retry in <n> seconds".
- If activation is still unsuccessful, user will see the message "OMA DM Hands Free Activation Failed Error: <*error\_code*>(<*error\_string*>). Please try again later. If the problem persists, you may need to contact Customer Service."

To check if the account is provisioned and the modem is activated, use the **show cellular profile** command. If the account is not activated, use the user-initiated mode using the Cisco IOS CLI to activate your modem.

To activate using the Cisco IOS CLI, use the following command in EXEC mode:

#### cellular slot/wic/port cdma activate oma-dm device-config

```
Router#cellular 0/0/0 cdma activate oma-dm device-config
Modem is activated
MIP profile 1 will be updated and will be active, if command is successful
Beginning OMA-DM.

Router#
*Feb 5 20:50:18.207: %CELLWAN-2-OMA_DM_ACTIVE: [Cellular0/0/0]: OMA DM Device
Configuration session is active
Enzo-sustaining_1841_Live#
*Feb 5 20:50:34.755: %CELLWAN-2-OMA_DM_SUCCESS: [Cellular0/0/0]: OMA DM Device
Configuration completed successfully
```

### **Activating Using OTASP**

To provision and activate your modem using OTASP, use the following command in EXEC mode:

cellular slot/wic\_slot/port cdma activate otasp phone\_number

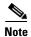

You need to obtain the phone number for use with this command from your carrier. The standard OTASP calling number is \*22899.

```
router# cellular 0/1/0 cdma activate otasp *22899

Beginning OTASP activation
OTASP number is *22899

router#

*Feb 6 23:18:45.393: OTA State = SPL unlock, Result = Success

*Feb 6 23:19:10.229: OTA State = PRL downloaded, Result = Success

*Feb 6 23:19:11.169: OTA State = Profile downloaded, Result = Success

*Feb 6 23:19:11.173: OTA State = MDN downloaded, Result = Success

*Feb 6 23:19:12.537: OTA State = Parameters committed to NVRAM, Result = Success

*Feb 6 23:19:14.613: Over the air provisioning complete; Result:Success
```

### **Data Call Set up**

To set up a data call, use the following procedures:

- Configuring the Cellular Interface, page 38
- Configuring DDR, page 40
- Configuring DDR Backup, page 42
- Configuring Multiple Mobile IP Profiles, page 47
- Configuring Data Dedicated Transmission Mode (DDTM), page 47

Figure 8 shows a data call setup using the 3G wireless EHWIC.

Figure 8 Data Call Setup with the EHWIC-3G-EVDO

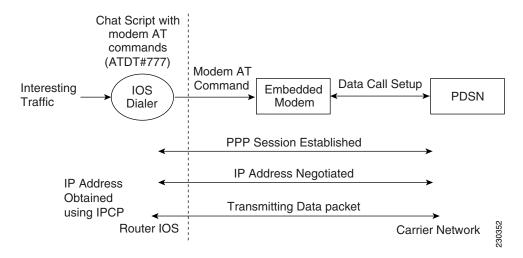

### **Configuring the Cellular Interface**

To configure the cellular interface, perform the following steps.

#### **SUMMARY STEPS**

- 1. configure terminal
- 2. interface cellular unit
- 3. encapsulation ppp
- 4. ppp chap password password
- 5. asynchronous mode interactive
- 6. ip address negotiated

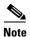

The modem supports both mobile IP (MIP) and simple IP (SIP). In both modes, the modem authenticates with the network. However, when the modem is configured in MIP-preferred mode (ask your carrier which mode is supported), if MIP authentication fails, the modem tries to set up a SIP call. The modem uses SIP authentication parameters derived during modem provisioning and passes the CHAP authentication challenge to the cellular interface. The purpose of the authentication challenge is to keep the cellular interface informed of Link Control Protocol (LCP) negotiations between the modem and the network. The authentication challenge from the modem does not have a username, so under the cellular interface, you should configure a default CHAP password; that is, configure only the **ppp chap password** and not the **ppp chap hostname**. If your carrier supports only MIP, you do not need to configure either of the two parameters.

### **DETAILED STEPS**

|        | Command or Action                                                       | Purpose                                                                                                    |  |
|--------|-------------------------------------------------------------------------|----------------------------------------------------------------------------------------------------|--|
| Step 1 | configure terminal                                                      | Enters global configuration mode from the terminal.                                                                                                    |  |
|        | Example: Router# configure terminal                                     |                                                                                                    |  |
| Step 2 | interface cellular unit                                                 | Specifies the cellular interface.                                                                                                    |  |
|        | <pre>Example: Router(config)# interface cellular 0/0/0</pre>            |                                                                                                    |  |
| Step 3 | encapsulation ppp  Example:                                             | Specifies PPP encapsulation for an interface configured dedicated asynchronous mode or dial-on-demand routin (DDR).                                                                                                    |  |
|        | Router(config-if)# encapsulation ppp                                    |                                                                                                    |  |
| Step 4 | ppp chap password password                                              | Defines an interface-specific CHAP password.                                                                                                    |  |
|        | <pre>Example: Router(config-if)# ppp chap password cisco</pre>          | Note You can set the password to any value. This password is used only when the modem has failed MIP authentication and fails over to SIP mode. The modem ignores the CHAP authentication response from the cellular interface. |  |
| Step 5 | asynchronous mode interactive  Example:                                 | Returns a line that has been placed into dedicated asynchronous network mode to interactive mode, enabling the slip and ppp EXEC commands.                                                                                      |  |
| Step 6 | Router(config-if)# asynchronous mode interactive  ip address negotiated | Specifies that the IP address for a particular interface is obtained via PPP/IPCP address negotiation.                                                                                                    |  |
|        | <pre>Example: Router(config-if)# ip address negotiated</pre>            |                                                                                                    |  |

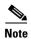

When static IP address is required for the cellular interface, the address may be configured with **ip address negotiated**. During IPCP, the network ensures that the correct static IP address is allocated to the device. If a tunnel interface is configured with **ip address unnumbered** *cellular interface*, it is necessary to configure the actual static IP address under the cellular interface, in place of **ip address negotiated**. For a sample cellular interface configuration, see the "Example: Basic Cellular Interface Configuration" section on page 48.

### **Configuring DDR**

To configure DDR for the cellular interface, perform the following steps.

### **SUMMARY STEPS**

- 1. configure terminal
- 2. interface cellular unit
- 3. dialer in-band
- 4. dialer idle-timeout seconds
- 5. dialer string string
- 6. dialer group number
- 7. exit
- 8. **dialer-list** *dialer-group* **protocol** *protocol-name* {**permit** | **deny** | **list** *access-list-number* | **access-group**}
- 9. ip access-list access list number permit ip source address
- 10. line unit
- 11. script dialer regexp
- 12. exit
- 13. chat-script script name "" "ATDT#777" TIMEOUT timeout value CONNECT
- 14. interface cellular unit
- 15. dialer string string

### **DETAILED STEPS**

|         | Command or Action                                                                                                    | Purpose                                                                                   |
|---------|----------------------------------------------------------------------------------------------------|-------------------------------------------------------------------------------------------|
| Step 1  | configure terminal                                                                                                    | Enters global configuration mode from the terminal.                                       |
|         | Example:                                                                                                    |                                                                                           |
|         | Router# configure terminal                                                                                              |                                                                                           |
| Step 2  | interface cellular unit                                                                                                 | Specifies the cellular interface.                                                         |
|         | <pre>Example: Router(config)# interface cellular 0/0/0</pre>                                                            |                                                                                           |
| Step 3  | dialer in-band                                                                                                    | Enables DDR and configures the specified serial interface to use in-band dialing.         |
|         | <pre>Example: Router(config-if)# dialer in-band</pre>                                                                   |                                                                                           |
| Step 4  | dialer idle-timeout seconds                                                                                             | Specifies the duration of idle time, in seconds, after which a line will be disconnected. |
|         | Example:                                                                                                    |                                                                                           |
|         | Router(config-if)# dialer idle-timeout 30                                                                               |                                                                                           |
| Step 5  | dialer string string                                                                                                    | Specifies the number or string to dial. Use the name of the CHAT script here.             |
|         | Example: Router(config-if)# dialer string cdma                                                                          |                                                                                           |
| Step 6  | dialer-group number                                                                                                    | Specifies the number of the dialer access group to which the specific interface belongs.  |
|         | <pre>Example: Router(config-if)# dialer-group 1</pre>                                                                   |                                                                                           |
| Step 7  | exit                                                                                                    | Enters global configuration mode.                                                         |
|         | <pre>Example: Router(config-if)# exit</pre>                                                                             |                                                                                           |
| Step 8  | <pre>dialer-list dialer-group protocol protocol-name {permit   deny   list access-list-number   access-group}&gt;</pre> | Creates a dialer list for traffic of interest and permits access to an entire protocol.   |
|         | <pre>Example: Router(config)# dialer-list 1 protocol ip list 1</pre>                                                    |                                                                                           |
| Step 9  | <pre>ip access-list access list number permit ip source address</pre>                                                   | Defines traffic of interest.                                                              |
|         | <pre>Example: Router(config)# ip access-list 1 permit any</pre>                                                         |                                                                                           |
| Step 10 | line unit                                                                                                    | Specifies the line configuration mode.                                                    |
|         | Example:                                                                                                    |                                                                                           |

|         | Command or Action                                                                      | Purpose                                                                     |
|---------|----------------------------------------------------------------------------------------|-----------------------------------------------------------------------------|
| Step 11 | script dialer regexp                                                                   | Specifies a default modem chat script.                                      |
|         | <pre>Example: Router(config-line)# script dialer cdma</pre>                            |                                                                             |
| Step 12 | exit                                                                                   | Exits line configuration mode.                                              |
|         | <pre>Example: Router(config-line)# exit</pre>                                          |                                                                             |
| Step 13 | <pre>chat-script script name "" "ATDT#777" TIMEOUT timeout value CONNECT</pre>         | Defines the ATDT commands when the dialer is initiated.                     |
|         | <pre>Example: Router(config) # chat-script cdma "" "ATDT#777" TIMEOUT 60 CONNECT</pre> |                                                                             |
| Step 14 | interface cellular unit                                                                | Specifies the cellular interface.                                           |
|         | <pre>Example: Router(config) # interface cellular 0/1/0</pre>                          |                                                                             |
| Step 15 | dialer string string                                                                   | Specifies the dialer script (defined using the <b>chat script</b> command). |
|         | Example: Router(config) # dialer string cdma                                           |                                                                             |

### **Configuring DDR Backup**

To monitor the primary connection and initiate the backup connection when needed, the router can use one of the following methods:

- Backup Interface—The backup interface that stays in standby mode until the primary interface line protocol is detected as down and then is brought up. See the "Configuring Interfaces to Use a Backup Interface" section on page 43.
- Floating Static Route—The route through the backup interface has an administrative distance that is greater than the administrative distance of the primary connection route and therefore would not be in the routing table until the primary interface goes down. See the "Configuring DDR Backup Using Floating Static Route" section on page 44.
- Dialer Watch—The backup feature that integrates dial backup with routing capabilities. See the "Configuring DDR Backup Using Dialer Watch" section on page 45.

### **Configuring Interfaces to Use a Backup Interface**

To configure one or more interfaces to use a backup interface, perform the following steps.

### **SUMMARY STEPS**

- 1. interface type number
- 2. backup interface cellular number
- 3. backup delay enable-delay disable-delay

### **DETAILED STEPS**

|        | Command or Action                                 | Purpose                                                                          |
|--------|---------------------------------------------------|----------------------------------------------------------------------------------|
| Step 1 | interface type number                             | Specifies the interface to be backed up and begins interface configuration mode. |
|        | Example:                                          |                                                                                  |
|        | Router(config)# interface ATM0/0/0                |                                                                                  |
| Step 2 | backup interface cellular number                  | Specifies the cellular interface as backup.                                      |
|        | Example:                                          |                                                                                  |
|        | Router(config-if)# backup interface cellular0/3/0 |                                                                                  |
| Step 3 | backup delay enable-delay disable-delay           | Specifies delay between the physical interface going                             |
|        |                                                   | down and the backup interface being enabled, and                                 |
|        | Example:                                          | between the physical interface coming back up and                                |
|        | Router(config-if)# backup delay enable-delay      | the backup being disabled.                                                       |

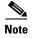

You cannot configure a backup interface for the cellular interface and any other asynchronous serial interface.

### **Configuring DDR Backup Using Floating Static Route**

To configure a floating static default route on the secondary interface, perform the following steps.

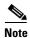

Make sure you have ip classless enabled on your router.

### **SUMMARY STEPS**

- 1. configure terminal
- **2. ip route** *network-number network-mask* {*ip address* | *interface*} [*administrative distance*] [**name** *name*]

### **DETAILED STEPS**

|        | Command or Action                                                                                              | Purpose                                                                                                    |  |
|--------|----------------------------------------------------------------------------------------------------|----------------------------------------------------------------------------------------------------|--|
| Step 1 | configure terminal                                                                                             | Enters global configuration mode from the terminal.                                                                                                    |  |
|        | Example: Router# configure terminal                                                                            |                                                                                                    |  |
| Step 2 | <pre>ip route network-number network-mask {ip-address   interface} [administrative distance] [name name]</pre> | Establishes a floating static route with the configured administrative distance through the specified interface.                                                 |  |
|        | Example: Router(config)# ip route 0.0.0.0 Dialer 2 track 234                                                   | Note  A high administrative distance should be configured for the route through the backup interface so that it is used only when the primary interface is down. |  |

### **Configuring DDR Backup Using Dialer Watch**

To initiate dialer watch, you must configure the interface to perform DDR and backup. Use traditional DDR configuration commands, such as dialer maps, for DDR capabilities. To enable dialer watch on the backup interface and create a dialer list, perform the following steps.

### **SUMMARY STEPS**

- 1. configure terminal
- 2. interface type number
- 3. dialer watch group group-number
- 4. dialer watch-list group-number ip ip-address address-mask
- 5. **dialer-list** dialer-group **protocol** protocol name {**permit** | **deny** | **list** access list number | **access-group**}
- 6. ip access-list access list number permit ip source address
- 7. interface cellular unit
- 8. dialer-group dialer group number

### **DETAILED STEPS**

|        | Command or Action                                                                                                   | Purpose                                                                               |
|--------|----------------------------------------------------------------------------------------------------|---------------------------------------------------------------------------------------|
| Step 1 | configure terminal                                                                                                  | Enters global configuration mode from the terminal.                                   |
|        | Example: Router# configure terminal                                                                                 |                                                                                       |
| Step 2 | interface type number                                                                                               | Specifies the interface.                                                              |
|        | <pre>Example: Router(config) # interface ATM0/0/0</pre>                                                             |                                                                                       |
| Step 3 | dialer watch-group group-number                                                                                     | Enables dialer watch on the backup interface.                                         |
|        | <pre>Example: Router(config-if)# dialer watch-group 2</pre>                                                         |                                                                                       |
| Step 4 | dialer watch-list group-number ip ip-address address-mask                                                           | Defines a list of all IP addresses to be watched.                                     |
|        | Example: Router(config-if)# dialer watch-list 2 ip 10.4.0.254 255.255.0.0                                           |                                                                                       |
| Step 5 | <pre>dialer-list dialer-group protocol protocol-name {permit   deny   list access-list-number   access-group}</pre> | Creates dialer list for traffic of interest and permits access to an entire protocol. |
|        | <pre>Example: Router(config)# dialer-list 2 protocol ip permit</pre>                                                |                                                                                       |

|        | Command or Action                                                     | Purpose                                  |                                                                                                   |
|--------|-----------------------------------------------------------------------|------------------------------------------|---------------------------------------------------------------------------------------------------|
| Step 6 | <pre>ip access-list access list number permit ip source address</pre> | Defines traffic of interest.             |                                                                                                   |
|        | Example: Router(config) # access list 2 permit 10.4.0.0               | command to                               | he access list permit all<br>avoid sending traffic to the IP<br>s may result in call termination. |
| Step 7 | interface cellular slot/wic_slot/port                                 | Enters the interface configuration mode. |                                                                                                   |
|        | <pre>Example: Router(config) # interface cellular 0/1/0</pre>         |                                          |                                                                                                   |
| Step 8 | dialer-group dialer group number                                      | Maps a dialer list to                    | the dialer interface.                                                                             |
|        | Example: Router(config-if)# dialer-group 2                            |                                          |                                                                                                   |

### **Configuring Multiple Mobile IP Profiles**

This procedure is for the EHWIC-3G-EVDO SKUs only.

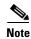

Please verify with your carrier if mobile IP is supported on your EHWIC.

### **SUMMARY STEPS**

- 2. cellular unit cdma profile select profile number

#### **DETAILED STEPS**

|        | Command or Action                                                                                                    | Purpos         | se                                                                                                    |
|--------|----------------------------------------------------------------------------------------------------|----------------|----------------------------------------------------------------------------------------------------|
| Step 1 | cellular unit cdma profile configure <pre>profile number&gt; <primary address="" agent="" home=""> <secondary address="" agent="" home=""> <mobile address="" agent="" home=""> <nai> <mn-aaa ss=""> <mn-ha ss=""> <mn-aaa spi=""> <mn-ha spi=""> <rev-tunneling>  Example: Router# cellular 0/0/0 cdma profile configure 1 1.1.1.1 2.2.2.2 3.3.3.3 test@xyz.com aaa bbb 1234 1234 1</rev-tunneling></mn-ha></mn-aaa></mn-ha></mn-aaa></nai></mobile></secondary></primary></pre> | Config<br>Note | Parameters for this command may be different for different SKUs. For more information, see the "cellular cdma activate oma-dm device config" section on page 76. |
| Step 2 | Cellular unit cdma profile select profile number  Example: Router# cellular 0/0/0 cdma profile select 1                                                                                                    | Sets a         | profile as the current active profile.                                                                                                    |

### **Configuring Data Dedicated Transmission Mode (DDTM)**

On CDMA modems, data transmission is disrupted by incoming voice calls if data dedicated transmission mode (DDTM) is disabled. You can enable DDTM mode so the modem will ignore incoming voice calls.

To enable DDTM on a CDMA modem, use the **cdma ddtm** command in controller configuration mode:

Router(config)# controller cellular 0
Router(config-controller)# cdma ddtm

This command is enabled by default. You can disable this feature using the **no** form of the **cdma ddtm** command:

Router(config)# controller cellular 0
Router(config-controller)# no cdma ddtm

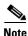

When DDTM is enabled, only voice calls are blocked for the MC5728V modem. SMS messages are not.

# Configuration Examples for the 3G Wireless Modular and Fixed Cisco ISRs

This section provides the following configuration examples:

- Example: Basic Cellular Interface Configuration, page 48
- Example: Tunnel over Cellular Interface Configuration, page 48
- Example: 3G Wireless Modem as Backup with NAT and IPSec, page 49
- Example: Voice-Initiated Data Callback, page 51

### **Example: Basic Cellular Interface Configuration**

The following is a sample configuration where the cellular interface is used as a primary and is configured as the default route:

```
chat-script cdma "" "ATDT#777" TIMEOUT 60 "CONNECT"
interface Cellular0/0/0
ip address negotiated
 encapsulation ppp
dialer in-band
dialer string cdma
dialer-group 1
async mode interactive
ppp chap password 0 cisco
ppp ipcp dns request
access-list 1 permit any
dialer-list 1 protocol ip list 1
line 0/0/0
exec-timeout 0 0
script dialer cdma
 login
modem InOut
```

## **Example: Tunnel over Cellular Interface Configuration**

The following is a sample configuration, showing the static IP address when a tunnel interface is configured using the **ip address unnumbered** *cellular interface* command:

```
interface Tunnel2
ip unnumbered GigabitEthernet0/1
tunnel source Cellular0/3/0
tunnel destination 128.107.248.254
interface Cellular0/3/0
!
ip address negotiated
```

```
encapsulation ppp

dialer in-band
dialer idle-timeout 0
dialer string cdma
dialer-group 1
async mode interactive

ppp chap password 0 cisco
ppp ipcp dns request

! traffic of interest through the tunnel/cellular interface
ip route 10.10.0.0 255.255.0.0 Tunnel2
```

### **Example: 3G Wireless Modem as Backup with NAT and IPSec**

The following is a sample configuration of a 3G wireless modem as backup with NAT and IPSec:

```
ip dhcp excluded-address 10.4.0.254
!
ip dhcp pool cdma-pool
   network 10.4.0.0 255.255.0.0
   default-router 10.4.0.254
chat-script cdma "" "atdt#777" TIMEOUT 20 "CONNECT"
track 234 rtr 1 reachability
crypto isakmp policy 1
encr 3des
authentication pre-share
crypto isakmp key mykey address 20.20.241.234
crypto ipsec transform-set mytransformset ah-sha-hmac esp-3des
crypto map vpn1 10 ipsec-isakmp
set peer 20.20.241.234
set transform-set mytransformset
match address 103
interface GigabitEthernet0/0
ip address 10.4.0.254 255.255.0.0
duplex auto
speed auto
interface ATM0/0/0
no ip address
ip virtual-reassembly
load-interval 30
no atm ilmi-keepalive
dsl operating-mode auto
interface ATM0/0/0.1 point-to-point
ip nat outside
 ip virtual-reassembly
no snmp trap link-status
```

```
pvc 0/35
 pppoe-client dial-pool-number 2
interface Cellular0/3/0
ip address negotiated
ip nat outside
encapsulation ppp
dialer in-band
dialer idle-timeout 0
dialer string cdma
dialer-group 1
ppp chap hostname host@apn
ppp chap password 0 cisco123
ppp ipcp dns request
crypto map vpn1
interface Dialer2
ip address negotiated
ip nat outside
 encapsulation ppp
dialer pool 2
dialer-group 2
ppp chap hostname cisco@dsl.net
ppp chap password 0 cisco123
ppp pap sent-username Cisco@dsl.net password 0 cisco123
ppp ipcp dns request
crypto map vpn1
ip local policy route-map track-primary-if
ip route 0.0.0.0 0.0.0.0 Dialer2 track 234
ip route 0.0.0.0 0.0.0.0 Cellular0/3/0 254
ip nat inside source route-map nat2cell interface Cellular0/3/0 overload
ip nat inside source route-map nat2dsl interface Dialer2 overload
ip sla 1
icmp-echo 209.131.36.158 source-interface Dialer2
timeout 1000
frequency 2
ip sla schedule 1 life forever start-time now
access-list 1 permit any
access-list 101 deny ip 10.4.0.0 0.0.255.255 20.20.0.0 0.0.255.255
access-list 101 permit ip 10.4.0.0 0.0.255.255 any
access-list 102 permit icmp any host 209.131.36.158
access-list 103 permit ip 10.4.0.0 0.0.255.255 20.20.0.0 0.0.255.255
dialer-list 1 protocol ip list 1
dialer-list 2 protocol ip permit
route-map track-primary-if permit 10
match ip address 102
set interface Dialer2 null0
route-map nat2dsl permit 10
match ip address 101
match interface Dialer2
route-map nat2cell permit 10
match ip address 101
```

```
match interface Cellular0/3/0
!
event manager applet pri_back
event track 234 state any
action 2.0 cli command "clear ip nat trans forced"
!
line 0/3/0
script dialer cdma
modem InOut
```

### **Example: Voice-Initiated Data Callback**

The following example shows how to configure voice-initiated data callback on a router:

```
hostname 1900
boot-start-marker
boot-end-marker
security passwords min-length 1
enable password lab
no aaa new-model
service-module wlan-ap 0 bootimage autonomous
no ipv6 cef
ip source-route
ip cef
!
multilink bundle-name authenticated
chat-script cdma "" "atdt#777" TIMEOUT 60 "CONNECT"
license udi pid CISCO1941-W sn FHH1249P021
!
archive
log config
 hidekeys
controller Cellular 0/0
!
interface Loopback1
ip address 1.1.1.1 255.255.255.255
interface Wlan-GigabitEthernet0/0
description Internal switch interface connecting to the embedded AP
interface GigabitEthernet0/0
no ip address
shutdown
duplex auto
speed auto
interface wlan-ap0
```

51

```
description Service module interface to manage the embedded AP
no ip address
shutdown
arp timeout 0
no mop enabled
no mop sysid
interface GigabitEthernet0/1
no ip address
 shutdown
duplex auto
speed auto
interface Cellular0/0/0
ip address negotiated
encapsulation ppp
no ip mroute-cache
 load-interval 30
dialer in-band
dialer pool-member 1
dialer-group 1
no peer default ip address
fair-queue 64 16 0
no ppp lcp fast-start
routing dynamic
interface Vlan1
no ip address
interface Dialer1
ip address negotiated
encapsulation ppp
dialer pool 1
dialer idle-timeout 0
dialer string cdma
dialer caller 9994082188382 callback
dialer-group 1
ip forward-protocol nd
ip route 0.0.0.0 0.0.0.0 Dialer1
no ip http server
no ip http secure-server
dialer-list 1 protocol ip permit
snmp-server group steeler3g v3 auth match exact notify 3gView
snmp-server community public RW
snmp-server community steeler3g-test RW
snmp-server enable traps c3g
snmp-server host 172.27.168.158 public c3g
snmp-server host 172.27.168.158 public udp-port 6059
control-plane
line con 0
exec-timeout 0 0
line aux 0
line 0/0/0
script dialer cdma
login
```

```
modem InOut
no exec
transport input all
transport output all
rxspeed 3100000
txspeed 1800000
line 67
no activation-character
no exec
transport preferred none
transport input all
transport output pad telnet rlogin lapb-ta mop udptn v120 ssh
line vty 0 3
password lab
login
exception data-corruption buffer truncate
scheduler allocate 20000 1000
1900#
```

# **Upgrading Modem Firmware**

The fixed and modular ISRs have a 3G modem from Sierra Wireless. The firmware for the modem is upgradable using Cisco IOS commands. The firmware is packaged in a tar distribution file and can be downloaded from the wireless software download page on Cisco.com. Use the following procedure to upgrade the modem firmware:

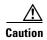

Before upgrading the modem to a new firmware version, please check if the new firmware version has been certified by your wireless service provider. Using an uncertified firmware version on the modem may impact the wireless service provider network adversely.

Refer to the following website for the latest certified firmware version for your carrier and IOS compatibility:

http://www.cisco.com/en/US/prod/routers/networking solutions products genericcontent0900aecd806 01f7e.html

To remotely download the firmware over the air, perform the following steps.

### **SUMMARY STEPS**

Go to the CDMA/EVDO firmware download website at: Step 1

http://software.cisco.com/download/navigator.html?mdfid=279119319&flowid=6999

and in the third column, select Verizon or Sprint, depending on the type of card you have.

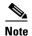

For remote download, you can transfer this using the 3G wireless link from Cisco.com onto flash. You must configure external dialer and dialer persistent to bring the interface and the dialer up again.

- Step 2 Download the appropriate CDMA firmware release under Wireless Integrated Switches and Routers.
- Step 3 Copy the files to the device's flash.
- Step 4 Use the archive command to untar the firmware distribution into router flash:

archive tar /xtract source-url destination-url

Step 5 Use the following command to initiate the firmware upgrade process:

microcode reload cellular pa-bay slot cdma modem-provision

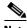

Note

For remote downloads, you will lose connectivity if 3G is your only link. Connectivity is restored after the download. If you have opted for logging in step 4, the firmware log file would be available on flash with the download status.

### **DETAILED STEPS**

|        | Command or Action                                                                                                    | Purpose                                                                                                    |  |
|--------|----------------------------------------------------------------------------------------------------|----------------------------------------------------------------------------------------------------|--|
| Step 1 | Go to the Download Software site at:  http://software.cisco.com/download/navigator.html  and select Wireless > Wireless Integrated Switches and Routers. In the third column, select Verizon or Sprint, depending on the type of card you have. | Gives you access to Cisco Wireless WAN software downloads. Select firmware for Cisco 3G.  Note This website is only available to registered Cisco.com users.                                                                                                    |  |
| Step 2 | Download the appropriate CDMA firmware release under Wireless Integrated Switches and Routers.                                                                                                    | Downloads the modem firmware package to a TFTP/FTP server that is accessible from the router with 3G.                                                                                                    |  |
| Step 3 | Copy the files to the device's flash.                                                                                                    | _                                                                                                    |  |
| Step 4 | Example: Router# archive tar/xtract tftp://192.168.1.1/MC8775_1_0_0_7_package.tar flash:                                                                                                    | Uncompresses the files of the modem firmware package and copies them to a location that is accessible by the router with 3G.  • source-url—URL of the source location with the firmware TAR filename. Valid URLs can refer to TFTP or HTTP servers or to router flash memory.  • destination-url—URL of the destination where the tar file would be extracted. Use router flash. |  |
| Step 5 | microcode reload cellular pa-bay slot cdma modem-provision  Example: Router# microcode reload cellular 0 1 cdma modem-provision                                                                                                    | Initiates the firmware upgrade process.  • pa-bay—Use 0 for EHWIC.  • slot—Slot number where the EHWIC is plugged in.  Note  For remote download, you can transfer this using the 3G wireless link from Cisco.com onto flash. You must configure external dialer and dialer persistent to bring the interface and the dialer up again.                                           |  |

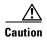

Do not disconnect the power or switch the router off during the firmware upgrade process. This may result in permanent modem failure.

### **Command Reference**

This section documents new and modified commands.

- cdma ddtm
- cdma event connection-status mib-trap
- cdma event ecio abate
- cdma event ecio onset
- cdma event modem-state mib-trap
- cdma event network mib-trap
- cdma event rssi abate
- · cdma event rssi onset
- cdma event service mib-trap
- cdma event temperature abate
- cdma event temperature onset
- · cdma gps mode
- · cdma gps nmea
- cdma sms archive path
- cellular cdma activate iota
- cellular cdma activate manual
- cellular cdma activate oma-dm device config
- cellular cdma activate oma-dm ni-alert
- cellular cdma activate oma-dm prl-update
- cellular cdma activate otasp
- cellular cdma mode
- cellular cdma profile configure
- cellular cdma profile select
- · cellular cdma sms delete
- cellular cdma sms send
- cellular cdma sms view
- debug cell-hwic driver
- debug cell-hwic firmware
- debug cell-hwic virt-con
- debug cellular messages all
- · debug cellular messages async
- · debug cellular messages data
- debug cellular messages gps
- debug cellular messages nmea
- · debug cellular messages sms

- show cellular all
- show cellular connection
- show cellular gps
- show cellular hardware
- show cellular network
- show cellular profile
- show cellular radio
- · show cellular security
- show cellular sms
- show controllers cellular
- show interfaces cellular
- show run interface cellular

### cdma ddtm

On CDMA modems, data transmission is disrupted by incoming voice calls if data dedicated transmission mode (DDTM) is disabled. You can enable DDTM mode so the modem will ignore incoming voice calls.

To enable DDTM on a CDMA modem, use the **cdma ddtm** command in controller configuration mode. To disable DDTM, use the **no** form of this command.

#### cdma ddtm

#### no cdma ddtm

### **Syntax Description**

This command has no arguments or keywords.

#### **Command Default**

DDTM is enabled by default.

#### **Command Modes**

Controller configuration (config-controller)

### **Command History**

| Releases  | Modifications                |
|-----------|------------------------------|
| 15.1(4)M1 | This command was introduced. |

### **Usage Guidelines**

Disable this feature only if you require the voice-initiated data callback feature.

### **Examples**

The following example shows how to configure the **cdma ddtm** command:

```
router(config)# controller cellular 0/0
router(config-controller)# cdma ddtm
```

The following example shows how to configure the **no cdma ddtm** command:

```
router(config)# controller cellular 0/0
router(config-controller)# no cdma ddtm
router(config-controller)# end
```

The following output for the **show cellular connection** command shows that DDTM is enabled:

```
router# show cellular 0/0/0 connection
Phone number of outgoing call =
HDR AT State = Inactive, HDR Session State = Close
HDR Session Info:
    UATI (Hex) = 0000:0000:0000:0000:0000:0000:0000
Color Code = 0, RATI = 0x0
    Session duration = 0 msecs, Session start = 0 msecs
    Session end = 0 msecs, Authentication Status = Not authenticated
HDR DRC Value = 0, DRC Cover = 0, RRI = Pilot only
Current Transmitted = 0 bytes, Received = 0 bytes
Total Transmitted = 0 KB, Received = 0 KB
```

Current Call Status = None

Current Call Duration = 0 secs
Total Call Duration = 376179855 seconds
Current Call Type =
Last Call Disconnect Reason = Modem offline
Last Connection Error = None
HDR DDTM (Data Dedicated Transmission Mode) Preference = On
Mobile IP Error Code (RFC-2002) = 0 (Registration accepted)

# cdma event connection-status mib-trap

To check the connection status of a 3G WAN MIB trap event, use the **cdma event connection-status mib-trap** command in controller configuration mode.

cdma event connection-status mib-trap {All-cdma | active | connected | connecting | disconnected | dormant | error | inactive | idle | unknown}

### **Syntax Description**

| All-cdma     | All CDMA connection states. |
|--------------|-----------------------------|
| active       | Active state.               |
| connected    | Connected state.            |
| connecting   | Connecting state.           |
| disconnected | Disconnected state.         |
| dormant      | Dormant state.              |
| error        | Error state.                |
| inactive     | Inactive state.             |
| idle         | Idle state.                 |
| unknown      | Unknown state.              |

### **Command Modes**

Controller configuration (config-controller)

### **Command History**

| Release  | Modification                 |
|----------|------------------------------|
| 15.1(3)T | This command was introduced. |

### **Examples**

The following example shows you how to use this command:

router(config-controller)# cdma event connection-status mib-trap active

| Command                         | Description                                              |
|---------------------------------|----------------------------------------------------------|
| cdma event modem-state mib-trap | Sets the modem state for sending 3G WAN MIB trap events. |
| cdma event network mib-trap     | Sends 3G WAN MIB trap events when network changes occur. |
| cdma event service mib-trap     | Sends 3G WAN MIB trap events when service changes occur. |

### cdma event ecio abate

To set the threshold for a 3G WAN MIB trap ECIO event, use the **cdma event ecio abate** command in controller configuration mode.

cdma event ecio abate {mib-trap mibtrap | threshold threshold-value}

| Syntax Description | mib-trap mibtrap | Specifies one of the following mib-trap technologies:                                                             |
|--------------------|------------------|----------------------------------------------------------------------------------------------------|
|                    |                  | • 1xrtt: 1xRTT Service                                                                                            |
|                    |                  | All-cdma: All the CDMA Services                                                                                   |
|                    |                  | • evdoRel0: EVDO Revision 0 Service                                                                               |
|                    |                  | <ul> <li>evdoRelA: EVDO Revision A Service</li> </ul>                                                             |
|                    |                  | • evdoRelB: EVDO Revision B Service                                                                               |
| V V                | threshold        | Sets the threshold for sending MIB trap events to the specified value.                                            |
|                    | threshold-value  | When the ECIO abate value is greater than the specified threshold, a MIB trap event is sent to the administrator. |
|                    |                  | Range of the threshold value is from -150 to 0 dBm.                                                               |

### **Command Default**

None

### **Command Modes**

Controller configuration (config-controller)

### **Command History**

| Release  | Modification                 |  |
|----------|------------------------------|--|
| 15.1(3)T | This command was introduced. |  |

### **Examples**

The following example configures the router to send MIB trap events for all supported CDMA technologies when ECIO is greater than -50 dBm:

```
router(config-controller)# cdma event ecio abate mib-trap All-cdma
router(config-controller)# cdma event ecio abate threshold -50
```

The following example configures the router to send MIB trap events on the 1xrtt network when ECIO is greater than -100 dBm:

```
router(config-controller)# cdma event ecio abate mib-trap 1xrtt
router(config-controller)# cdma event ecio abate threshold -100
```

| Command               | Description                                                             |
|-----------------------|-------------------------------------------------------------------------|
| cdma event ecio onset | Sets the ECIO onset threshold value for sending 3G WAN MIB trap events. |

# cdma event ecio onset

To set the ECIO onset threshold value for sending 3G WAN MIB trap events, use the **cdma event ecio onset** command in controller configuration mode.

cdma event ecio onset {mib-trap mibtrap | threshold threshold-value}

| Syntax Description | mib-trap mibtrap | Specifies the mib-trap network on which to send the MIB trap:                                                  |
|--------------------|------------------|----------------------------------------------------------------------------------------------------|
|                    |                  | • 1xrtt: 1xRTT Service                                                                                         |
|                    |                  | • All-cdma: All the CDMA Services                                                                              |
|                    |                  | • evdoRel0: EVDO Revision 0 Service                                                                            |
|                    |                  | • evdoRelA: EVDO Revision A Service                                                                            |
|                    |                  | • evdoRelB: EVDO Revision B Service                                                                            |
|                    | threshold        | Sets the threshold for sending MIB trap events to the specified value.                                         |
|                    | threshold-value  | When the ECIO value is less than the specified onset threshold, a MIB trap event is sent to the administrator. |
|                    |                  | Range of the threshold value is from -150 to 0 dBm.                                                            |

#### **Command Modes**

Controller configuration (config-controller)

### **Command History**

| Release  | Modification                 |  |
|----------|------------------------------|--|
| 15.1(3)T | This command was introduced. |  |

### **Examples**

The following example configures the router to send MIB trap events on all supported CDMA networks when the ECIO value is below -50 dBm:

```
router(config-controller)# cdma event ecio onset mib-trap All-cdma
router(config-controller)# cdma event ecio onset threshold -50
```

The following example configures the router to send MIB trap events on the evdoRel0 network when the ECIO value is below -100 dBm:

```
router(config-controller)# cdma event ecio onset mib-trap evdoRel0
router(config-controller)# cdma event ecio onset threshold -100
```

| Command               | Description                                                             |
|-----------------------|-------------------------------------------------------------------------|
| cdma event ecio abate | Sets the ECIO abate threshold value for sending 3G WAN MIB trap events. |

# cdma event modem-state mib-trap

To set the modem state for sending 3G WAN MIB trap events, use the **cdma event modem-state mib-trap** command in controller configuration mode.

cdma event modem-state mib-trap {all | up | down}

### **Syntax Description**

| all  | Sends MIB trap events when the modem is up or down. |
|------|-----------------------------------------------------|
| up   | Sends MIB trap events when the modem is up.         |
| down | Sends MIB trap events when the modem is down.       |

### **Command Modes**

Controller configuration (config-controller)

### **Command History**

| Release  | Modification                 |  |
|----------|------------------------------|--|
| 15.1(3)T | This command was introduced. |  |

### **Examples**

The following example configures the router to send MIB trap events only when the modem is down: router(config-controller)# cdma event modem-state mib-trap down

| Command                                  | Description                                              |
|------------------------------------------|----------------------------------------------------------|
| cdma event connection-status<br>mib-trap | Checks the connection status of a 3G WAN MIB trap event. |
| cdma event network mib-trap              | Sends 3G WAN MIB trap events when network changes occur. |
| cdma event service mib-trap              | Sends 3G WAN MIB trap events when service changes occur. |

# cdma event network mib-trap

To configure the router to send 3G WAN MIB trap events when network changes occur, use the **cdma event network mib-trap** command in controller configuration mode.

### cdma event network mib-trap

### **Syntax Description**

This command has no arguments or keywords.

#### **Command Modes**

Controller configuration (config-controller)

### **Command History**

| Release  | Modification                 |  |
|----------|------------------------------|--|
| 15.1(3)T | This command was introduced. |  |

### **Examples**

The following example configures the router to send MIB trap events in response to network changes (for example, switching from an AT&T network to a Verizon network):

router(config-controller)# cdma event network mib-trap

| Command                                  | Description                                              |
|------------------------------------------|----------------------------------------------------------|
| cdma event connection-status<br>mib-trap | Checks the connection status of a 3G WAN MIB trap event. |
| cdma event modem-state mib-trap          | Sets the modem state for sending 3G WAN MIB trap events. |
| cdma event service mib-trap              | Sends 3G WAN MIB trap events when service changes occur. |

### cdma event rssi abate

To set the RSSI abate threshold value for sending 3G WAN MIB trap events, use the **cdma event rssi abate** command in controller configuration mode.

cdma event rssi abate {mib-trap mibtrap | threshold threshold-value}

| Syntax Description | mib-trap mibtrap | Specifies the mib-trap network on which to send the MIB trap:                                                                             |
|--------------------|------------------|----------------------------------------------------------------------------------------------------|
|                    |                  | • 1xrtt: 1xRTT Service                                                                                                    |
|                    |                  | • All-cdma: All the CDMA Services                                                                                                    |
|                    |                  | • evdoRel0: EVDO Revision 0 Service                                                                                                    |
|                    |                  | • evdoRelA: EVDO Revision A Service                                                                                                    |
|                    |                  | • evdoRelB: EVDO Revision B Servic                                                                                                    |
|                    | threshold        | Sets the threshold for sending MIB trap events to the specified value.                                                                    |
|                    |                  | When the RSSI abate value is greater than the specified threshold (signal getting weaker), a MIB trap event is sent to the administrator. |
|                    |                  | Range of the threshold value is from -150 to 0 dBm.                                                                                       |

### **Command Modes**

Controller configuration (config-controller)

### **Command History**

| Release  | Modification                 |
|----------|------------------------------|
| 15.1(3)T | This command was introduced. |

### **Examples**

The following example configures the router to send MIB trap events for all supported CDMA technologies when RSSI is greater than -50 dBm:

```
router(config-controller)# cdma event rssi abate mib-trap All-cdma
router(config-controller)# cdma event rssi abate threshold -50
```

The following example configures the router to send MIB trap events on the evdoRel0 network when RSSI is greater than -100 dBm:

```
router(config-controller)# cdma event rssi abate mib-trap evdoRel0
router(config-controller)# cdma event rssi abate threshold -100
```

| Command               | Description                                                             |
|-----------------------|-------------------------------------------------------------------------|
| cdma event rssi onset | Sets the RSSI onset threshold value for sending 3G WAN MIB trap events. |

# cdma event rssi onset

To set the RSSI onset threshold value for sending 3G WAN MIB trap events, use the **cdma event rssi onset** command in controller configuration mode.

cdma event rssi onset {mib-trap mibtrap | threshold threshold-value}

| Syntax Description | mib-trap mibtrap | Specifies the mib-trap network on which to send the MIB trap:                                                                            |
|--------------------|------------------|----------------------------------------------------------------------------------------------------|
|                    |                  | • 1xrtt: 1xRTT Service                                                                                                    |
|                    |                  | All-cdma: All the CDMA Services                                                                                                    |
|                    |                  | • evdoRel0: EVDO Revision 0 Service                                                                                                    |
|                    |                  | • evdoRelA: EVDO Revision A Service                                                                                                    |
|                    |                  | • evdoRelB: EVDO Revision B Servic                                                                                                    |
|                    | threshold        | Sets the threshold for sending MIB trap events to the specified value.                                                                   |
|                    | threshold-value  | When the RSSI value is less than the specified onset threshold (signal getting stronger), a MIB trap event is sent to the administrator. |
|                    |                  | Range of the threshold value is from -150 to 0 dBm.                                                                                      |

### **Command Modes**

Controller configuration (config-controller)

### **Command History**

| Release  | Modification                 |
|----------|------------------------------|
| 15.1(3)T | This command was introduced. |

### **Examples**

The following example configures the router to send MIB trap events on all supported CDMA networks when RSSI is below -50 dBm:

```
router(config-controller)# cdma event rssi onset mib-trap All-cdma
router(config-controller)# cdma event rssi onset threshold -50
```

The following example configures the router to send MIB trap events on the evdoRel0 network when RSSI is below -100 dBm:

```
router(config-controller)# cdma event rssi onset mib-trap evdoRe10
router(config-controller)# cdma event rssi onset threshold -100
```

| Command               | Description                                                             |
|-----------------------|-------------------------------------------------------------------------|
| cdma event rssi abate | Sets the RSSI abate threshold value for sending 3G WAN MIB trap events. |

# cdma event service mib-trap

To configure the router to send 3G WAN MIB trap events when service changes occur, use the **cdma event service mib-trap** command in contoller configuration mode.

### cdma event service mib-trap

### **Syntax Description**

This command has no arguments or keywords.

#### **Command Modes**

Controller configuration (config-controller)

### **Command History**

| Release  | Modification                 |
|----------|------------------------------|
| 15.1(3)T | This command was introduced. |

### **Examples**

The following example configures the router to send MIB trap events in response to service changes (for example, switching from evdoRel0 to evdoRelA):

router(config-controller)# cdma event service mib-trap

| Command                                  | Description                                              |
|------------------------------------------|----------------------------------------------------------|
| cdma event connection-status<br>mib-trap | Checks the connection status of a 3G WAN MIB trap event. |
| cdma event modem-state mib-trap          | Sets the modem state for sending 3G WAN MIB trap events. |
| cdma event network mib-trap              | Sends 3G WAN MIB trap events when network changes occur. |

# cdma event temperature abate

To set the temperature abate threshold value for sending 3G WAN MIB trap events, use the **cdma event temperature abate** command in controller configuration mode.

cdma event temperature abate {mib-trap | threshold threshold-value}

### **Syntax Description**

| mib-trap                     | Enables or disables temperature abate MIB trap events.                                                                                    |
|------------------------------|----------------------------------------------------------------------------------------------------|
| threshold<br>threshold-value | Sets the threshold in Celsius for sending MIB trap events to the specified value.                                                         |
|                              | When the temperature abate value is less than the specified threshold (lower temperature), a MIB trap event is sent to the administrator. |
|                              | Range of the threshold value is from -58 to 212°F (-50 to 100°C).                                                                         |

### **Command Modes**

Controller configuration (config-controller)

### **Command History**

| Release  | Modification                 |
|----------|------------------------------|
| 15.1(3)T | This command was introduced. |

### **Examples**

The following example enables temperature abate MIB trap events, then configures the router to send MIB trap events when temperature goes below  $32^{\circ}F$  (0°C):

```
router(config-controller)# cdma event temperature abate mib-trap
router(config-controller)# cdma event temperature abate threshold 0
```

| Command                      | Description                                 |
|------------------------------|---------------------------------------------|
| cdma event temperature onset | Sets the temperature onset threshold value. |

# cdma event temperature onset

To set the temperature onset threshold value for sending 3G WAN MIB trap events, use the **cdma event temperature onset** command in controller configuration mode.

cdma event temperature onset {mib-trap | threshold threshold-value}

### **Syntax Description**

| mib-trap                     | Enables or disables temperature onset MIB trap events.                                                                                        |
|------------------------------|----------------------------------------------------------------------------------------------------|
| threshold<br>threshold-value | Sets the threshold in Celsius for sending MIB trap events to the specified value.                                                             |
|                              | When the temperature onset value is greater than the specified threshold (higher temperature), a MIB trap event is sent to the administrator. |
|                              | Range of the threshold value is from -58 to 212°F (-50 to 100°C).                                                                             |

### **Command Modes**

Controller configuration (config-controller)

### **Command History**

| Release  | Modification                 |
|----------|------------------------------|
| 15.1(3)T | This command was introduced. |

### **Examples**

The following example enables temperature onset MIB trap events, then configures the router to send MIB trap events when temperature goes above  $32^{\circ}F$  (0°C):

```
router(config-controller)# cdma event temperature onset mib-trap
router(config-controller)# cdma event temperature onset threshold 0
```

| Command                      | Description                                 |
|------------------------------|---------------------------------------------|
| cdma event temperature abate | Sets the temperature abate threshold value. |

# cdma gps mode

To enable the GPS mode, use the **cdma gps mode** command in privileged EXEC mode.

### cdma gps mode standalone

### **Syntax Description**

| standalone | Ena bles autonomous GPS without assistance data. The Mobile Station         |
|------------|-----------------------------------------------------------------------------|
|            | computes its own location; no position determination equipment is required. |
|            | This is the Default mode.                                                   |

### **Command Modes**

Privileged EXEC (#)

### **Command History**

| Release  | Modification                 |
|----------|------------------------------|
| 15.1(3)T | This command was introduced. |

### Examples

The following example enables the standalone GPS mode:

router# cdma gps mode standalone

| Command                     | Description                                                    |
|-----------------------------|----------------------------------------------------------------|
| debug cellular messages gps | Displays the GPS background activities for debugging purposes. |
| show cellular gps           | Displays GPS statistics.                                       |

# cdma gps nmea

To enable or disable GPS National Marine Electronics Association (NMEA) stream state, use the **cdma gps nmea** command in privileged EXEC mode.

cdma gps nmea

**Syntax Description** 

This command has no arguments or keywords.

**Command Modes** 

Privileged EXEC (#)

**Command History** 

| Release  | Modification                 |
|----------|------------------------------|
| 15.1(3)T | This command was introduced. |

**Examples** 

The following example enables the NMEA stream state:

router# cdma gps nmea

| Command                      | Description                                                 |
|------------------------------|-------------------------------------------------------------|
| debug cellular messages nmea | Displays NMEA background activities for debugging purposes. |

# cdma sms archive path

To configure the FTP settings of the directory used to archive SMS messages, use the **cdma sms archive path** command in controller configuration mode.

cdma sms archive path ftp:FTP-path

### **Syntax Description**

### **Command Default**

None

#### **Command Modes**

Controller configuration (config-controller)

### **Command History**

| Release  | Modification                 |
|----------|------------------------------|
| 15.1(3)T | This command was introduced. |

### Examples

The following example sets the FTP path to the SMS\_archive directory on the FTP server at 192.168.1.3:

router(config-controller)# cdma sms archive path
ftp://username:password@192.168.1.3/SMS\_archive

| Command                     | Description                                                |
|-----------------------------|------------------------------------------------------------|
| cellular cdma sms delete    | Deletes SMS messages on the CDMA band.                     |
| cellular cdma sms send      | Sends outgoing SMS messages on the CDMA band.              |
| cellular cdma sms view      | Displays all incoming messages stored on the SIM card.     |
| debug cellular messages sms | Displays SMS background activities for debugging purposes. |
| show cellular sms           | Displays SMS statistics.                                   |

### cellular cdma activate iota

To periodically refresh the modem data profile using Internet-based over-the-air provisioning (IOTA), use the **cellular cdma activate iota** command in privileged EXEC mode.

cellular slot/wic\_slot/port cdma activate iota

### **Syntax Description**

| slot/wic_slot/port | Numeric values that indicate the router slot, WAN interface card (WIC) slot, |
|--------------------|------------------------------------------------------------------------------|
|                    | and port.                                                                    |

### **Command Modes**

Privileged EXEC (#)

### **Command History**

| Release    | Modification                                                  |  |
|------------|---------------------------------------------------------------|--|
| 12.4(11)XV | This command was introduced.                                  |  |
| 12.4(15)T  | This command was integrated into Cisco IOS Release 12.4(15)T. |  |

### **Usage Guidelines**

IOTA is used by some wireless service providers to activate the modem data profile. Use the **cellular cdma activate iota** command to display the current active connection state and statistics. (Ask your carrier whether IOTA is supported and how often a refresh is needed.)

You can verify the updated modem data profile using the **show cellular** *slot/wic\_slot/port* **profile** command.

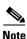

Use this command only if you are using an HWIC-3G-CDMA-S interface card.

### **Examples**

The following is a sample output from the **cellular cdma activate iota** command:

```
router# cellular 0/0/0 cdma activate iota
Begin IOTA
router#

*Feb 6 23:32:21.339: IOTA Status Message Received. Event: IOTA Start, Result: SUCCESS
*Feb 6 23:32:21.339: Please wait till IOTA END message is received
*Feb 6 23:32:21.339: It can take up to 5 minutes
*Feb 6 23:32:40.867: OTA State = SPL unlock, Result = Success
*Feb 6 23:32:45.235: OTA State = Parameters commited to NVRAM, Result = Success
*Feb 6 23:32:52.087: Over the air provisioning complete; Result:Success
*Feb 6 23:32:52.615: IOTA Status Message Received. Event: IOTA End, Result: SUCCESS
```

| Command                                                                                                   | Description                                |
|----------------------------------------------------------------------------------------------------|--------------------------------------------|
| <b>cellular cdma activate manual</b> Manually activates a cellular account using the over-the-aprocedure. |                                            |
| show cellular profile                                                                                     | Displays the cellular profile information. |

### cellular cdma activate manual

To manually activate the modem, use the **cellular cdma activate manual** command in privileged EXEC mode.

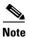

The modem activation process is specific to the carrier. Ask your carrier whether manual activation—using mobile directory number (MDN), mobile subscriber identification number (MSID), and mobile subscriber lock (MSL)—or activation using over-the-air service provisioning is supported.

cellular unit cdma activate manual {mdn | msid | msl}

### **Syntax Description**

| unit | Numeric values that indicate the router slot, WAN interface card (WIC) slot, and port. |
|------|----------------------------------------------------------------------------------------|
| mdn  | Ten-digit MDN.                                                                         |
| msid | Ten-digit MSID.                                                                        |
| msl  | MDL obtained from your service provider.                                               |

### **Command Modes**

Privileged EXEC (#)

### **Command History**

| Release    | Modification                                                  |  |
|------------|---------------------------------------------------------------|--|
| 12.4(11)XV | This command was introduced.                                  |  |
| 12.4(15)T  | This command was integrated into Cisco IOS Release 12.4(15)T. |  |

### **Usage Guidelines**

Use the **show cellular network** command to obtain the system identification number and the network identification number.

You can verify whether the modem has been activated using the **show cellular** *slot/wic\_slot/port* **all** command.

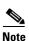

Use this command only if you have an HWIC-3G-CDMA-S interface card.

### **Examples**

The following is a sample output from the **cellular cdma activate manual** command:

```
router# cellular 0/0/0 cdma activate manual 1234567890 1234567890 123456
NAM 0 will be configured and will become Active
Modem will be activated with following Parameters
MDN :1234567890; MSID :1234567890; SID :4183; NID 87:
Checking Current Activation Status
Modem activation status: Not Activated
Begin Activation
Account activation - Step 1 of 5
Account activation - Step 2 of 5
Account activation - Step 3 of 5
*Jan 1 23:57:41.639: %HWIC_CELL-1-MGMT_ERROR: [Cellular0/0/0] Error response (0x1038)
received from modem (err3:invalid operation type).
Unable to configure MDN
Modem Could not be activated
c3845-1#
*Jan 1 23:57:46.703: %HWIC_CELL-1-MODEM_ACK_FAIL: [Cellular0/0/0] Modem Ack not received.
```

The following is a sample output from the **show cellular profile** command after the modem has been activated:

#### router# show cellular 0/3/0 profile

```
Profile Information
______
Electronic Serial Number (ESN) = 0x603C6426
Modem activated = YES
Account Information:
Activation Date: 20070221
Phone Number (MDN) : 2029976763
Mobile Station Identifier (MSID): 2029976763
Data Profile Info:
Number of data profiles configured: 1
Current active data profile : 0
Data Profile 0 Information (Active)
NAI (Network Access Identifier) = 2029976763@vzw3g.com
MN-HA SS = Set
MN-HA SPI = 300
MN-AAA SS = Set
MN-AAA SPI = 2
Reverse Tunneling Preference = Set
Home Address = 0.0.0.0
Primary Home Agent Address = 255.255.255.255
Secondary Home Agent Address = 255.255.255.255
```

| Command                     | Description                                                                              |  |
|-----------------------------|------------------------------------------------------------------------------------------|--|
| cellular cdma activate iota | Manually activates a cellular account using the Internet over-the-air service procedure. |  |
| show cellular all           | Displays all the modem information.                                                      |  |
| show cellular profile       | Displays the cellular profile information.                                               |  |

## cellular cdma activate oma-dm device config

To start a user-initiated Open Mobile Alliance Device Management (OMA-DM) session to provision an account and MIP1 (Mobile IP) profile update, use the **cellular cdma activate oma-dm device config** command in privileged EXEC mode.

cellular slot/wic\_slot/port cdma activate oma-dm device config

### **Syntax Description**

| slot/wic_slot/port | Numeric values that indicate the router slot, WAN interface card (WIC) slot, |
|--------------------|------------------------------------------------------------------------------|
|                    | and port.                                                                    |

### **Command Modes**

Privileged EXEC (#)

### **Command History**

| Release     | Modification                 |  |
|-------------|------------------------------|--|
| 12.4(22)YB1 | This command was introduced. |  |

### **Usage Guidelines**

The **cellular cdma activate oma-dm device config** command refreshes the mobile directory number (MDN) and mobile subscriber identification number (MSID) on the account.

Before you execute this command, terminate any existing active or dormant data connection. The modem is activated automatically when it powers up using Hands Free Activation. Use this command only when activation fails or you need to update your account parameters.

To view profile and MIB information, use the **show cellular profile** command.

### **Examples**

The following example shows the output for slot 0, WIC slot 0, and port 0 of HWIC-3G-CDMA:

router# cellular 0/0/0 cdma activate oma-dm device-config

Modem is activated

MIP profile 1 will be updated and will be active, if command is successful Beginning OMA-DM.

router#

\*Feb 5 20:50:18.207: %CELLWAN-2-OMA\_DM\_ACTIVE: [Cellular0/0/0]: OMA DM Device Configuration session is active

Router\_1841\_Live#

\*Feb 5 20:50:34.755: %CELLWAN-2-OMA\_DM\_SUCCESS: [Cellular0/0/0]: OMA DM Device Configuration completed successfully

| Command                                     | Description                                                               |
|---------------------------------------------|---------------------------------------------------------------------------|
| cellular cdma activate oma-dm<br>ni-alert   | Allows or denies a network-initiated alert (NIA) queued in the modem.     |
| cellular cdma activate oma-dm<br>prl-update | Starts a user-initiated OMA-DM session to get an over-the-air PRL update. |
| debug cellular messages<br>oma-dm           | Starts OMA-DM debugging.                                                  |
| show cellular oma-dm                        | Displays OMA-DM session details.                                          |
| show cellular profile                       | Displays the cellular profile information.                                |

### cellular cdma activate oma-dm ni-alert

To allow or deny a network-initiated alert (NIA) queued in the modem, use the **cellular cdma activate oma-dm ni-alert** command in privileged EXEC mode.

cellular slot/wic\_slot/port cdma activate oma-dm ni-alert {allow | deny}

### **Syntax Description**

| slot/wic_slot/port | Numeric values that indicate the router slot, WAN interface card (WIC) slot, and port. |  |
|--------------------|----------------------------------------------------------------------------------------|--|
| allow              | Allows a network-initiated alert.                                                      |  |
| deny               | Denies a network-initiated alert.                                                      |  |

#### **Command Modes**

Privileged EXEC (#)

### **Command History**

| Release     | Modification                 |  |
|-------------|------------------------------|--|
| 12.4(22)YB1 | This command was introduced. |  |

### **Usage Guidelines**

On execution of the **cellular cdma activate oma-dm ni-alert** command, a message warns that the current data connection will be interrupted. You must confirm if you want to proceed with this command.

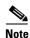

If you deny the NIA, depending on the SKU of the modem, the NIA may be available for a later attempt or permanently deleted from the system.

### **Examples**

The following is a sample output for slot 0, WIC slot 0, and port 0 of HWIC-3G-CDMA with network-initiated alert while the modem is in dormant state:

\*Feb 5 20:57:04.827: %CELLWAN-2-OMA\_DM\_NI\_ALERT: [Cellular0/0/0]: OMA DM NI Alert is received for Device Configuration

Please execute 'cellular <unit> cdma activate oma-dm ni-alert [allow | deny]'

router# cellular 0/0/0 cdma activate oma-dm ni-alert allow

Modem is activated

!!!WARNING: Data connection will be terminated. Service will be interrupted until the NI session is completed.

Are you sure?(y/n) [confirm]

[Cellular0/0/0]: The interface will be shutdown to allow the Network-Initiated OMA DM session. This will terminate any active data connection.

OMA DM NI alert: Interactive response accepted

\*Feb 5 20:57:19.611: %LINEPROTO-5-UPDOWN: Line protocol on Interface Cellular0/0/0, changed state to down

\*Feb 5 20:57:20.627: %LINK-5-CHANGED: Interface Cellular0/0/0, changed state to administratively down

\*Feb 5 20:57:26.063: %CELLWAN-2-OMA\_DM\_ACTIVE: [Cellular0/0/0]: OMA DM Device Configuration session is active

The following is a sample output from the **cellular** *slot/wic\_slot/port* **cdma activate oma-dm ni-alert deny** command for slot 0, WIC slot 0, and port 0 of HWIC-3G-CDMA:

\*Feb 5 21:01:08.487: %CELLWAN-2-OMA\_DM\_NI\_ALERT: [Cellular0/0/0]: OMA DM NI Alert is received for Device Configuration
Please execute 'cellular <unit> cdma activate oma-dm ni-alert [allow | deny]'
Enzo-sustaining\_1841\_Live# cellular 0/0/0 cdma activate oma-dm ni-alert deny
Modem is activated

Table 9 describes the output fields from the command.

OMA DM NI alert: Interactive response accepted

Table 9 cellular cdma activate oma-dm ni-alert Field Descriptions

| Field                                   | Description                                                                                               |
|-----------------------------------------|----------------------------------------------------------------------------------------------------|
| Interactive response accepted           | Alert response is accepted by the modem. You will see OMA-DM status messages in SYSLOG or on the console. |
| Fail: Interactive response not expected | No alert queued in the modem.                                                                             |
| Fail: Invalid response                  | Not a valid response.                                                                                     |

| Command                                        | Description                                                                        |
|------------------------------------------------|------------------------------------------------------------------------------------|
| cellular cdma activate oma-dm<br>device config | Starts a user-initiated OMA-DM session to provision an account and profile update. |
| cellular cdma activate oma-dm<br>prl-update    | Starts a user-initiated OMA-DM session to get an over-the-air PRL update.          |
| debug cellular messages<br>oma-dm              | Starts OMA-DM debugging.                                                           |
| show cellular oma-dm                           | Displays OMA-DM session details.                                                   |
| show cellular profile                          | Displays the cellular profile information.                                         |

# cellular cdma activate oma-dm prl-update

To start a user-initiated Open Mobile Alliance Device Management (OMA-DM) session to get an over-the-air PRL update, use the **cellular cdma activate oma-dm prl-update** command in privileged EXEC mode.

cellular slot/wic\_slot/port cdma activate oma-dm prl-update

### **Syntax Description**

| slot/wic_slot/port | Numeric values that indicate the router slot, WAN interface card (WIC) slot, |
|--------------------|------------------------------------------------------------------------------|
|                    | and port.                                                                    |

### **Command Modes**

Privileged EXEC (#)

### **Command History**

| Release     | Modification                 |
|-------------|------------------------------|
| 12.4(22)YB1 | This command was introduced. |

### **Usage Guidelines**

Preferred roaming list (PRL) upates are provided periodically by the service provider. If no updates are available, an empty session error message is returned.

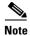

If the PRL is updated successfully, the modem will be reset.

### **Examples**

The following is a sample outtut for slot 0, WIC slot 0, and port 0 of HWIC-3G-CDMA when the update is successful:

router# cellular 0/0/0 cdma activate oma-dm prl-update

Modem is activated

Beginning OMA-DM

\*Jan 27 18:32:08.087: %CELLWAN-2-OMA\_DM\_ACTIVE: [Cellular0/0/0]: OMA DM PRL Update session is active

\*Jan 27 18:32:31.643: %CELLWAN-2-OMA\_DM\_SUCCESS: [Cellular0/0/0]: OMA DM PRL Update completed successfully

The following is a sample outtut for slot 0, WIC slot 0, and port 0 of HWIC-3G-CDMA when the update is unsuccessful:

router# cellular 0/0/0 cdma activate oma-dm prl-update

Modem is activated

Beginning OMA-DM.

\*Feb 5 21:33:23.795: %CELLWAN-2-OMA\_DM\_ACTIVE: [Cellular0/0/0]: OMA DM PRL Update session is active

\*Feb 5 21:34:03.587: %CELLWAN-2-OMA\_DM\_ERROR: [Cellular0/0/0]: OMA DM PRL Update Failed - Error:0x504(Unrecoverable network error)

### Related Commands

OL-24266-03

| Command                                        | Description                                                                        |
|------------------------------------------------|------------------------------------------------------------------------------------|
| cellular cdma activate oma-dm<br>device config | Starts a user-initiated OMA-DM session to provision an account and profile update. |
| cellular cdma activate oma-dm<br>ni-alert      | Allows or denies a network-initiated alert (NIA) queued in the modem.              |
| debug cellular messages<br>oma-dm              | Starts OMA-DM debugging.                                                           |
| show cellular oma-dm                           | Displays OMA-DM session details.                                                   |
| show cellular profile                          | Displays the cellular profile information.                                         |

## cellular cdma activate otasp

To activate a wireless account using over-the-air service provisioning (OTASP), use the **cellular cdma activate otasp** command in privileged EXEC mode.

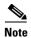

The modem activation process is specific to the carrier. Check with your carrier if they support manual activation—using mobile directory number (MDN), mobile subscriber identification number (MSID), and mobile subscriber lock (MSL)—or activation using OTASP.

cellular slot/wic\_slot/port cdma activate otasp phone\_number

### **Syntax Description**

| slot/wic_slot/port | Numeric values that indicate the router slot, WAN interface card (WIC) slot, and port.                                                               |
|--------------------|----------------------------------------------------------------------------------------------------|
| phone_number       | Phone number that you must dial to begin activation using OTASP. This number is specific to a wireless provider. For Verizon Wireless, it is *22899. |

### **Command Modes**

Privileged EXEC (#)

### **Command History**

| Release    | Modification                                                  |
|------------|---------------------------------------------------------------|
| 12.4(11)XV | This command was introduced.                                  |
| 12.4(15)T  | This command was integrated into Cisco IOS Release 12.4(15)T. |

### **Usage Guidelines**

You can verify the modem activation using the **show cellular** slot/wic\_slot/port **all** command.

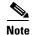

Use this command only if you are using an HWIC-3G-CDMA-V interface card.

### **Examples**

The following is a sample output from the **cellular cdma activate otasp** command:

router# cellular 0/1/0 cdma activate otasp \*22899

```
Beginning OTASP activation
OTASP number is *22899
router#

*Feb 6 23:18:45.393: OTA State = SPL unlock, Result = Success

*Feb 6 23:19:10.229: OTA State = PRL downloaded, Result = Success

*Feb 6 23:19:11.169: OTA State = Profile downloaded, Result = Success

*Feb 6 23:19:11.73: OTA State = MDN downloaded, Result = Success

*Feb 6 23:19:12.537: OTA State = Parameters committed to NVRAM, Result = Success

*Feb 6 23:19:14.613: Over the air provisioning complete; Result:Success
```

The following is a sample output from the **show cellular profile** command after the modem has been activated:

#### router# show cellular 0/3/0 profile

```
Profile Information
============
Electronic Serial Number (ESN) = 0x603C6426
Modem activated = YES
Account Information:
Activation Date: 20070221
Phone Number (MDN) : 2029976763
Mobile Station Identifier (MSID) : 2029976763
Data Profile Info:
Number of data profiles configured : 1
Current active data profile : 0
Data Profile 0 Information (Active)
NAI (Network Access Identifier) = 2029976763@vzw3g.com
MN-HA SS = Set
MN-HA SPI = 300
MN-AAA SS = Set
MN-AAA SPI = 2
Reverse Tunneling Preference = Set
Home Address = 0.0.0.0
Primary Home Agent Address = 255.255.255.255
Secondary Home Agent Address = 255.255.255.255
```

| Command               | Description                                |
|-----------------------|--------------------------------------------|
| show cellular profile | Displays the cellular profile information. |

### cellular cdma mode

To configure the modem mode to connect to 1xRTT, EVDO, or hybrid services, use the **cellular cdma mode** command in privileged EXEC mode.

cellular slot/wic\_slot/port cdma mode {hybrid | EVDO-only | 1xRTT-only}

### **Syntax Description**

| slot/wic_slot/port | Numeric values that indicate the router slot, WAN interface card (WIC) slot, and port. |
|--------------------|----------------------------------------------------------------------------------------|
| hybrid             | Connects to EVDO/1xRTT services (default).                                             |
| EVDO-only          | Connects to EVDO service only.                                                         |
| 1xRTT-only         | Connects to 1xRTT service only.                                                        |

### **Command Default**

Connects to hybrid (EVDO/1xRTT) services.

### **Command Modes**

Privileged EXEC (#)

### **Command History**

| Release     | Modification                 |
|-------------|------------------------------|
| 12.4(22)YB1 | This command was introduced. |

### Usage Guidelines

This command is executed only upon confirmation from the user. A service mode change is followed by a modem reset.

### Examples

The following is a sample output for slot 0, WIC slot 1, and port 1 of HWIC-3G-CDMA:

router# cellular 0/1/1 cdma mode ?

1xRTT Modem will connect to 1xRTT only service
evdo Modem will connect to EVDO only service
hybrid Modem will connect to EVDO and 1xRTT service (default behavior)

Table 10 describes the output fields from the command.

### Table 10 cellular cdma mode Field Descriptions

| Field  | Description                                              |
|--------|----------------------------------------------------------|
| 1xRTT  | Modem will connect to 1xRTT service only.                |
| EVDO   | Modem will connect to EVDO service only.                 |
| Hybrid | Modem will connect to EVDO and 1xRTT services (default). |

| Command                       | Description  Provisions data profile using Internet-based over-the-air provisioning (IOTA).                                   |  |
|-------------------------------|----------------------------------------------------------------------------------------------------|--|
| cellular cdma activate iota   |                                                                                                    |  |
|                               | <b>Note</b> IOTA is supported only with certain wireless service providers. Please check with your wireless service provider. |  |
| cellular cdma activate manual | Manually activates a cellular account using the over-the-air service (OTA) procedure.                                         |  |
| cellular cdma activate otasp  | Activates a cellular account using over-the-air service provisioning (OTASP).                                                 |  |

## cellular cdma profile configure

To manipulate CDMA modem data profile information, use the **cellular cdma profile configure** command in privileged EXEC mode.

### **Syntax Description**

| slot/wic_slot/port      | Numeric values that indicate the router slot, WAN interface card (WIC) slot, and port. |
|-------------------------|----------------------------------------------------------------------------------------|
| profile number          | Profile number to be configured.                                                       |
| primary HA address      | Primary Home Agent Address as obtained from the service provider.                      |
| secondary HA address    | Secondary Home Agent Address as obtained from the service provider.                    |
| mobile HA*              | Mobile Home Agent. This parameter is only needed for generic SKUs.                     |
| NAI                     | Network Access Identifier.                                                             |
| MN-AAA SS               | Mobile Node AAA Shared Secret.                                                         |
| MN-HA SS                | Mobile Node Home Agent Shared Secret.                                                  |
| MN-AAA SPI*             | Mobile Node AAA Security Parameter Index.                                              |
| MN-HA SPI*              | Mobile Node Home Agent Security Parameter Index.                                       |
| rev-tunneling*          | Reverse tunneling preference.                                                          |
| * Denotes parameters or | lly applicable to generic HWIC-3G-CDMA and EHWIC-3G-EVDO-B SKUs.                       |

### **Command Modes**

Privileged EXEC (#)

### **Command History**

| Release     | Modification                 |
|-------------|------------------------------|
| 12.4(22)YB1 | This command was introduced. |

### **Usage Guidelines**

This command is not supported for the HWIC-3G-CDMA-V SKU.

### **Examples**

The following is a sample output for the **cellular** *unit* **cdma profile configure** command.

### Sample Output for HWIC-3G-CDMA

```
router#cellular 0 cdma profile configure ?
  <1-5> profile number
router#cellular 0 cdma profile configure 5 ?
  A.B.C.D Primary HA Address
router#cellular 0 cdma profile configure 5 100.1.1.1 ?
  A.B.C.D Secondary HA Address
router#cellular 0 cdma profile configure 5 100.1.1.1 200.1.1.1 ?
  WORD Network Access Identifier (Ex:username@domain)
router#$le configure 5 100.1.1.1 200.1.1.1 testing@sp.com ?
  WORD MN-AAA Shared Secret
```

```
router#$le configure 5 100.1.1.1 200.1.1.1 testing@sp.com kkk ?
 WORD MN-HA Shared Secret
router#$le configure 5 100.1.1.1 200.1.1.1 testing@sp.com kkk mmm ?
 <cr>
router#$le configure 5 100.1.1.1 200.1.1.1 testing@sp.com kkk mmm
Profile 5 will be configured with following parameters:
NAI (Network Access Identifier) = testing@sp.com
Home Address = 0.0.0.0
Primary Home Agent Address = 100.1.1.1
Secondary Home Agent Address = 200.1.1.1
MN-AAA SS = Set
MN-HA SS = Set
MN-AAA SPI = 1234
MN-HA SPI = 1234
Reverse Tunneling Preference = Set
!!!WARNING: Modem will be reset
Are you sure? [confirm]
Done configuring - Please wait while the modem resets
*Feb 25 21:21:37.504: %CISCO800-2-MODEM_REMOVAL_DETECTED: Cellular0 modem is now REMOVED
*Feb 25 21:21:37.504: %CISCO800-2-CELLULAR_INTERFACE_NOT_SHUTDOWN: WARNING: Cellular0
interface should be shutdown before removing modem. Reload Required to reset interface
*Feb 25 21:21:38.508: %LINEPROTO-5-UPDOWN: Line protocol on Interface Cellular0, changed
state to down
*Feb 25 21:21:43.264: %CELLWAN-2-HEART_BEAT_TIMEOUT: No heart beat signal from Cellular0
*Feb 25 21:21:43.540: %CISCO800-2-MODEM_INSERTED_DETECTED: Cellular0 modem is now INSERTED
*Feb 25 21:21:43.544: %CELLWAN-2-MODEM_DOWN: Cellular0 modem is DOWN
*Feb 25 21:21:45.540: %LINK-5-CHANGED: Interface Cellular0, changed state to reset
Profile 5 configured successfully
router#
router#
*Feb 25 21:21:48.648: %CELLWAN-2-MODEM_UP: Cellular0 modem is now UP
router#
router#sh
*Feb 25 21:21:50.540: %LINK-3-UPDOWN: Interface Cellular0, changed state to down
router#show cellu
router#show cellular 0 p
router#show cellular 0 profile 5
Electronic Serial Number (ESN) = 0 \times 605 F6982 [09606252930]
Modem activated = YES
Account Information:
Activation Date: Not available
Phone Number (MDN) : 4084205046
Mobile Station Identifier (MSID): 4084205046
Data Profile Info:
Number of data profiles configurable : 5
Current active data profile : 1
Data Profile 5 Information
NAI (Network Access Identifier) = testing@sp.com
MN-HA SS = Set
MN-HA SPI = 1234
MN-AAA SS = Set
MN-AAA SPI = 1234
Reverse Tunneling Preference = Set
Home Address = 0.0.0.0
Primary Home Agent Address = 100.1.1.1
Secondary Home Agent Address = 200.1.1.1
router#
```

## cellular cdma profile select

To select a CDMA modem data profile, use the **cellular cdma profile select** command in privileged EXEC mode.

cellular slot/wic\_slot/port cdma profile select <profile number> <primary HA address> <secondary HA address> <mobile HA> <NAI> <MN-AAA SS> <MN-HA SS> <MN-AAA SPI> <MN-HA SPI> <rev-tunneling>

### **Syntax Description**

| slot/wic_slot/port   | Numeric values that indicate the router slot, WAN interface card (WIC) slot, and port. |
|----------------------|----------------------------------------------------------------------------------------|
| profile number       | Profile number to be configured.                                                       |
| primary HA address   | Primary Home Agent Address as obtained from the service provider.                      |
| secondary HA address | Secondary Home Agent Address as obtained from the service provider.                    |
| mobile HA*           | Mobile Home Agent. This parameter is only needed for generic SKUs.                     |
| NAI                  | Network Access Identifier.                                                             |
| MN-AAA SS            | Mobile Node AAA Shared Secret.                                                         |
| MN-HA SS             | Mobile Node Home Agent Shared Secret.                                                  |
| MN-AAA SPI*          | Mobile Node AAA Security Parameter Index.                                              |
| MN-HA SPI*           | Mobile Node Home Agent Security Parameter Index.                                       |
| rev-tunneling*       | Reverse tunneling preference.                                                          |

### Denotes parameters only applicable to generic HWIC-3G-CDMA and EHWIC-3G-EVDO-B SKUs.

### **Command Modes**

Privileged EXEC (#)

### **Command History**

| Release     | Modification                 |
|-------------|------------------------------|
| 12.4(22)YB1 | This command was introduced. |

### **Usage Guidelines**

This command is not supported for the HWIC-3G-CDMA-V SKU.

### **Examples**

The following is a sample output from the **cellular** *slot/wic\_slot/port* **cdma profile select** command for HWIC-3G-CDMA:

```
router# cellular 0 cdma profile select 5 ?
  <cr>
router# cellular 0 cdma profile select 5
Profile 5 will become active
!!!WARNING: Modem will be reset
Are you sure? [confirm]
Done configuring - Please wait while the modem resets
```

\*Feb 25 21:23:58.224: %CISCO800-2-MODEM\_REMOVAL\_DETECTED: Cellular0 modem is now REMOVED \*Feb 25 21:23:58.224: %CISCO800-2-CELLULAR\_INTERFACE\_NOT\_SHUTDOWN: WARNING: Cellular0 interface should be shutdown before removing modem. Reload Required to reset interface \*Feb 25 21:23:58.232: %CELLWAN-2-MODEM\_DOWN: Cellular0 modem is DOWN

```
*Feb 25 21:23:59.784: %CISCO800-2-MODEM_INSERTED_DETECTED: Cellular0 modem is now INSERTED
*Feb 25 21:24:04.900: %CELLWAN-2-MODEM_UP: Cellular0 modem is now UP
Profile 5 selected successfully
router#
router#
router#
router#
router# show cellular 0 profile 5
Electronic Serial Number (ESN) = 0x605F6982 [09606252930]
Modem activated = YES
Account Information:
Activation Date: Not available
Phone Number (MDN) : 4084205046
Mobile Station Identifier (MSID) : 4084205046
Data Profile Info:
Number of data profiles configurable : 5
Current active data profile : 5
Data Profile 5 Information (Active)
<<<<<<<<<<<
NAI (Network Access Identifier) = testing@sp.com
MN-HA SS = Set
MN-HA SPI = 1234
MN-AAA SS = Set
MN-AAA SPI = 1234
Reverse Tunneling Preference = Set
Home Address = 0.0.0.0
Primary Home Agent Address = 100.1.1.1
Secondary Home Agent Address = 200.1.1.1
router#
```

| Command                                        | Descr                                                                                 | ption                                                                                                    |  |
|------------------------------------------------|---------------------------------------------------------------------------------------|----------------------------------------------------------------------------------------------------|--|
| cellular cdma activate iota                    |                                                                                       | Provisions data profile using Internet-based over-the-air provisioning (IOTA).                                       |  |
|                                                | Note                                                                                  | IOTA is supported only with certain wireless service providers.<br>Please check with your wireless service provider. |  |
| cellular cdma activate<br>manual               | Manually activates a cellular account using the over-the-air service (OTA) procedure. |                                                                                                    |  |
| cellular cdma activate<br>oma-dm device config | Starts                                                                                | a user-initiated OMA-DM session for modem activation.                                                                |  |
| cellular cdma activate<br>otasp                | Activa<br>(OTAS                                                                       | ates a cellular account using over-the-air service provisioning SP).                                                 |  |

## cellular cdma sms delete

To delete an SMS message on the CDMA band, use the **cellular cdma sms delete** command in privileged EXEC mode.

**cellular** *unit* **cdma sms delete** {**all** | *message-id*}

### **Syntax Description**

| unit       | (EHWIC) Router slot, WIC slot, and port separated by slashes (for example, 0/1/0). |
|------------|------------------------------------------------------------------------------------|
|            | (Fixed platform) The number 0.                                                     |
| all        | Deletes all messages.                                                              |
| message-id | ID of the message to be deleted. Range is 0 to 255.                                |

### **Command Modes**

Privileged EXEC (#)

### **Command History**

| Release  | Modification                 |
|----------|------------------------------|
| 15.1(3)T | This command was introduced. |

### Examples

The following example deletes all SMS messages:

router# cellular 0/1/0 cdma sms delete all

| Command                     | Description                                                                |
|-----------------------------|----------------------------------------------------------------------------|
| cdma sms archive path       | Configures the FTP settings of the directory used to archive SMS messages. |
| cellular cdma sms send      | Sends outgoing SMS messages on the CDMA band.                              |
| cellular cdma sms view      | Displays all incoming messages stored on the SIM card.                     |
| debug cellular messages sms | Displays SMS background activities for debugging purposes.                 |
| show cellular sms           | Displays SMS statistics.                                                   |

## cellular cdma sms send

To send an outgoing SMS message on the CDMA band, use the **cellular cdma sms send** command in privileged EXEC mode.

cellular unit cdma sms send destination-number sms-content

### **Syntax Description**

| unit               | (EHWIC) Router slot, WIC slot, and port separated by slashes (for example, 0/1/0).               |
|--------------------|--------------------------------------------------------------------------------------------------|
|                    | (Fixed platform) The number 0.                                                                   |
| destination-number | Telephone number of SMS message recipient.                                                       |
| sms-content        | SMS message text that is sent to recipient. The message can be no more than 160 characters long. |

### **Command Modes**

Privileged EXEC (#)

### **Command History**

| Release  | Modification                 |
|----------|------------------------------|
| 15.1(3)T | This command was introduced. |

### **Examples**

The following example shows how to send an SMS message:

router# cellular 0/1/0 cdma sms send <phone number> "Test message"

| Command                     | Description                                                                |
|-----------------------------|----------------------------------------------------------------------------|
| cdma sms archive path       | Configures the FTP settings of the directory used to archive SMS messages. |
| cellular cdma sms delete    | Deletes SMS messages on the CDMA band.                                     |
| cellular cdma sms view      | Displays all incoming messages stored on the SIM card.                     |
| debug cellular messages sms | Displays SMS background activities for debugging purposes.                 |
| show cellular sms           | Displays SMS statistics.                                                   |

### cellular cdma sms view

To display all incoming messages on the CDMA band stored on the SIM card, use the **cellular cdma sms view** command in privileged EXEC mode.

**cellular** *unit* **cdma sms view** {**summary** | **all** | *message-id*}

### **Syntax Description**

| unit       | (EHWIC) Router slot, WIC slot, and port separated by slashes (for example, 0/1/0).                           |
|------------|----------------------------------------------------------------------------------------------------|
|            | (Fixed platform) The number 0.                                                                               |
| summary    | Displays the first few characters of a message.                                                              |
| all        | Displays the entire payload of all messages.                                                                 |
| message-id | Displays the entire payload of the specified message. The ID of the message to be viewed. Range is 0 to 255. |

### **Command Modes**

Privileged EXEC (#)

### **Command History**

| Release  | Modification                 |
|----------|------------------------------|
| 15.1(3)T | This command was introduced. |

### **Examples**

The following is a sample output from the **cellular cdma sms view** command:

router# cellular 0/1/0 cdma sms view 3

SMS ID: 3

TIME: 10/05/04 21:56:58

FROM: 4087993680

SIZE: 32

from john This is a test message

| Command                     | Description                                                                |  |
|-----------------------------|----------------------------------------------------------------------------|--|
| cdma sms archive path       | Configures the FTP settings of the directory used to archive SMS messages. |  |
| cellular cdma sms delete    | Deletes SMS messages on the CDMA band.                                     |  |
| cellular cdma sms send      | Sends outgoing SMS messages on the CDMA band.                              |  |
| debug cellular messages sms | Displays SMS background activities for debugging purposes.                 |  |
| show cellular sms           | Displays SMS statistics.                                                   |  |

# debug cell-hwic driver

To debug the Cisco IOS driver for the cellular interface, use the **debug cell-hwic driver** command in privileged EXEC mode.

**debug cell-hwic** *unit* **driver** {**crcdump** | **errdump** | **errors**}

### **Syntax Description**

| unit    | (EHWIC) Router slot, WIC slot, and port separated by slashes (for example, 0/1/0). |
|---------|------------------------------------------------------------------------------------|
|         | (Fixed platform) The number 0.                                                     |
| crcdump | CRC error details.                                                                 |
| errdump | Other error details.                                                               |
| errors  | Errors debugging.                                                                  |

### **Command Modes**

Privileged EXEC (#)

### **Command History**

| Release    | Modification                                                                                                    |
|------------|----------------------------------------------------------------------------------------------------|
| 12.4(11)XV | This command was introduced.                                                                                                    |
| 12.4(15)T  | This command was integrated into Cisco IOS Release 12.4(15)T.                                                                                                    |
| 12.2SX     | This command is supported in the Cisco IOS Release 12.2SX train. Support in a specific 12.2SX release of this train depends on your feature set, platform, and platform hardware. |

### Usage Guidelines

Use this command for debugging purposes only.

| Command                               | Description                                                                                                |  |
|---------------------------------------|----------------------------------------------------------------------------------------------------|--|
| debug cellular firmware               | Displays Cisco IOS firmware information.                                                                   |  |
| debug cellular messages async         | Debugs cellular async.                                                                                     |  |
| debug cellular messages data          | Prints Cisco IOS data path debug messages.                                                                 |  |
| debug cellular messages dm            | Prints diagnostics monitor (DM) messages from the Qualcomm CDMA chipset.                                   |  |
| debug cellular messages<br>management | Prints management path messages, such as CnS.                                                              |  |
| debug cell-hwic virt-con              | Redirects the Nios II console driver messages to display them in the Cisco IOS router console environment. |  |

# debug cell-hwic firmware

To see the Cisco IOS firmware information, use the **debug cell-hwic firmware** command in privileged EXEC mode.

### debug cell-hwic unit firmware

### **Syntax Description**

| unit | (EHWIC) Router slot, WIC slot, and port separated by slashes (for example, 0/1/0). |
|------|------------------------------------------------------------------------------------|
|      | (Fixed platform) The number 0.                                                     |

### **Command Modes**

Privileged EXEC (#)

### **Command History**

| Release     | Modification                                                    |  |
|-------------|-----------------------------------------------------------------|--|
| 12.4(11)XV  | This command was introduced.                                    |  |
| 12.4(15)T   | This command was integrated into Cisco IOS Release 12.4(15)T.   |  |
| 12.4(22)YB1 | This command was integrated into Cisco IOS Release 12.4(22)YB1. |  |

### **Usage Guidelines**

Use this command for debugging purposes only.

| Command                       | Description                                                                                                |
|-------------------------------|----------------------------------------------------------------------------------------------------|
| debug cellular messages async | Debugs cellular async.                                                                                     |
| debug cellular messages data  | Prints Cisco IOS data path debug messages.                                                                 |
| debug cell-hwic driver        | Debugs the Cisco IOS driver.                                                                               |
| debug cell-hwic virt-con      | Redirects the Nios II console driver messages to display them in the Cisco IOS router console environment. |

# debug cell-hwic virt-con

To redirect the Nios II console driver messages to display in the Cisco IOS router console environment, use the **debug cell-hwic virt-con** command in privileged EXEC mode.

 $\begin{tabular}{ll} \begin{tabular}{ll} \be$ 

### **Syntax Description**

| unit              | (EHWIC) Router slot, WIC slot, and port separated by slashes (for example, 0/1/0). |  |
|-------------------|------------------------------------------------------------------------------------|--|
|                   | (Fixed platform) The number 0.                                                     |  |
| clear             | (Optional) Clears all virtual console debug log messages.                          |  |
| disable           | (Optional) Disables virtual console real-time debug monitoring.                    |  |
| dump-data-structs | (Optional) Dumps virtual console data structures.                                  |  |
| log               | (Optional) Displays virtual console messages from the debug log.                   |  |
| monitor           | (Optional) Enables monitoring of real-time virtual console debug messages.         |  |
| wrapper-on        | (Optional) Disables wraparound for virtual console log messages.                   |  |
| wrapper-off       | (Optional) Enables wraparound for virtual console log messages.                    |  |

### **Command Modes**

Privileged EXEC (#)

### **Command History**

| Release     | Modification                                                                                                    |
|-------------|----------------------------------------------------------------------------------------------------|
| 12.4(11)XV  | This command was introduced.                                                                                                    |
| 12.4(15)T   | This command was integrated into Cisco IOS Release 12.4(15)T.                                                                                                    |
| 12.2SX      | This command is supported in the Cisco IOS Release 12.2SX train. Support in a specific 12.2SX release of this train depends on your feature set, platform, and platform hardware. |
| 12.4(22)YB1 | This command was integrated into Cisco IOS Release 12.4(22)YB1.                                                                                                    |

### **Usage Guidelines**

Use this command for debugging purposes only.

| Command                               | Description                                                              |
|---------------------------------------|--------------------------------------------------------------------------|
| debug cellular messages all           | Prints all Cisco IOS driver debug messages.                              |
| debug cellular messages async         | Debugs cellular async.                                                   |
| debug cellular messages data          | Prints Cisco IOS data path debug messages.                               |
| debug cellular messages dm            | Prints diagnostics monitor (DM) messages from the Qualcomm CDMA chipset. |
| debug cellular messages<br>management | Prints management path messages, such as CnS.                            |
| debug cell-hwic driver                | Debugs the Cisco IOS driver.                                             |
| debug cell-hwic firmware              | Displays Cisco IOS firmware information.                                 |

# debug cellular messages all

To print all Cisco IOS driver debug messages, use the **debug cellular messages all** command in privileged EXEC mode.

### debug cellular unit messages all

| •  |         | -      |       |
|----|---------|--------|-------|
| SI | /ntax   | Descri | ntınn |
| •  | III CUA | -      | Pull  |

| unit | (EHWIC) Router slot, WIC slot, and port separated by slashes (for example, 0/1/0). |
|------|------------------------------------------------------------------------------------|
|      | (Fixed platform) The number 0.                                                     |

### **Command Modes**

Privileged EXEC (#)

### **Command History**

| Release    | Modification                                                  |  |
|------------|---------------------------------------------------------------|--|
| 12.4(11)XV | This command was introduced.                                  |  |
| 12.4(15)T  | This command was integrated into Cisco IOS Release 12.4(15)T. |  |

### **Usage Guidelines**

Use this command for debugging purposes only.

| Command                       | Description                                                     |
|-------------------------------|-----------------------------------------------------------------|
| debug cellular messages async | Debugs cellular async.                                          |
| debug cellular messages data  | Prints Cisco IOS data path debug messages.                      |
| debug cell-hwic virt-con      | Redirects the Nios II console driver messages to display in the |
|                               | Cisco IOS router console environment.                           |

# debug cellular messages async

To debug cellular async, use the debug cellular messages async command in privileged EXEC mode.

debug cellular unit messages async

### **Syntax Description**

| unit | (EHWIC) Router slot, WIC slot, and port separated by slashes (for example, 0/1/0). |
|------|------------------------------------------------------------------------------------|
|      | (Fixed platform) The number 0.                                                     |

### **Command Modes**

privileged EXEC (#)

### **Command History**

| Release    | Modification                                                  |  |
|------------|---------------------------------------------------------------|--|
| 12.4(11)XV | This command was introduced.                                  |  |
| 12.4(15)T  | This command was integrated into Cisco IOS Release 12.4(15)T. |  |

### **Usage Guidelines**

Use this command for debugging purposes only.

| Command                      | Description                                                                                           |
|------------------------------|----------------------------------------------------------------------------------------------------|
| debug cellular messages all  | Prints all Cisco IOS driver debug messages.                                                           |
| debug cellular messages data | Prints Cisco IOS data path debug messages.                                                            |
| debug cell-hwic virt-con     | Redirects the Nios II console driver messages to display in the Cisco IOS router console environment. |

# debug cellular messages data

To print Cisco IOS data path debug messages, use the **debug cellular messages data** command in privileged EXEC mode.

### debug cellular unit messages data

| _       |             |
|---------|-------------|
| Cuntav  | Description |
| JVIIIAX | DESCRIPTION |

| unit | (EHWIC) Router slot, WIC slot, and port separated by slashes (for example, 0/1/0). |
|------|------------------------------------------------------------------------------------|
|      | (Fixed platform) The number 0.                                                     |

### **Command Modes**

Privileged EXEC (#)

### **Command History**

| Release    | Modification                                                  |  |
|------------|---------------------------------------------------------------|--|
| 12.4(11)XV | This command was introduced.                                  |  |
| 12.4(15)T  | This command was integrated into Cisco IOS Release 12.4(15)T. |  |

### **Usage Guidelines**

Use this command for debugging purposes only.

| Command                       | Description                                                                                           |
|-------------------------------|----------------------------------------------------------------------------------------------------|
| debug cellular messages all   | Prints all Cisco IOS driver debug messages.                                                           |
| debug cellular messages async | Debugs cellular async.                                                                                |
| debug cell-hwic virt-con      | Redirects the Nios II console driver messages to display in the Cisco IOS router console environment. |

# debug cellular messages gps

To display the GPS background activities for debugging purposes, use the **debug cellular messages gps** command in privileged EXEC mode.

### debug cellular unit messages gps

| •  |       |        |       |
|----|-------|--------|-------|
| 81 | /ntay | Descri | ntınn |
| •  | IIIUA | DUJULI | puon  |

| unit | (EHWIC) Router slot, WIC slot, and port separated by slashes (for example, 0/1/0). |
|------|------------------------------------------------------------------------------------|
|      | (Fixed platform) The number 0.                                                     |

### **Command Modes**

Privileged EXEC (#)

### **Command History**

| Release  | Modification                 |
|----------|------------------------------|
| 15.1(3)T | This command was introduced. |

### **Examples**

The following is a sample output for the **debug cellular messages gps** command:

router# debug cellular 0/1/0 messages gps

GPS debugging is on

| Command           | Description              |
|-------------------|--------------------------|
| cdma gps mode     | Enables the GPS mode.    |
| show cellular gps | Displays GPS statistics. |

# debug cellular messages nmea

To display NMEA background activities for debugging purposes, use the **debug cellular messages nmea** command in privileged EXEC mode.

debug cellular unit messages nmea

| •   |       |        |       |
|-----|-------|--------|-------|
| .51 | vntax | Descri | ntion |
|     |       |        |       |

| unit | (EHWIC) Router slot, WIC slot, and port separated by slashes (for example, 0/1/0). |
|------|------------------------------------------------------------------------------------|
|      | (Fixed platform) The number 0.                                                     |

### **Command Modes**

Privileged EXEC (#)

### **Command History**

| Release  | Modification                 |
|----------|------------------------------|
| 15.1(3)T | This command was introduced. |

### **Examples**

The following is a sample output for the **debug cellular messages nmea** command:

router# debug cellular 0/1/0 messages nmea

| Command       | Description                                |
|---------------|--------------------------------------------|
| cdma gps nmea | Enables or disables GPS NMEA stream state. |

# debug cellular messages sms

To display SMS background activities (for example, SMS downloading, deleting, and sending activities) for debugging purposes, use the **debug cellular messages sms** command in privileged EXEC mode.

### debug cellular unit messages sms

| •  |        |        |       |
|----|--------|--------|-------|
| Si | /ntay  | Descri | ntınn |
| •  | IIILUA | DUJUII | puon  |

| unit | (EHWIC) Router slot, WIC slot, and port separated by slashes (for example, 0/1/0). |
|------|------------------------------------------------------------------------------------|
|      | (Fixed platform) The number 0.                                                     |

### **Command Modes**

Privileged EXEC (#)

### **Command History**

| Release  | Modification                 |
|----------|------------------------------|
| 15.1(3)T | This command was introduced. |

### **Examples**

The following is a sample output for the **debug cellular messages sms** command:

router# debug cellular 0/1/0 messages sms

| Command                      | Description                                                                |  |
|------------------------------|----------------------------------------------------------------------------|--|
| cdma sms archive path        | Configures the FTP settings of the directory used to archive SMS messages. |  |
| cellular cdma profile select | Deletes SMS messages on the CDMA band.                                     |  |
| cellular cdma sms send       | Sends outgoing SMS messages on the CDMA band.                              |  |
| cellular cdma sms view       | Displays all incoming messages stored on the SIM card.                     |  |
| show cellular sms            | Displays SMS statistics.                                                   |  |

### show cellular all

To display all the modem information in one listing, use the **show cellular all** command in privileged EXEC mode.

### show cellular unit all

| _   |       | _    |    |      |   |
|-----|-------|------|----|------|---|
| -51 | yntax | Desc | rı | ntın | n |
| •   | 11141 | 2000 |    | Puv  |   |

| unit | (EHWIC) Router slot, WIC slot, and port separated by slashes (for example, 0/1/0). |
|------|------------------------------------------------------------------------------------|
|      |                                                                                    |
|      | (Fixed platform) The number 0.                                                     |

### **Command Modes**

Privileged EXEC (#)

### **Command History**

| Release    | Modification                                                  |  |
|------------|---------------------------------------------------------------|--|
| 12.4(11)XV | This command was introduced.                                  |  |
| 12.4(15)T  | This command was integrated into Cisco IOS Release 12.4(15)T. |  |

### **Usage Guidelines**

The command usage is the same for Global System for Mobile Communications (GSM) and code division multiple access (CDMA), although the output is different for each.

### **Examples**

The following example shows the output from the **show cellular all** command for slot 0, WIC slot 3, and port 0:

router# show cellular 0/0/0 all

```
Hardware Information
Modem Firmware Version = p2813301
Modem Firmware built = 06-24-10
Hardware Version = MC5728V Rev 1.0
Electronic Serial Number (ESN) = 0x609938F3 [09610041587]
Preferred Roaming List (PRL) Version = 60667
PRI SKU ID = 535491
Current Modem Temperature = 30 degrees Celsius
Endpoint Port Map = 75
Profile Information
===============
Electronic Serial Number (ESN) = 0x609938F3 [09610041587]
Modem activated = YES
Account Information:
Activation Date: 20100517
Phone Number (MDN): 4088368172
Mobile Station Identifier (MSID): 4088368172
Data Profile Info:
______
```

```
Number of data profiles configurable : 5
Current active data profile : 1
Data Profile 0 Information
NAI (Network Access Identifier) = 609938F3@hcm.sprintpcs.com
MN-HA SS = Set
MN-HA SPI = 1234
MN-AAA SS = Set
MN-AAA SPI = 1234
Reverse Tunneling Preference = Set
Home Address = 0.0.0.0
Primary Home Agent Address = 68.28.15.12
Secondary Home Agent Address = 68.28.31.12
Data Profile 1 Information (Active)
NAI (Network Access Identifier) = cpciscosystemsin103@sprintpcs.com
MN-HA SS = Set
MN-HA SPI = 1234
MN-AAA SS = Set
MN-AAA SPI = 1234
Reverse Tunneling Preference = Set
Home Address = 0.0.0.0
Primary Home Agent Address = 255.255.255.255
Secondary Home Agent Address = 68.28.57.76
Data Profile 2 Information
NAI (Network Access Identifier) =
MN-HA SS = Set
MN-HA SPI = 1234
MN-AAA SS = Set
MN-AAA SPI = 1234
Reverse Tunneling Preference = Set
Home Address = 0.0.0.0
Primary Home Agent Address = 0.0.0.0
Secondary Home Agent Address = 0.0.0.0
Data Profile 3 Information
NAI (Network Access Identifier) =
MN-HA SS = Set
MN-HA SPI = 1234
MN-AAA SS = Set
MN-AAA SPI = 1234
Reverse Tunneling Preference = Set
Home Address = 0.0.0.0
Primary Home Agent Address = 0.0.0.0
Secondary Home Agent Address = 0.0.0.0
Data Profile 4 Information
NAI (Network Access Identifier) =
MN-HA SS = Set
MN-HA SPI = 1234
MN-AAA SS = Set
MN-AAA SPI = 1234
Reverse Tunneling Preference = Set
Home Address = 0.0.0.0
Primary Home Agent Address = 0.0.0.0
Secondary Home Agent Address = 0.0.0.0
Data Profile 5 Information
```

```
NAI (Network Access Identifier) =
MN-HA SS = Set
MN-HA SPI = 1234
MN-AAA SS = Set
MN-AAA SPI = 1234
Reverse Tunneling Preference = Set
Home Address = 0.0.0.0
Primary Home Agent Address = 0.0.0.0
Secondary Home Agent Address = 0.0.0.0
Data Connection Information
Phone number of outgoing call = #777
HDR AT State = Inactive, HDR Session State = Close
HDR Session Info:
   UATI (Hex) = 0000:0000:0000:0000:0000:0000:0000
    Color Code = 0, RATI = 0x0
    Session duration = 0 msecs, Session start = 0 msecs
    Session end = 0 msecs, Authentication Status = Not authenticated
HDR DRC Value = 0, DRC Cover = 0, RRI = Pilot only
Current Transmitted = 163 bytes, Received = 324 bytes
Total Transmitted = 369 KB, Received = 9 KB
Current Call Status = DORMANT
Current Call Duration = 729 secs
Total Call Duration = 1986008 seconds
Current Call Type = AT Packet Call Dormant
Last Call Disconnect Reason = Client ended call
Last Connection Error = None
HDR DDTM (Data Dedicated Transmission Mode) Preference = Off
Mobile IP Error Code (RFC-2002) = 0 (Registration accepted)
Network Information
______
Current Service = 1xRTT only
Current Roaming Status(1xRTT) = HOME, (HDR) = HOME
Current Idle Digital Mode = CDMA
Current System Identifier (SID) = 4183
Current Network Identifier (NID) = 87
Current Call Setup Mode = Mobile IP Preferred with SIP fallback
SIP Username = 0, SIP Password =
Serving Base Station Longitude = -121 deg -55 min -8 sec
Serving Base Station Latitude = 37 deg 25 min 22 sec
Current System Time = Wed Jan 12 14:50:8 2011
Radio Information
______
1xRTT related info
Current RSSI = -82 dBm, ECIO = -4 dBm
Current Channel Number = 75
Current Channel State = Acquired
Current Band Class = Band Class 1
HDR (1xEVDO) related info
Current RSSI = -125 dBm, ECIO = -2 dBm
Current Channel Number = 65535
Current Band Class = Band Class 0
Sector ID (Hex) = 0000:0000:0000:0000:0000:0000:0000
Subnet Mask = 0, Color Code = 0, PN Offset = 0
Rx gain control(Main) = Unavailable, Diversity = Unavailable
Tx total power = 0 \text{ dBm}, Tx gain adjust = 0 \text{ dBm}
```

```
Carrier to interference (C/I) ratio = 0
Modem Security Information
Modem PIN Security UNLOCKED
Power-up lock DISABLED
GPS Information
GPS Info
GPS State: GPS location error
GPS Mode Configured: standalone
Last Location Fix Error: Fix error [0xF]
SMS Information
==========
Incoming Message Information
SMS stored in modem = 0
SMS archived since booting up = 0
Total SMS deleted since booting up = 0
Storage records allocated = 99
Storage records used = 0
Number of callbacks triggered by SMS = 0
Number of successful archive since booting up = 0
Number of failed archive since booting up = 0
Outgoing Message Information
______
Total SMS sent successfully = 0
Total SMS send failure = 0
Number of outgoing SMS pending = 0
Number of successful archive since booting up = 0
Number of failed archive since booting up = 0
Last Outgoing SMS Status = SUCCESS
SMS-Send-Status:
 SMS ID =
 Error Class = 0x0
 Cause Code =
              0x0
SMS Archive URL =
OMA DM Information
===========
Configuration info
______
DM Support = Enabled
Max DM account = 1, DM account in use = 1
DM account changed = No
Device Configuration:
       Client-Initiated = Supported, Enabled
       Network-Initiated = Supported, Enabled
PRL Update:
       Client-Initiated = Supported, Enabled
       Network-Initiated = Supported, Enabled
Firmware Update:
       Client-Initiated = Supported, Enabled
       Network-Initiated = Supported, Enabled
Hands Free Activation:
       Device-Initiated = Supported, Enabled
       Hands Free Activation attempted = Yes
```

```
DM session state info
______
DM session state = Session not active
Last session type = Unspecified
Last session initiator = Unspecified
Last session UI mode = Unspecified
Last session result = Success
Last session updated = No
Network-Initiated alert info
NIA state = No NIA pending
Session type = Unspecified
Standard UI mode = Unspecified
Special UI mode = Unspecified
c1921_snmp#
CDMA
c1921_snmp#sh cellular 0/0/0 all
Hardware Information
Modem Firmware Version = T0_2_5_2AP R263 CNS
Modem Firmware built = 11/12/10
Hardware Version = 1.0
International Mobile Subscriber Identity (IMSI) = 00112345678901
International Mobile Equipment Identity (IMEI) = 353567040022155
Integrated Circuit Card ID (ICCID) = 89600109080705906843
Mobile Subscriber International Subscriber
IDentity Number (MSISDN) =
Factory Serial Number (FSN) = CC3291001281001
Modem Status = Online
Current Modem Temperature = 38 deg C, State = Normal
PRI SKU ID = 9900198, SKU Rev. = 1.1
Profile Information
Profile 1 = INACTIVE*
PDP Type = IPv4
Access Point Name (APN) =
Authentication = None
Username: , Password:
 * - Default profile
Data Connection Information
Data Transmitted = 500 bytes, Received = 500 bytes
Profile 1, Packet Session Status = INACTIVE
       Inactivity Reason = PDP establish max timeout
Profile 2, Packet Session Status = INACTIVE
       Inactivity Reason = Normal inactivate state
Profile 3, Packet Session Status = INACTIVE
       Inactivity Reason = Normal inactivate state
Profile 4, Packet Session Status = INACTIVE
       Inactivity Reason = Normal inactivate state
Profile 5, Packet Session Status = INACTIVE
       Inactivity Reason = Normal inactivate state
Profile 6, Packet Session Status = INACTIVE
       Inactivity Reason = Normal inactivate state
Profile 7, Packet Session Status = INACTIVE
       Inactivity Reason = Normal inactivate state
Profile 8, Packet Session Status = INACTIVE
```

```
Inactivity Reason = Normal inactivate state
Profile 9, Packet Session Status = INACTIVE
       Inactivity Reason = Normal inactivate state
Profile 10, Packet Session Status = INACTIVE
       Inactivity Reason = Normal inactivate state
Profile 11, Packet Session Status = INACTIVE
       Inactivity Reason = Normal inactivate state
Profile 12, Packet Session Status = INACTIVE
       Inactivity Reason = Normal inactivate state
Profile 13, Packet Session Status = INACTIVE
       Inactivity Reason = Normal inactivate state
Profile 14, Packet Session Status = INACTIVE
       Inactivity Reason = Normal inactivate state
Profile 15, Packet Session Status = INACTIVE
       Inactivity Reason = Normal inactivate state
Profile 16, Packet Session Status = INACTIVE
       Inactivity Reason = Normal inactivate state
Network Information
______
Current Service Status = Emergency Only, Service Error = None
Current Service = Invalid
Packet Service = None
Packet Session Status = Inactive
Current Roaming Status = Home
Network Selection Mode = Automatic
Country = USA, Network = AT&T
Mobile Country Code (MCC) = 310
Mobile Network Code (MNC) = 410
Location Area Code (LAC) = 6042
Routing Area Code (RAC) = 1
Cell ID = 31611
Primary Scrambling Code = 0
PLMN Selection = Automatic
Radio Information
==========
Radio power mode = ON
Current Band = CDMA 1900, Channel Number = 563
Current RSSI = -103 dBm
Band Selected = Auto
Number of nearby cells = 1
Cell 1
       Primary Scrambling Code = 0x106
       RSCP = -119 dBm, ECIO = -19 dBm
Modem Security Information
Card Holder Verification (CHV1) = Disabled
SIM Status = OK
SIM User Operation Required = None
Number of CHV1 Retries remaining = 3
GPS Information
GPS Info
GPS State: GPS disabled
SMS Information
==========
Incoming Message Information
```

■ Configuring Cisco EHWIC-3G-EVDO-*x* 

```
SMS stored in modem = 2
SMS archived since booting up = 0
Total SMS deleted since booting up = 0
Storage records allocated = 10
Storage records used = 2
Number of callbacks triggered by SMS = 0
Number of successful archive since booting up = 0
Number of failed archive since booting up = 0
Outgoing Message Information
-----
Total SMS sent successfully = 0
Total SMS send failure = 0
Number of outgoing SMS pending = 0
Number of successful archive since booting up = 0
Number of failed archive since booting up = 0
Last Outgoing SMS Status = SUCCESS
Copy-to-SIM Status = 0x0
Send-to-Network Status = 0x0
Report-Outgoing-Message-Number:
 Reference Number = 0
 Result Code =
                        0x0
 Diag Code =
                       0x0 0x0 0x0 0x0 0x0
SMS Archive URL =
```

| Command                   | Description                                               |  |
|---------------------------|-----------------------------------------------------------|--|
| show cellular security    | Displays the modem lock state.                            |  |
| show controllers cellular | Displays EHWIC hardware- and driver-specific information. |  |

## show cellular connection

To display the current active connection state and data statistics, use the **show cellular connection** command in privileged EXEC mode.

#### show cellular unit connection

#### **Syntax Description**

| unit | (EHWIC) Router slot, WIC slot, and port separated by slashes (for example, 0/1/0). |
|------|------------------------------------------------------------------------------------|
|      | (Fixed platform) The number 0.                                                     |

#### **Command Modes**

Privileged EXEC (#)

#### **Command History**

| Release    | Modification                                                  |  |
|------------|---------------------------------------------------------------|--|
| 12.4(11)XV | This command was introduced.                                  |  |
| 12.4(15)T  | This command was integrated into Cisco IOS Release 12.4(15)T. |  |

#### **Usage Guidelines**

The command usage is the same for Global System for Mobile Communications (GSM) and code division multiple access (CDMA), although the output is different for each.

#### **Examples**

The following is a sample output for slot 0, WIC slot 0, and port 0 from the **show cellular connection** command:

#### router# show cellular 0/0/0 connection

```
Phone number of outgoing call =
HDR AT State = Idle, HDR Session State = Open
HDR Session Info:
   UATI (Hex) = 0084:0AC0:0000:0000:000A:05DC:A821:DCFC
   Color Code = 32, RATI = 0xFFFFFFFF
    Session duration = 0 msecs, Session start = 0 msecs
    Session end = 0 msecs, Authentication Status = Not authenticated
HDR DRC Value = 11, DRC Cover = 0, RRI = Pilot only
Current Transmitted = 0 bytes, Received = 0 bytes
Total Transmitted = 0 KB, Received = 0 KB
Current Call Status = DISCONNECTED
Current Call Duration = 30 secs
Total Call Duration = 4482879 seconds
Current Call State =
Last Call Disconnect Reason = Base station release (No reason)
Last Connection Error = None
HDR DDTM (Data Dedicated Transmission Mode) Preference = Off
Mobile IP Error Code (RFC-2002) = 0 (Registration accepted)
router#
```

Table 11 describes each output field.

Table 11 show cellular connection Field Descriptions of Sample Output for CDMA

| Field                                                                                                    | Description                                                                                                    |  |
|----------------------------------------------------------------------------------------------------|----------------------------------------------------------------------------------------------------|--|
| Phone number of outgoing call                                                                                | Shows the phone number of the data call dialed.                                                                                                    |  |
| HDR AT State                                                                                                 | Indicates the access terminal (AT) state. Shows as CONNECTED when CONNECT is received from the modem while dialing out. This is valid only for 1xEVDO. |  |
| HDR Session State                                                                                            | Indicates OPEN once the HDR session is established. This is valid only for 1xEVDO.                                                                     |  |
| UATI                                                                                                    | Unicast Access Terminal Identifier obtained by<br>the modem or AT from the base station during<br>session establishment.                               |  |
| Color Code                                                                                                   | HDR session color code for the sector.                                                                                                    |  |
| RATI                                                                                                    | HDR Random Access Terminal Identifier used for opening a session.                                                                                      |  |
| Session Duration                                                                                             | HDR session duration in milliseconds.                                                                                                    |  |
| Session Start Phone uptime in units of millisecond start.                                                    |                                                                                                    |  |
| Session End Phone uptime in units of millisecond end.                                                        |                                                                                                    |  |
| Authentication Status                                                                                        | Modem or AT authentication status with the base station.                                                                                               |  |
| HDR DRC Value                                                                                                | The data rate channel value specified by the AT. The AT uses DRC value to specify the requested transmission rate                                      |  |
| DRC Cover                                                                                                    | DRC cover value used by the AT to specify the transmitting sector.                                                                                     |  |
| RRI                                                                                                    | Indicates the rate of the reverse traffic data channel.                                                                                                |  |
| Current Transmitted                                                                                          | Number of bytes transmitted by the modem to the base station. This will be cleared when the call is disconnected.                                      |  |
| Current Received  Number of bytes received by the mode base station. This will be cleared wher disconnected. |                                                                                                    |  |
| Current call status                                                                                          | Current call status of the modem, such as CONNECTED, DISCONNECTED, DORMANT, CONNECTING, or ERROR.                                                      |  |
| Privacy Mode Current privacy status of the call in pro                                                       |                                                                                                    |  |
| Service Option                                                                                               | Service option for the call in progress.                                                                                                    |  |
| Current Call Duration                                                                                        | Duration of the call in progress. A call status of DISCONNECTED displays the call duration of the last call.                                           |  |

Table 11 show cellular connection Field Descriptions of Sample Output for CDMA (continued)

| Field                       | Description                                                                                                    |  |
|-----------------------------|----------------------------------------------------------------------------------------------------|--|
| Total Transmitted           | Total number of kilobytes transmitted from the modem. This will be cleared by the <b>clear counters</b> command.                                                                                                    |  |
| Total Received              | Total number of kilobytes received by the modem. This will be cleared by the <b>clear counters</b> command.                                                                                                    |  |
| Total Call Duration         | Total duration of calls made from the modem. This will be updated when the current call in progress is disconnected.                                                                                                    |  |
| Current Call State          | Indicates the type of call made.                                                                                                    |  |
| Last Call Disconnect Reason | Indicates why the last call was disconnected.                                                                                                    |  |
| Last Connection Error       | Indicates the error code if the call status indicates an error.                                                                                                    |  |
| Mobile IP Error Code        | Indicates the error code in accordance with RFC-2002 if the call is a mobile IP call.                                                                                                    |  |
|                             | Note The current call setup mode is in Simple IP only. In this case, show cellular connection will not display Mobile IP Error Code. Mobile IP error code is displayed when call setup mode is either "Mobile IP only" mode or "Mobile IP Preferred with SIP fallback" mode. |  |

| Command                   | Description                                               |
|---------------------------|-----------------------------------------------------------|
| show cellular hardware    | Displays the cellular modem hardware information.         |
| show cellular network     | Displays the cellular network (base station) information. |
| show cellular profile     | Displays the cellular profile information.                |
| show cellular security    | Displays the modem lock state.                            |
| show controllers cellular | Displays EHWIC hardware- and driver-specific information. |

# show cellular gps

To display GPS statistics, use the **show cellular gps** command in privileged EXEC mode.

show cellular unit gps

| •  | _       | _     |      |      |
|----|---------|-------|------|------|
| SI | /ntax   | Desci | 'n   | tınn |
| •  | III CUA | 0000  | - 14 |      |

| unit | (EHWIC) Router slot, WIC slot, and port separated by slashes (for example, 0/1/0). |
|------|------------------------------------------------------------------------------------|
|      | (Fixed platform) The number 0.                                                     |

### **Command Modes**

Privileged EXEC (#)

## **Command History**

| Release  | Modification                 |
|----------|------------------------------|
| 15.1(3)T | This command was introduced. |

### Examples

The following example displays the GPS statistics:

router# show cellular 0/0/0 gps

| Command                     | Description                                                    |
|-----------------------------|----------------------------------------------------------------|
| cdma gps mode               | Enables the GPS mode.                                          |
| debug cellular messages gps | Displays the GPS background activities for debugging purposes. |

## show cellular hardware

To display the cellular modem hardware information, use the **show cellular hardware** command in privileged EXEC mode.

#### show cellular unit hardware

### **Syntax Description**

| unit | (EHWIC) Router slot, WIC slot, and port separated by slashes (for example, 0/1/0). |
|------|------------------------------------------------------------------------------------|
|      | (Fixed platform) The number 0.                                                     |

#### **Command Modes**

Privileged EXEC (#)

#### **Command History**

| Release    | Modification                                                          |
|------------|-----------------------------------------------------------------------|
| 12.4(11)XV | This command was introduced.                                          |
| 12.4(15)T  | This command was integrated into Cisco IOS Release 12.4(15)T.         |
| 15.1(3)T1  | This command was modified to add a new line (Endpoint Port Map).      |
| 15.3(2)T   | This command was updated for CDMA SKUs to display carrier ID and name |

### **Usage Guidelines**

The command usage is the same for Global System for Mobile Communications (GSM) and code division multiple access (CDMA), although the output is different for each.

#### Examples

The following is a sample output for slot 0, WIC slot 1, and port 0:

#### router# show cellular 0/0/0 hardware

Modem Firmware Version = p2813301
Modem Firmware built = 06-24-10
Hardware Version = MC5728V Rev 1.0
Electronic Serial Number (ESN) = 0x60E62C87 [09615084679]
Preferred Roaming List (PRL) Version = 10
PRI SKU ID = 535479
Carrier ID = 19 Carrier Name = Reliance
Current Modem Temperature = 30 degrees Celsius
Endpoint Port Map = 75
router#
router# show cellular 0/1/0 hardware

Modem Firmware Version = p2813301
Modem Firmware built = 06-24-10
Hardware Version = MC5728V Rev 1.0
Electronic Serial Number (ESN) = 0x60E62431 [09615082545]
Preferred Roaming List (PRL) Version = 10
PRI SKU ID = 535479
Carrier ID = 29 Carrier Name = Tata
Current Modem Temperature = 30 degrees Celsius
Endpoint Port Map = 75
router#

| Command                   | Description                                               |
|---------------------------|-----------------------------------------------------------|
| show cellular security    | Displays the modem lock state.                            |
| show controllers cellular | Displays EHWIC hardware- and driver-specific information. |

## show cellular network

To display information about the carrier network and service, use the **show cellular network** command in privileged EXEC mode.

#### show cellular unit network

#### **Syntax Description**

| unit | (EHWIC) Router slot, WIC slot, and port separated by slashes (for example, 0/1/0). |
|------|------------------------------------------------------------------------------------|
|      | (Fixed platform) The number 0.                                                     |

#### **Command Modes**

Privileged EXEC (#)

#### **Command History**

| Release    | Modification                                                  |  |
|------------|---------------------------------------------------------------|--|
| 12.4(11)XV | This command was introduced.                                  |  |
| 12.4(15)T  | This command was integrated into Cisco IOS Release 12.4(15)T. |  |

#### **Usage Guidelines**

The command usage is the same for Global System for Mobile Communications (GSM) and code division multiple access (CDMA), although the outputs differ.

### Examples

The following is a sample output for slot 0, WIC slot 0, and port 0:

#### router# show cellular 0/0/0 network

```
Current Service = 1xEV-DO (Rev A) and 1xRTT
Current Roaming Status(1xRTT) = HOME, (HDR) = HOME
Current Idle Digital Mode = HDR
Current System Identifier (SID) = 4183
Current Network Identifier (NID) = 87
Current Call Setup Mode = Mobile IP only
Serving Base Station Longitude = 0 deg 0 min 0 sec
Serving Base Station Latitude = 0 deg 0 min 0 sec
Current System Time = Tue Feb 6 15:16:9 2007
```

Table 12 describes the significant fields shown in this output.

### Table 12 show cellular network Field Descriptions

| Field                     | Description                                                    |
|---------------------------|----------------------------------------------------------------|
| Current Service           | Service attached by the modem.                                 |
| Current Roaming Status    | Indicates whether the modem is in the home network or roaming. |
| Current Idle Digital Mode | Idle mode of the modem.                                        |
| Current System Identifier | SID received by the modem (applicable only for 1xRTT).         |

Table 12 show cellular network Field Descriptions (continued)

| Field                          | Description                                                                    |
|--------------------------------|--------------------------------------------------------------------------------|
| Current Network Identifier     | NID received by the modem (applicable only for 1xRTT).                         |
| Current BSS Longitude/Latitude | Geographic location of the BSS (if this information is received from the BSS). |
| Current System Time            | System time received from the base station.                                    |

| Command                   | Description                                               |
|---------------------------|-----------------------------------------------------------|
| show cellular security    | Displays the modem lock state.                            |
| show controllers cellular | Displays EHWIC hardware- and driver-specific information. |

# show cellular profile

To display the cellular profile information, use the **show cellular profile** command in privileged EXEC mode.

#### show cellular unit profile

### **Syntax Description**

| unit | (EHWIC) Router slot, WIC slot, and port separated by slashes (for example, 0/1/0). |
|------|------------------------------------------------------------------------------------|
|      | (Fixed platform) The number 0.                                                     |

#### **Command Modes**

Privileged EXEC (#)

#### **Command History**

| Release    | Modification                                                  |  |
|------------|---------------------------------------------------------------|--|
| 12.4(11)XV | This command was introduced.                                  |  |
| 12.4(15)T  | This command was integrated into Cisco IOS Release 12.4(15)T. |  |

#### **Usage Guidelines**

The command usage is the same for Global System for Mobile Communications (GSM) and code division multiple access (CDMA), although the output is different for each.

#### **Examples**

The following is a sample output for the **show cellular profile** command:

#### router# show cellular 0/0/0 profile

```
Electronic Serial Number (ESN) = 0x6032688F
Modem activated = YES
Account Information:
Activation Date: Not available
Phone Number (MDN) : 1234567890
Mobile Station Identifier (MSID) : 1234567890
Data Profile Info:
Number of data profiles configured: 2
Current active data profile : 1
Data Profile 0 Information
______
NAI (Network Access Identifier) = 6032688F@hcm.sprintpcs.com
MN-HA SS = Set
MN-HA SPI = 1234
MN-AAA SS = Set
MN-AAA SPI = 1234
Reverse Tunneling Preference = Set
Home Address = 0.0.0.0
Primary Home Agent Address = 68.28.15.12
Secondary Home Agent Address = 68.28.31.12
```

Table 13 describes the output fields from the command.

Table 13 show cellular profile Field Descriptions

| Field                    | Description                                                                                                    |
|--------------------------|----------------------------------------------------------------------------------------------------|
| Electronic Serial Number | Unique serial number for the CDMA modem.                                                                                                    |
| Modem Activated          | Indicates the activation status of the modem. Yes indicates that the modem is activated on the carrier network.                                           |
| Data Profile             | Data profile consists of the mobile IP (MIP) settings for the data connection. These settings are populated on the modem by the network using OTASP/IOTA. |
| ProvDate                 | Date the modem was provisioned, in yyyy/mm/dd format.                                                                                                    |
| MDN                      | Mobile Directory Number assigned to the modem by the carrier during provisioning.                                                                         |
| MIN                      | Mobile Identity Number assigned to the modem by the carrier during provisioning                                                                           |

<sup>&</sup>quot;\*" Indicates the default profile.

## show cellular radio

To display the cellular modem radio statistics, use the **show cellular radio** command in privileged EXEC mode.

show cellular *unit* radio {history {all | per-hour | per-min | per-sec}}

#### **Syntax Description**

| unit     | (EHWIC) Router slot, WIC slot, and port separated by slashes (for example, 0/1/0). |  |
|----------|------------------------------------------------------------------------------------|--|
|          | (Fixed platform) The number 0.                                                     |  |
| history  | Displays the RSSI history.                                                         |  |
| all      | Complete RSSI history.                                                             |  |
| per-hour | Per-hour RSSI history.                                                             |  |
| per-min  | Per-minute RSSI history.                                                           |  |
| per-sec  | Per-second RSSI history.                                                           |  |

#### **Command Modes**

Privileged EXEC (#)

#### **Command History**

| Release    | Modification                                                  |  |
|------------|---------------------------------------------------------------|--|
| 12.4(11)XV | This command was introduced.                                  |  |
| 12.4(15)T  | This command was integrated into Cisco IOS Release 12.4(15)T. |  |

### **Usage Guidelines**

The command usage is the same for Global System for Mobile Communications (GSM) and code division multiple access (CDMA), although the output is different for each.

#### **Examples**

The following is a sample output for the show cellular radio command:

Table 14 describes the significant fields shown in this output.

Table 14 show cellular radio Field Descriptions

| Field                  | Description                                                                |
|------------------------|----------------------------------------------------------------------------|
| Current RSSI           | Current radio signal strength in dbm (-125 dbm indicates no signal).       |
| Current ECIO           | Current energy per chip (ECIO) in dbm.                                     |
| Current Channel Number | Current channel number to which the modem is attached to the base station. |
| Current Channel State  | Indicates whether the modem is scanning or has acquired the channel.       |
| Current Band Class     | Current band class to which the modem is attached.                         |
| Sector ID              | Sector ID of the base station to which the modem is attached.              |
| Subnet Mask            | Subnet mask of the sector.                                                 |
| Color Code             | Color code of the sector.                                                  |
| PN Offset              | PN offset for the sector.                                                  |
| Rx Gain Control        | Received gain control for the modem.                                       |
| Tx Total Power         | Transmitted power.                                                         |

| Command                   | Description                                              |
|---------------------------|----------------------------------------------------------|
| show cellular all         | Displays the consolidated information about the modem.   |
| show controllers cellular | Displays EHWIC-hardware and driver-specific information. |

# show cellular security

To display the SIM status and modem lock state, use the **show cellular security** command in privileged EXEC mode.

#### show cellular unit security

| Svntax  | Doccr | intion |
|---------|-------|--------|
| Svillax | Descr | iblion |

| unit | (EHWIC) Router slot, WIC slot, and port separated by slashes (for example, 0/1/0). |
|------|------------------------------------------------------------------------------------|
|      | (Fixed platform) The number 0.                                                     |

#### **Command Modes**

Privileged EXEC (#)

#### **Command History**

| Release    | Modification                                                  |
|------------|---------------------------------------------------------------|
| 12.4(11)XV | This command was introduced.                                  |
| 12.4(15)T  | This command was integrated into Cisco IOS Release 12.4(15)T. |

### **Usage Guidelines**

The command usage is the same for Global System for Mobile Communications (GSM) and code division multiple access (CDMA), although the output is different for each.

### **Examples**

The following is a sample output for the **show cellular security** command:

router# show cellular 0/0/0 security
Modem PIN Security UNLOCKED
Power-up lock DISABLED

Table 15 describes the output for this command.

### Table 15 show cellular security Field Descriptions

| Field         | Description                                                      |
|---------------|------------------------------------------------------------------|
| •             | If the modem is locked, you cannot make calls without unlocking. |
| Power-up Lock | Shows whether the modem will be locked on power-up.              |

## show cellular sms

To display SMS statistics, including the number of incoming and outgoing messages, use the **show cellular sms** command in privileged EXEC mode.

show cellular unit sms

#### **Syntax Description**

| unit | (EHWIC) Router slot, WIC slot, and port separated by slashes (for example, 0/1/0). |
|------|------------------------------------------------------------------------------------|
|      | (Fixed platform) The number 0.                                                     |

#### **Command Modes**

Privileged EXEC (#)

#### **Command History**

| Release  | Modification                 |
|----------|------------------------------|
| 15.1(3)T | This command was introduced. |

#### **Examples**

The following example displays the SMS statistics for the **show cellular sms** command:

```
router# show cellular 0/0/0 sms
c1941#show cellular 0/0/0 sms
SMS Service is not available
Number of outgoing SMS pending = 0
c1941#show cellular 0/1/0 sms
Incoming Message Information
 _____
SMS stored in modem = 5
SMS archived since booting up = 0
Total SMS deleted since booting up = 0
Storage records allocated = 99
Storage records used = 5
Number of callbacks triggered by SMS = 0
Number of successful archive since booting up = 0
Number of failed archive since booting up = 0
Outgoing Message Information
______
Total SMS sent successfully = 0
Total SMS send failure = 0
Number of outgoing SMS pending = 0
Number of successful archive since booting up = 0
Number of failed archive since booting up = 0
Last Outgoing SMS Status = SUCCESS
SMS-Send-Status:
 Error Class = 0x0
 Cause Code = 0x0
SMS Archive URL = ftp://username:password@192.168.1.3/SMS_archive
```

| Command                      | Description                                            |
|------------------------------|--------------------------------------------------------|
| cellular cdma profile select | Deletes SMS messages on the CDMA band.                 |
| cellular cdma sms send       | Sends outgoing SMS messages on the CDMA band.          |
| cellular cdma sms view       | Displays all incoming messages stored on the SIM card. |

## show controllers cellular

To display high-speed WAN interface card (EHWIC) hardware and driver-specific information, use the **show controllers cellular** command in privilege EXEC mode.

show controllers cellular unit

### **Syntax Description**

| unit | (EHWIC) Router slot, WIC slot, and port separated by slashes (for example, 0/1/0). |
|------|------------------------------------------------------------------------------------|
|      | (Fixed platform) The number 0.                                                     |

### **Command Modes**

Privilege EXEC (#)

### **Command History**

| Release    | Modification                                                  |
|------------|---------------------------------------------------------------|
| 12.4(11)XV | This command was introduced.                                  |
| 12.4(15)T  | This command was integrated into Cisco IOS Release 12.4(15)T. |

### **Usage Guidelines**

Use this command to capture the output for debugging or troubleshooting purposes only.

| Command                     | Description                                                            |
|-----------------------------|------------------------------------------------------------------------|
| show interfaces cellular    | Displays statistics for the cellular interfaces.                       |
| show run interface cellular | Displays the current running configuration for the cellular interface. |

## show interfaces cellular

To display statistics for the cellular interface, use the **show interfaces cellular** command in privileged EXEC mode.

#### show interfaces cellular unit

#### **Syntax Description**

| unit | (EHWIC) Router slot, WIC slot, and port separated by slashes (for example, 0/1/0). |
|------|------------------------------------------------------------------------------------|
|      | (Fixed platform) The number 0.                                                     |

#### **Command Modes**

Privileged EXEC (#)

#### **Command History**

| Release    | Modification                                                  |  |
|------------|---------------------------------------------------------------|--|
| 12.4(11)XV | This command was introduced.                                  |  |
| 12.4(15)T  | This command was integrated into Cisco IOS Release 12.4(15)T. |  |

#### **Usage Guidelines**

When you enter this command, encapsulation should be PPP and all signals, such as DCD, DSR, DTR, RTS, and CTS, should be up during normal operation.

#### **Examples**

The following example shows the output for the **show interfaces cellular** command:

### router# show int cellular 0/0/0

```
Cellular0/0/0 is up (spoofing), line protocol is up (spoofing)
  Hardware is EVDO Rev A/Rel 0/1xRTT-800/1900MHz / SP
  Internet address will be negotiated using IPCP
  MTU 1500 bytes, BW 9 Kbit, DLY 100000 usec,
     reliability 255/255, txload 1/255, rxload 1/255
  Encapsulation PPP, LCP Closed, loopback not set
  Keepalive not set
  Last input never, output never, output hang never
  Last clearing of "show interface" counters never
  Input queue: 0/75/0/0 (size/max/drops/flushes); Total output drops: 0
  Queueing strategy: weighted fair
  Output queue: 0/1000/64/0 (size/max total/threshold/drops)
     Conversations 0/0/16 (active/max active/max total)
     Reserved Conversations 0/0 (allocated/max allocated)
     Available Bandwidth 6 kilobits/sec
  30 second input rate 0 bits/sec, 0 packets/sec
  30 second output rate 0 bits/sec, 0 packets/sec
     0 packets input, 0 bytes, 0 no buffer
     Received 0 broadcasts, 0 runts, 0 giants, 0 throttles
     0 input errors, 0 CRC, 0 frame, 0 overrun, 0 ignored, 0 abort
     0 packets output, 0 bytes, 0 underruns
     O output errors, O collisions, O interface resets
     O output buffer failures, O output buffers swapped out
     0 carrier transitions
     DCD=up DSR=up DTR=up RTS=up CTS=up
```

| Command                     | Description                                                            |
|-----------------------------|------------------------------------------------------------------------|
| show controllers cellular   | Displays EHWIC hardware- and driver-specific information.              |
| show run interface cellular | Displays the current running configuration for the cellular interface. |

## show run interface cellular

To see the current running configuration for the cellular interface, use the **show run interface cellular** command in privileged EXEC mode.

show run interface cellular unit

#### **Syntax Description**

| unit | (EHWIC) Router slot, WIC slot, and port separated by slashes (for example, 0/1/0). |
|------|------------------------------------------------------------------------------------|
|      | (Fixed platform) The number 0.                                                     |

#### **Command Modes**

Privileged EXEC (#)

#### **Command History**

| Release    | Modification                                                  |  |
|------------|---------------------------------------------------------------|--|
| 12.4(11)XV | This command was introduced.                                  |  |
| 12.4(15)T  | This command was integrated into Cisco IOS Release 12.4(15)T. |  |

#### **Examples**

The following example shows the output for the show run interface cellular command:

router# show running-config interface cellular 0/0/0

interface Cellular0/0/0 ip address negotiated ip access-group 10 out ip nat outside ip virtual-reassembly encapsulation ppp no ip mroute-cache load-interval 30 dialer in-band dialer idle-timeout 2147483 dialer string cdma dialer-group 2 async mode interactive no peer default ip address fair-queue ppp ipcp dns request routing dynamic end router#

| Command                   | Description                                               |
|---------------------------|-----------------------------------------------------------|
| show controllers cellular | Displays EHWIC hardware- and driver-specific information. |
| show interfaces cellular  | Displays statistics for the cellular interfaces.          |

## **Troubleshooting**

This section provides the necessary background information and resources available for troubleshooting Cisco EHWIC-3G-EVDO issues.

- Verifying Data Call Setup, page 129
- Checking Signal Strength, page 129
- Verifying Service Availability, page 130
- Successful Call Setup, page 131
- Modem Troubleshooting Using the Diagnostic Port, page 133

## **Verifying Data Call Setup**

To verify the data call setup, follow these steps:

- **Step 1** After you create a modem data profile using the **cellular profile create** command and configuring DDR on the cellular interface, send a ping from the router to a host across the wireless network.
- **Step 2** If the ping fails, debug the failure using the following **debug** and **show** commands:
  - · debug chat
  - · debug dialer
  - · debug ppp negotiation
  - · show cellular all
  - show controller cellular
  - · show interface cellular
  - show running-config
  - show ip route
- **Step 3** Save the output from these commands and contact your system administrator.

## **Checking Signal Strength**

If the Received Signal Strength Indication (RSSI) level is very low (for example, if it is less than -110 dBm), follow these steps:

- **Step 1** Check the antenna connection. Make sure the TNC connector is correctly threaded and tightened.
- Step 2 If you are using a remote antenna, move the antenna cradle and check if the RSSI has improved.
- **Step 3** Contact your wireless service provider to verify if there is service availability in your area.

## **Verifying Service Availability**

The following is a sample output for the **show cellular all** command for a scenario where the antenna is disconnected and a modem data profile has not been created. The errors in this case have been highlighted with >>>>>>:

```
3825_CDMA_3# show cellular 0/3/0 all
Load for five secs: 0%/0%; one minute: 0%; five minutes: 1%
Time source is hardware calendar, 19:40:43.239 UTC Wed Nov 8 2006
Hardware Information
Modem Firmware Version = H1_0_0_7MCAP G:/WS/
Modem Firmware built = 10/26/06
Hardware Version = 1.0
International Mobile Subscriber Identity (IMSI) = <specific sim number>
International Mobile Equipment Identity (IMEI) = <specific modem number>
Factory Serial Number (FSN) = X2819460388100D
Modem Status = Online
Current Modem Temperature = 38 deg C, State = Normal
Profile Information
* - Default profile >>>>> no profile here.
Data Connection Information
Profile 1, Packet Session Status = INACTIVE
       Inactivity Reason = Normal inactivate state
Profile 2, Packet Session Status = INACTIVE
       Inactivity Reason = Normal inactivate state
Profile 3, Packet Session Status = INACTIVE
       Inactivity Reason = Normal inactivate state
Profile 4, Packet Session Status = INACTIVE
       Inactivity Reason = Normal inactivate state
Profile 5, Packet Session Status = INACTIVE
        Inactivity Reason = Normal inactivate state
Profile 6, Packet Session Status = INACTIVE
       Inactivity Reason = Normal inactivate state
Profile 7, Packet Session Status = INACTIVE
       Inactivity Reason = Normal inactivate state
Profile 8, Packet Session Status = INACTIVE
       Inactivity Reason = Normal inactivate state
Profile 9, Packet Session Status = INACTIVE
        Inactivity Reason = Normal inactivate state
Profile 10, Packet Session Status = INACTIVE
       Inactivity Reason = Normal inactivate state
Profile 11, Packet Session Status = INACTIVE
       Inactivity Reason = Normal inactivate state
Profile 12, Packet Session Status = INACTIVE
       Inactivity Reason = Normal inactivate state
Profile 13, Packet Session Status = INACTIVE
       Inactivity Reason = Normal inactivate state
Profile 14, Packet Session Status = INACTIVE
        Inactivity Reason = Normal inactivate state
Profile 15, Packet Session Status = INACTIVE
        Inactivity Reason = Normal inactivate state
Profile 16, Packet Session Status = INACTIVE
        Inactivity Reason = Normal inactivate state
```

Network Information

```
Current Service Status = No service, Service Error = None
                                                         >>>>> no service means not
connected to the network.
Current Service = Combined
Packet Service = None
Packet Session Status = Inactive
Current Roaming Status = Home
Network Selection Mode = Automatic
Country = USA, Network = Cinglr
Mobile Country Code (MCC) = 310
Mobile Network Code (MNC) = 380
Location Area Code (LAC) = 6042
Routing Area Code (RAC) = 255
Cell ID = 0
Primary Scrambling Code = 0
PLMN Selection = Automatic
Radio Information
Current Band = None, Channel Number = 0
Current RSSI = -110 dBm >>>>> either no antenna, or bad antenna or out of
network.
Modem Security Information
Card Holder Verification (CHV1) = Disabled
SIM Status = OK
SIM User Operation Required = None
Number of Retries remaining = 3
```

## **Successful Call Setup**

The following is a sample output when a call is set up using a CHAT script. It shows a received IP address from the network. Call setup is successful and data path is open.

To troubleshoot the call setup, enable these **debug** commands:

- · debug modem
- · debug chat
- debug ppp negotiation
- debug ppp event
- debug ppp error

```
3825_CDMA_3#
Nov 8 20:04:42.295: CHAT0/3/0: Attempting async line dialer script
Nov 8 20:04:42.295: CHAT0/3/0: Dialing using Modem script: <carrier> & System script:
none
Nov 8 20:04:42.299: CHAT0/3/0: process started
Nov 8 20:04:42.299: CHAT0/3/0: Asserting DTR
Nov 8 20:04:42.299: CHAT0/3/0: Chat script <carrier> started
                                                                    >>>> chat script
invoked
Nov 8 20:04:42.299: CHAT0/3/0: Sending string: atdt*98*1#
Nov 8 20:04:42.299: CHAT0/3/0: Expecting string: CONNECT
Nov 8 20:04:42.343: CHAT0/3/0: Completed match for expect: CONNECT
Nov 8 20:04:42.343: CHAT0/3/0: Chat script <carrier> finished, status = Success >>>>
successful communication with modem
Nov 8 20:04:42.395: TTY0/3/0: no timer type 1 to destroy
Nov 8 20:04:42.395: TTY0/3/0: no timer type 0 to destroy
```

```
Nov 8 20:04:42.395: TTY0/3/0: no timer type 2 to destroy
Nov 8 20:04:44.395: %LINK-3-UPDOWN: Interface Cellular0/3/0, changed state to up
Nov 8 20:04:44.395: Ce0/3/0 PPP: Using dialer call direction
Nov 8 20:04:44.395: Ce0/3/0 PPP: Treating connection as a callout
Nov 8 20:04:44.395: Ce0/3/0 PPP: Session handle[7E000089] Session id[46]
Nov 8 20:04:44.395: Ce0/3/0 PPP: Phase is ESTABLISHING, Active Open
Nov 8\ 20:04:44.395: CeO/3/O PPP: No remote authentication for call-out
Nov 8 20:04:44.395: Ce0/3/0 LCP: O CONFREQ [Closed] id 75 len 16
    8 20:04:44.395: Ce0/3/0 LCP:
                                    ACCM 0x000A0000 (0x0206000A0000)
                                   MagicNumber 0x179E8E46 (0x0506179E8E46)
Nov 8 20:04:44.395: Ce0/3/0 LCP:
Nov 8 20:04:44.395: Ce0/3/0 LCP: I CONFREQ [REQsent] id 83 len 25
Nov 8 20:04:44.395: Ce0/3/0 LCP: ACCM 0x00000000 (0x020600000000)
Nov 8 20:04:44.395: Ce0/3/0 LCP: AuthProto CHAP (0x0305C22305)
Nov 8 20:04:44.395: Ce0/3/0 LCP: MagicNumber 0x374C7C61 (0x0506374C7C61)
Nov 8 20:04:44.395: Ce0/3/0 LCP: PFC (0x0702)
Nov 8 20:04:44.395: Ce0/3/0 LCP: ACFC (0x0802)
Nov 8 20:04:44.395: Ce0/3/0 LCP: O CONFREJ [REQsent] id 83 len 8
Nov 8 20:04:44.395: Ce0/3/0 LCP: PFC (0x0702)
    8 20:04:44.395: Ce0/3/0 LCP:
                                    ACFC (0x0802)
Nov 8 20:04:44.399: Ce0/3/0 LCP: I CONFACK [REQsent] id 75 len 16
Nov 8 20:04:44.399: Ce0/3/0 LCP:
                                  ACCM 0x000A0000 (0x0206000A0000)
Nov 8 20:04:44.399: Ce0/3/0 LCP:
                                   MagicNumber 0x179E8E46 (0x0506179E8E46)
Nov 8 20:04:44.399: Ce0/3/0 LCP: I CONFREQ [ACKrcvd] id 84 len 21
Nov 8 20:04:44.399: Ce0/3/0 LCP: ACCM 0x00000000 (0x020600000000)
Nov 8 20:04:44.399: Ce0/3/0 LCP:
                                    AuthProto CHAP (0x0305C22305)
Nov 8 20:04:44.399: Ce0/3/0 LCP: MagicNumber 0x374C7C61 (0x0506374C7C61)
Nov 8 20:04:44.399: Ce0/3/0 LCP: O CONFACK [ACKrcvd] id 84 len 21
    8 20:04:44.399: Ce0/3/0 LCP:
                                   ACCM 0x00000000 (0x020600000000)
Nov 8 20:04:44.399: Ce0/3/0 LCP:
                                    AuthProto CHAP (0x0305C22305)
Nov 8 20:04:44.399: Ce0/3/0 LCP:
                                    MagicNumber 0x374C7C61 (0x0506374C7C61)
Nov 8 20:04:44.399: Ce0/3/0 LCP: State is Open
Nov 8 20:04:44.399: Ce0/3/0 PPP: Phase is AUTHENTICATING, by the peer
Nov 8 20:04:44.403: Ce0/3/0 CHAP: I CHALLENGE id 1 len 35 from "UMTS_CHAP_SRVR"
Nov 8 20:04:44.403: Ce0/3/0 CHAP: Using hostname from interface CHAP
Nov 8 20:04:44.403: Ce0/3/0 CHAP: Using password from interface CHAP
Nov 8 20:04:44.403: Ce0/3/0 CHAP: O RESPONSE id 1 len 40 from "<username configured on
the cellular interface>"
Nov 8 20:04:44.407: Ce0/3/0 CHAP: I SUCCESS id 1 len 4
Nov 8 20:04:44.407: Ce0/3/0 PPP: Phase is FORWARDING, Attempting Forward
Nov 8 20:04:44.407: Ce0/3/0 PPP: Phase is ESTABLISHING, Finish LCP
Nov 8 20:04:44.407: Ce0/3/0 PPP: Phase is UP
>>>> pap/chap succeeded
Nov 8 20:04:44.407: Ce0/3/0 IPCP: O CONFREQ [Closed] id 1 len 22
    8 20:04:44.407: Ce0/3/0 IPCP:
                                     Address 0.0.0.0 (0x030600000000)
    8 20:04:44.407: Ce0/3/0 IPCP:
                                     PrimaryDNS 0.0.0.0 (0x81060000000)
Nov 8 20:04:44.407: Ce0/3/0 IPCP:
                                     SecondaryDNS 0.0.0.0 (0x830600000000)
Nov 8 20:04:44.407: Ce0/3/0 PPP: Process pending ncp packets
Nov 8 20:04:45.411: Ce0/3/0 IPCP: I CONFNAK [REQsent] id 1 len 16
Nov 8 20:04:45.411: Ce0/3/0 IPCP:
                                     PrimaryDNS 10.11.12.13 (0x81060A0B0C0D)
Nov 8 20:04:45.411: Ce0/3/0 IPCP:
                                     SecondaryDNS 10.11.12.14 (0x83060A0B0C0E)
Nov 8 20:04:45.411: Ce0/3/0 IPCP: O CONFREQ [REQsent] id 2 len 22
Nov 8 20:04:45.411: Ce0/3/0 IPCP: Address 0.0.0.0 (0x030600000000)
Nov 8 20:04:45.411: Ce0/3/0 IPCP:
                                     PrimaryDNS 10.11.12.13 (0x81060A0B0C0D)
Nov 8 20:04:45.411: Ce0/3/0 IPCP:
                                     SecondaryDNS 10.11.12.14 (0x83060A0B0C0E)
    8 20:04:45.459: Ce0/3/0 IPCP: I CONFREQ [REQsent] id 25 len 4
Nov 8 20:04:45.459: Ce0/3/0 IPCP: O CONFACK [REQsent] id 25 len 4
Nov 8 20:04:45.459: Ce0/3/0 IPCP: I CONFNAK [ACKsent] id 2 len 22
Nov 8 20:04:45.459: Ce0/3/0 IPCP:
                                     Address 166.138.186.119 (0x0306A68ABA77)
Nov 8 20:04:45.459: Ce0/3/0 IPCP:
                                     PrimaryDNS 66.102.163.231 (0x81064266A3E7)
Nov 8 20:04:45.459: Ce0/3/0 IPCP:
                                     SecondaryDNS 66.102.163.232 (0x83064266A3E8)
Nov 8 20:04:45.459: Ce0/3/0 IPCP: O CONFREQ [ACKsent] id 3 len 22
Nov 8 20:04:45.459: Ce0/3/0 IPCP:
                                    Address 166.138.186.119 (0x0306A68ABA77)
```

```
Nov 8 20:04:45.459: Ce0/3/0 IPCP: PrimaryDNS 66.102.163.231 (0x81064266A3E7)

Nov 8 20:04:45.459: Ce0/3/0 IPCP: SecondaryDNS 66.102.163.232 (0x83064266A3E8)

Nov 8 20:04:45.463: Ce0/3/0 IPCP: I CONFACK [ACKsent] id 3 len 22

Nov 8 20:04:45.463: Ce0/3/0 IPCP: Address 166.138.186.119 (0x0306A68ABA77)

Nov 8 20:04:45.463: Ce0/3/0 IPCP: PrimaryDNS 66.102.163.231 (0x81064266A3E7)

Nov 8 20:04:45.463: Ce0/3/0 IPCP: SecondaryDNS 66.102.163.232 (0x83064266A3E8)

Nov 8 20:04:45.463: Ce0/3/0 IPCP: State is Open

Nov 8 20:04:45.463: Ce0/3/0 IPCP: Install negotiated IP interface address 166.138.186.119
```

## **Modem Troubleshooting Using the Diagnostic Port**

The RJ-45 port on the faceplate of the 3G EHWIC provides access to the debug port on the Sierra Wireless modem. By connecting an industry-standard diagnostic tool like Qualcomm CAIT/QXDM or Spirent UDM to this port, you can perform radio-level diagnostics and traffic monitoring on the modem.

Use the following test commands to enable/disable the DM port:

```
router# test cell-hwic 0/1/0 dm-port local {on | off | speed}
router# test cell-hwic 0/1/0 dm-port remote {on | off}
```

For example, to enable the DM port, use one of these commands:

```
router# test cell-hwic 0/1/0 dm-port local on router# test cell-hwic 0/1/0 dm-port remote on
```

The cable used to connect the PC/Laptop running the diagnostic tool is the standard Cisco router console cable (RJ-45 to DB-9).

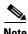

To enable test commands, you must enter the service internal command in global configuration mode.

# **Additional References**

## **Related Documents**

| Related Topic                                            | Document Title                                                                                                    |
|----------------------------------------------------------|----------------------------------------------------------------------------------------------------|
| Cisco 880 Series Integrated Service Router configuration | • Configuring Cisco EHWIC and 880G for 3.7G (HSPA+)/3.5G (HSPA)                                                      |
|                                                          | Cisco 880 Series Integrated Services Router Software<br>Configuration Guide                                          |
| Cisco 800 Series Integrated Service Router installation  | Cisco 860 Series, Cisco 880 Series, and Cisco 890 Series     Integrated Services Routers Hardware Installation Guide |
| Release notes                                            | Release Notes for Cisco EHWIC and 880G for 3G     (EVDO Rev A)                                                       |
|                                                          | • Release Notes for EHWIC and 880G for 3.7G(HSPA+)/3.5G(HSPA)                                                        |

## **Standards**

| Standard          | Title                                                                                                    |
|-------------------|----------------------------------------------------------------------------------------------------|
| IEEE 802.11n-2009 | IEEE Standard for Information Technology—Local and metropolitan area networks—Specific requirements—Part 11: Wireless LAN Medium Access Control (MAC) and Physical Layer (PHY) Specifications—Ammendment 5: Enhancements for Higher Throughput |

## **MIBs**

| MIB                                       | MIBs Link                                                                     |
|-------------------------------------------|-------------------------------------------------------------------------------|
| CISCO-ENTITY-VENDORTYPE-OID-MIB           | To locate and download MIBs for selected platforms, Cisco software            |
| • CISCO-PRODUCTS-MIB                      | releases, and feature sets, use Cisco MIB Locator found at the following URL: |
| • 3G WWAN MIB = CISCO-WAN-3G-MIB          | http://www.cisco.com/go/mibs                                                  |
| <ul> <li>OLD-CISCO-CHASSIS-MIB</li> </ul> | intep.// www.eiseo.com/go/infos                                               |

## **RFCs**

| RFC                                                | Title |
|----------------------------------------------------|-------|
| No new or modified RFCs are supported, and support |       |
| for existing RFCs has not been modified.           |       |

## **Technical Assistance**

| Description                                                                                                    | Link                                              |
|----------------------------------------------------------------------------------------------------|---------------------------------------------------|
| The Cisco Support and Documentation website provides online resources to download documentation, software, and tools. Use these resources to install and configure the software and to troubleshoot and resolve technical issues with Cisco products and technologies. Access to most tools on the Cisco Support and Documentation website requires a Cisco.com user ID and password. | http://www.cisco.com/cisco/web/support/index.html |

Cisco and the Cisco logo are trademarks or registered trademarks of Cisco and/or its affiliates in the U.S. and other countries. To view a list of Cisco trademarks, go to this URL: <a href="https://www.cisco.com/go/trademarks">www.cisco.com/go/trademarks</a>. Third-party trademarks mentioned are the property of their respective owners. The use of the word partner does not imply a partnership relationship between Cisco and any other company. (1110R)

Any Internet Protocol (IP) addresses and phone numbers used in this document are not intended to be actual addresses and phone numbers. Any examples, command display output, network topology diagrams, and other figures included in the document are shown for illustrative purposes only. Any use of actual IP addresses or phone numbers in illustrative content is unintentional and coincidental.

© 2011-2012 Cisco Systems, Inc. All rights reserved.